# Administering Amanda@Work.Place

**Version 3.xx** 

Designed for norslar

Administrator's Guide Edition 7/01

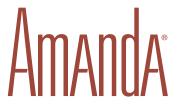

## Copyright, Trademark, and Other Notices

Copyright © 1992–2001 The Amanda Company. All Rights Reserved. This guide and the software described herein are copyrighted with all rights reserved. No part of this publication may be reproduced, transmitted, stored in a retrieval system, or translated into any language in any form by any means without the prior written permission of The Amanda Company.

Amanda and Amanda@ are registered trademarks and sales trademarks of The Amanda Company. Other brand names and product names mentioned in this manual are trademarks or registered trademarks of their respective owners.

Amanda@Work.Place is housed in an ITOX, Inc. Tiger Cub unit. The part number is WI-EAR-33/4M, and the hard drive is HD-TC. This unit's FCC registration number is 47CFR part 15, class B. Its UL control number is C-UL;CSA.

# **Limited Warranty on Software**

The Amanda Company warrants the media on which the software is recorded to be free from defects in materials and faulty workmanship for a period of 90 days from the date the software is delivered. If a defect in the media should occur during this period, you may return the media to The Amanda Company and The Amanda Company will replace the media without charge.

THE AMANDA COMPANY MAKES NO WARRANTIES (OTHER THAN THOSE SET FORTH ABOVE) TO ANY PERSON OR ENTITY WITH RESPECT TO THE PRODUCT OR ANY DERIVATIVES THEREOF OR ANY SERVICES OR LICENSES AND DISCLAIMS ALL IMPLIED WARRANTIES, INCLUDING WITHOUT LIMITATION WARRANTIES OF MERCHANTABILITY, PERFORMANCE, NONINFRINGEMENT, AND FITNESS FOR A PARTICULAR PURPOSE. THE AMANDA COMPANY WILL NOT BE LIABLE FOR ANY BUG, ERROR, OMISSION, DEFECT, DEFICIENCY, OR NONCONFORMITY IN ANY SOFTWARE. THE SOFTWARE IS LICENSED "AS IS," AND THE PURCHASER ASSUMES THE ENTIRE RISK AS TO ITS QUALITY AND PERFORMANCE.

IN NO EVENT AND NOTWITHSTANDING ANY DOCUMENT, REPRESENTATION, OR OTHERWISE, SHALL THE AMANDA COMPANY BE LIABLE TO YOU FOR DIRECT, INDIRECT, SPECIAL, INCIDENTAL, CONTINGENT, OR CONSEQUENTIAL DAMAGES, INCLUDING DAMAGES FROM LOSS OR CORRUPTION OF DATA, INTERRUPTED USE, LOST PROFITS, COST OF PROCURING SUBSTITUTE GOODS, TECHNOLOGY OR SERVICES, EVEN IF THE AMANDA COMPANY OR AN AUTHORIZED AMANDA COMPANY DEALER HAS BEEN ADVISED OF THE POSSIBILITY OF SUCH DAMAGES. YOU AGREE THAT THE AMANDA COMPANY'S LIABILITY ARISING OUT OF CONTRACT, NEGLIGENCE, STRICT LIABILITY, WARRANTY, OR OTHER LEGAL OR EQUITABLE THEORY SHALL NOT EXCEED ANY AMOUNTS PAID BY YOU FOR THIS PRODUCT. Any written or oral information or advice given by Amanda Company dealers, distributors, agents, or employees will in no way increase the scope of this warranty, nor may you rely on such oral or written communication. Some states do not allow the exclusion or limitation of implied warranties or liability for incidental or consequential damages, so the above limitation or exclusion may not apply to you. This warranty gives you specific legal rights, and you may also have other rights which vary from state to state. This Agreement shall be governed by the laws of the State of California without regard to the conflicts of laws or provisions thereof.

# Fraudulent Usage Advisory

Although the Amanda software is designed to resist fraudulent usage, including unauthorized access to a long distance network, no product, including the Amanda software, is able to prevent such unauthorized usage. The Amanda software is likewise unable to prevent such uses as may constitute an invasion of privacy or other tort. THE AMANDA COMPANY MAKES NO EXPRESS OR IMPLIED WARRANTY AGAINST UNLAWFUL OR UNAUTHORIZED USE OF YOUR AMANDA SYSTEM OR ITS CAPABILITIES AND HEREBY DISCLAIMS ALL LIABILITY ARISING FROM SUCH USE. YOU AGREE TO INDEMNIFY, DEFEND, AND HOLD THE AMANDA COMPANY HARMLESS FOR ANY UNAUTHORIZED OR FRAUDULENT USE OF YOUR LICENSED AMANDA SOFTWARE.

THE AMANDA COMPANY 13765 ALTON PARKWAY, UNIT F IRVINE, CA 92618 TELEPHONE (949) 859–6279 FAX (949) 859–4380

## **Conventions**

This manual uses the following terminology and conventions:

**Amanda** The name by which this manual refers to the Aman-

da@Work.Place system to make reading about the system easier. Because of the name Amanda, the

system is also referred to as "she."

caller Someone who calls into Amanda. A caller often ob-

tains information, leaves a message for someone, and/or provides information. Because Amanda is referred to as "she," callers and users are referred to

as "he."

**user** Someone with an extension that Amanda transfers

calls to and/or stores messages for. A user can access Amanda to play, delete, and send messages as well as set personal options such as Do Not Disturb.

**fixed-space** type This guide displays information that you must type

and messages from Amanda in fixed-space type.

# **Contents**

| Copyright, Trademark, and Other Notices.  |
|-------------------------------------------|
| Limited Warranty on Software              |
| Fraudulent Usage Advisory ii              |
| Conventions                               |
|                                           |
| Chapter 1:                                |
| Introducing Amanda                        |
| What Amanda Does                          |
| How Amanda Operates                       |
| A Mailbox for Each User                   |
| Mailboxes that Control Call Processing    |
| Mailboxes that Provide Information        |
| The Power of Mailboxes.                   |
|                                           |
| Processing Calls and Mailboxes.           |
| Processing a Call.                        |
| Processing a Mailbox                      |
| Customer Service and Support              |
| End User Support                          |
| System Administration Support             |
| Installation Support                      |
| Application Support                       |
|                                           |
| Chapter 2:                                |
| Getting Started                           |
| Starting Amanda                           |
| Using Command-line Options                |
| Shutting Amanda Down                      |
| Changing the Password                     |
|                                           |
| Chapter 3:                                |
| Monitoring Amanda                         |
| Using the Main Screen                     |
| Menu Bar1                                 |
| General Information                       |
| Avoiding Security Problems                |
| Resetting Ports                           |
| Tracing Port Activity                     |
| Resetting the Date and Time               |
| Copying Files                             |
| Copying rifes                             |
| Chapter 4:                                |
| Recording the Greetings                   |
|                                           |
| Calling Amanda                            |
| Recording the Company Greeting            |
| Sample Greetings for mailbox 990          |
| Sample Scheduling Records for Mailbox 990 |

| More Holiday Samples                                       | 28 |
|------------------------------------------------------------|----|
| Recording Caller Instructions.                             |    |
| Sample Instructions for Mailbox 991                        |    |
| Sample Scheduling Records for Mailbox 991                  |    |
| Recording Employee Directory Instructions                  |    |
|                                                            |    |
| Chapter 5:                                                 |    |
| Setting Up Mailboxes                                       |    |
| Accessing the Users Screen                                 |    |
| Managing Mailboxes                                         |    |
| Using a Template                                           |    |
| Using Templates with an Amanda/Norstar System              |    |
| Asking the User for Preferences                            |    |
| Personal Mailboxes                                         |    |
| Creating a Personal Mailbox                                |    |
| Creating a Mailbox for Someone Without a Telephone         |    |
| Creating Mailboxes Automatically                           |    |
| Informational Mailboxes                                    |    |
| Creating an Information Mailbox                            |    |
| Creating a Range of Mailboxes from an Existing Mailbox     |    |
| Modifying an Existing Mailbox                              |    |
| Moving from One Mailbox to Another                         |    |
| Deleting an Existing Mailbox                               |    |
| Mailbox Field Reference                                    | 44 |
| Chanton (.                                                 |    |
| Chapter 6: Notifying Users.                                | 10 |
| Overview                                                   |    |
| Selecting a Port for Notification                          |    |
| Planning Your Notification Records                         |    |
| Accessing the Notify Screen                                |    |
| Managing Notification Records and Templates                |    |
| Creating a Notification Record and a Notification Template |    |
| Creating a Notification Record and a Notification Template |    |
| Modifying Templates                                        |    |
| Testing a Notification Record                              |    |
| Disabling a Notification Record                            |    |
| Changing Notification Telephone Numbers                    |    |
|                                                            |    |
| Changing the Notification Variable by Telephone            |    |
| Examples of Notification Methods                           |    |
| Controlling a Message Light                                |    |
| Using %U and %V instead of %E                              |    |
| Using Voice Notification                                   |    |
| Calling a Pager                                            |    |
| Relaying Information to a Pager                            |    |
| Calling Home                                               |    |
| Emergency Lists                                            | 64 |

| Chapter 7:                                             |
|--------------------------------------------------------|
| Automatic Scheduling                                   |
| Overview                                               |
| Managing Automatic Call-processing Changes             |
| Creating Scheduling Records                            |
| Modifying Scheduling Records                           |
| Testing a Scheduling Record70                          |
| Disabling a Scheduling Record70                        |
| Example: Changing User's Greetings                     |
| Chapter 8:                                             |
| Generating Reports                                     |
| Overview                                               |
| Managing Reports and Report Templates                  |
| Creating Reports and Report Templates                  |
| Creating Reports from Templates                        |
| Printing Reports                                       |
| Saving Reports as Files                                |
|                                                        |
| Chapter 9:                                             |
| Using the Administrator Mailbox                        |
| Administering Amanda by Telephone                      |
| Managing System Announcements79                        |
| Changing the Busy Hold Music80                         |
| Locking and Unlocking Mailboxes80                      |
| Resetting Mailboxes                                    |
| Shutting Amanda Down                                   |
| Listening to System Status                             |
| Creating System-wide Mailing Lists82                   |
| Resetting the Date and Time                            |
| Setting Up the Administrator Mailbox from the Computer |
|                                                        |
| Chapter 10:                                            |
| Using Utilities85                                      |
| Backing Up and Restoring Files85                       |
| Deleting Mailboxes and Mailing Lists                   |
| Deleting Mailboxes                                     |
| Deleting Personal Mailing Lists                        |
| Displaying Message Information                         |
| Validating Notification Templates                      |
| Managing Text Files87                                  |
| Searching Text Files                                   |
| Editing a Text File88                                  |
| Examples                                               |
| JOVE Commands89                                        |
| Displaying Text Files (20 Lines at a Time)             |
| Displaying the Last n Lines of Text Files              |
| Performing Operations at Shutdown                      |
| Reviewing Installation History91                       |
| Annondiy A                                             |
| Appendix A:                                            |
| Setup Sheets                                           |
| Company Greeting Example                               |
| Caller Instructions Example                            |
| Mailbox with Greetings                                 |
| Mailbox with Menu                                      |

|         | C |                   |             |           |             |             |               | 100 |
|---------|---|-------------------|-------------|-----------|-------------|-------------|---------------|-----|
| Append  |   |                   |             |           |             |             |               | 100 |
| Glossar | y | • • • • • • • • • | • • • • • • | • • • • • | • • • • • • | • • • • • • | • • • • • • • | 103 |
| Index   |   |                   |             |           |             |             |               |     |

# Chapter 1: Introducing Amanda

## **What Amanda Does**

Amanda@Work.Place is an automated attendant and voice processing system designed especially for ease of use and flexibility. As a PC-based product, Amanda takes advantage of the technical innovations in the personal computer market. In addition, Amanda's standard hardware components can be repaired or replaced by any PC service company. The computer on which Amanda is installed must be used only for Amanda.

Depending on what lines from your PBX are connected to Amanda and when calls are sent to Amanda to be processed, Amanda can serve you or your customer in a variety of ways.

**Configured as a primary attendant:** Amanda answers all your incoming calls on the lines you designate and allows the callers to direct their calls to a specific person or department without being placed on indefinite hold. If a specific person is unavailable, Amanda can take a private message for that person without missing any details.

In this case, the telephone switching system sends all incoming calls to Amanda.

**Configured as a secondary attendant:** Amanda assists your regular operator when call volume is heavy, allowing callers to direct their own calls or hold for the operator. Some companies provide specific incoming lines for Amanda as a backdoor attendant for calls from vendors, family members, friends, and special clients who prefer to have Amanda process their calls.

In this case, the telephone switching system sends incoming calls to Amanda only when the regular operator's extension is busy or not answered.

**Configured as an off-duty attendant:** Amanda provides 24-hour access to your company and its employees when an operator is unavailable.

In this case, the telephone switching system sends all incoming calls to Amanda while the office is closed.

**Configured as a voice messaging center:** Amanda takes messages and allows users to send, store, and forward messages, increasing productivity and enhancing inter-office communication.

In this case, the telephone switching system transfers any incoming call to Amanda if the extension being called is busy or not answering.

**Configured as an information system:** Amanda provides answers to your callers' most frequently asked questions (so you can avoid costly interruptions and provide a higher level of customer service 24 hours a day). Information such as your address, available

hours, directions to your offices, and so forth, might be better handled by Amanda. Amanda's serial ports can access databases and other information stored in other computers, allowing Amanda to give callers information on account balances, train schedules, and so forth.

In this case, the telephone switching system or even an operator can send incoming calls to Amanda. Then automatically, or if selected, Amanda plays out the requested information.

## **How Amanda Operates**

To users and callers, Amanda is a voice on the telephone guiding them to people, services, and messages. However, Amanda's entire design revolves around the mailboxes defined by you, the system administrator. This chapter explains what a mailbox is, how Amanda uses mailboxes to process calls, and how Amanda processes each mailbox based on the contents of fields associated with it.

### A Mailbox for Each User

Each user of the Amanda system has a mailbox. The Amanda Company recommends using the same number as the extension number, but you don't have to—unless you are using digital integration (such as SMDI). Amanda dials the extension number to reach a user who has a call. The mailbox identifies a record in Amanda's database. The record contains fields that define how Amanda processes each user's calls. The system administrator initially (and ultimately) controls the contents of these fields, but the user can change many of them. For example, the user can turn Do Not Disturb on and off during a hectic day.

The user changes the contents of these fields using a telephone and a series of menus. The administrator changes them from Amanda's Users screen. The administrator can view all the fields associated with the mailbox at the same time and move easily from the fields for one mailbox to the fields for another.

In addition to these fields, each mailbox has one or more recorded greetings. For example, when a user does not answer a call, the caller hears a greeting, such as "Hi. This is Ralph at extension 123. Please leave a message...."

A typical mailbox is configured to ring a telephone extension and record messages from callers. Users periodically check their mailboxes for messages, or they can be notified that a message exists in a variety of ways. Typically, there is one user for each mailbox, even though several mailboxes might share a single telephone extension.

## **Mailboxes that Control Call Processing**

There are more mailboxes than there are users. This is because mailboxes also control the flow of a call. For example, the company greeting and all the menus are played as greetings for mailboxes. One mailbox directs the call to another mailbox for further processing.

By default, Amanda starts with mailbox 990, known as the Company Greeting mailbox. Amanda plays a very short greeting for that mailbox, which is something similar to "Thank you for calling The Amanda Company."

The Done Chain field, one of the fields associated with mailbox 990, causes Amanda to route the call to mailbox 991, known as the Caller Instructions mailbox—unless the caller enters the DTMF (touch tone) digits for another mailbox, such as Ralph's 123. The greeting Amanda plays for mailbox 991 is a menu of choices (for example, "For sales, press 1. For customer support, press 2...."). If the caller presses a number from the menu, Amanda routes the call to the mailbox associated with that menu number.

The Caller Instructions mailbox (by default mailbox 991) is very important because the caller returns to it if all else fails. It is what keeps the caller from becoming lost in the system.

You don't have to use mailboxes 990 and 991, but it is very important that you use two mailboxes. The first should always provide a very short general greeting. The second should be a very specific set of instructions or a menu that allows the caller to reroute himself. The caller can hear it under a variety of circumstances. The second mailbox must be the value stored in the first mailbox's Done Chain field.

You can use these two mailboxes for all calls coming into Amanda, or you can use two different mailboxes per port. This allows you to have a separate general greeting and set of instructions for each port.

### **Mailboxes that Provide Information**

An informational mailbox (such as 990 or 991) does not accept messages from callers; instead, its greeting is played to callers to provide them with various pieces of information, such as the company's hours of operation, location, and so forth. No real user or telephone extension corresponds to this kind of mailbox.

## The Power of Mailboxes

Amanda makes a distinction between the mailbox and the user's extension, although they are usually the same number. The mailbox is the number for a record in Amanda's database. The extension is what Amanda must dial to transfer a call. By making this distinction, Amanda can provide powerful features through her Token Programming Language.

All of Amanda's mailboxes are stored in a single database, so no two users can have the same number. For example, you can have only one mailbox 0 (usually the company operator). To use 0 more that once, Amanda provides single-digit menus. When you define a single-digit menu, you provide a mailbox to be processed for each number on the menu (1–9 and 0). Amanda processes that mailbox when the user or caller selects the corresponding menu number. For example, if a caller is in mailbox 100 and mailbox 100 maps the menu number 0 to mailbox 222, then Amanda sends callers who press 0 to mailbox 222 rather than to the company operator designated as mailbox 0.

When a digit is not mapped as a menu number, Amanda treats the digit as a mailbox. For example, if 0 is not mapped, the caller who enters it reaches mailbox 0, which is usually the operator. Similarly, if a caller enters more than one digit, such as 123, the caller reaches mailbox 123 (if it exists).

# **Processing Calls and Mailboxes**

To learn the basics of Amanda's call processing capabilities, you must understand the following concepts.

- How Amanda processes a call by going from one mailbox to another
- How Amanda processes an individual mailbox based on the contents of its fields

## **Processing a Call**

Amanda waits for incoming calls directed to her by your telephone switching system. When a call comes to an Amanda telephone port, Amanda goes from one mailbox to another as she processes that call. How does she know what mailboxes to use?

- As Amanda answers a call, she starts with the mailbox defined for use with the
  port that handles the call. This is usually mailbox 990, the Company Greeting
  mailbox. See "Recording the Company Greeting" on page 22 for more information about setting up this mailbox.
- She proceeds with the mailbox she finds in the Done Chain field for the current mailbox unless the caller enters an extension.
- Amanda translates the digits that the caller enters (whether an extension or a number from a menu) to a mailbox and continues processing at that mailbox.
- Depending on the fields associated with a particular mailbox, Amanda uses the
  contents of that mailbox's Extension field, Done Chain field, Busy Chain field, or
  RNA (Ring No Answer) Chain field to determine what to do next.
- Tokens from Amanda's Token Programming Language are used in the Extension field. The Done Chain, Busy Chain, and RNA fields contain only mailboxes. See *Installing Amanda@Work.Place* for more information about the Token Programming Language.
- Eventually, the caller talks to someone, leaves a message, and/or hangs up.

The following diagram helps to illustrate this concept.

## **Call Processing Diagram**

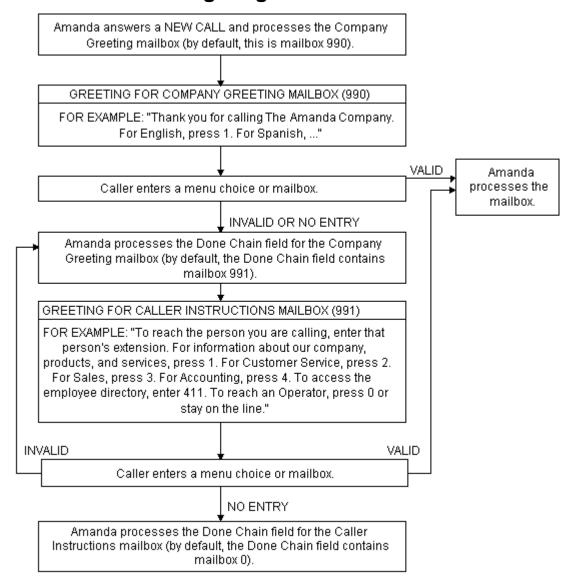

NOTE: If a Done Chain field is not defined, Amanda uses the Done Chain field of the Company Greeting mailbox as a default. While this default Done Chain can vary from port to port, it usually is the Done Chain field for mailbox 990 and is initially set to mailbox 991 (referred to as the Caller Instructions mailbox). Because of this feature, callers who make invalid choices return to the Caller Instruction mailbox and hear a menu of choices. This keeps them from getting lost in the system.

## **Processing a Mailbox**

Every time Amanda processes a mailbox during a supervised transfer, she follows the path shown in the following diagram. The settings for the fields associated with the mailbox, such as the Do Not Disturb, determine what actions Amanda does or does not take.

While Amanda processes every mailbox the same way, the dotted rectangle around the left column of the diagram's first page shows a typical call—starting with Amanda dialing a user's extension and ending with the call being answered, busy, or not answered after a number of rings.

The right column of the first page (outside the dotted rectangle), shows the processing for additional (in some cases, special) features. For example, it shows how Amanda:

- Routes the call if Do Not Disturb is on
- Identifies the caller, the called party, or both
- Allows the called party to screen calls
- Knows when to go to another mailbox or process tokens from the Token Programming Language

The second page of the diagram shows in detail what Amanda does when she supervises the transfer of a call and finds that the extension is answered, busy, or not answered. The third page shows when messages are recorded and where they are stored.

**NOTE:** At any time, the caller can enter a number from the menu or the number for another mailbox. If the caller enters a single digit and there are menu fields, Amanda checks for values in those menu fields first. If the menu field for that digit is empty or if the caller enters more than one digit, Amanda assumes that the caller entered a mailbox.

## **Mailbox Processing Diagram**

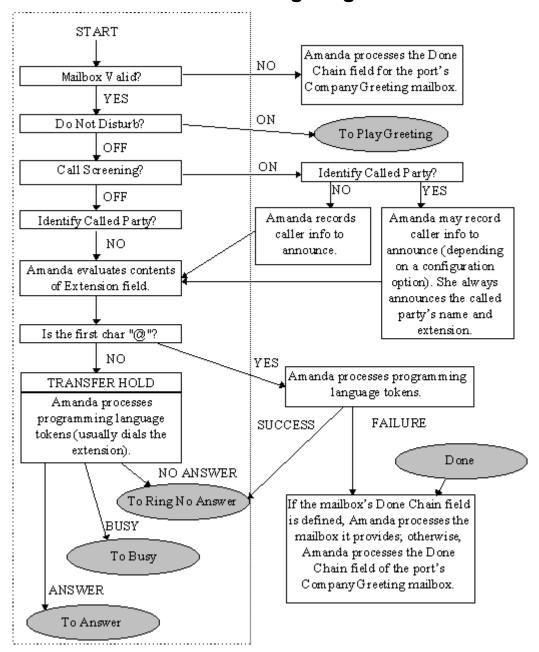

## **Mailbox Processing Diagram (continued)**

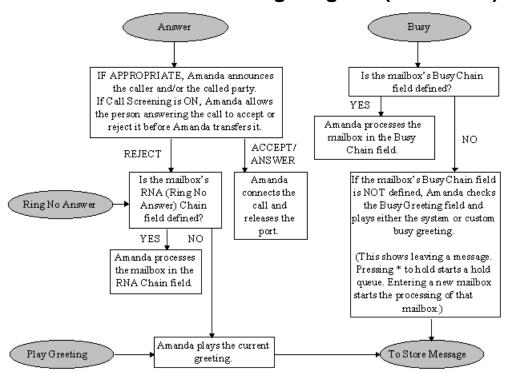

# **Mailbox Processing Diagram (continued)**

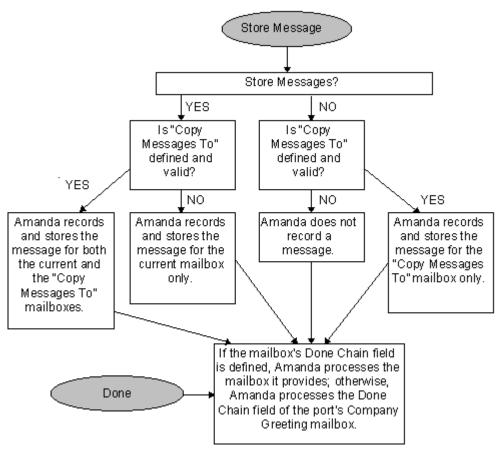

## **Customer Service and Support**

The Amanda Company provides customer service and support Monday through Friday from 8:00 A.M. to 8:00 P.M. Eastern Time, except holidays.

#### **Customer Support:**

(800) 800-9822

For sales, contact The Amanda Company at the East Coast office.

#### Dealer Sales:

Telephone: (800) 410-2745

#### **Distribution Sales:**

Telephone: (800) 410-2745

#### **International Sales:**

Telephone: (203) 744-3600

#### **International Support:**

Telephone: (203) 744-0860

#### Web Site:

http://www.taa.com

## **End User Support**

End user support covers the actual usage of Amanda through the telephone, such as picking up messages, sending messages, changing greetings, and using distribution lists. Registered Amanda sites receive free end user support for the life of their systems. Be sure to send in your registration card!

## **System Administration Support**

System administration support covers the configuration of Amanda; such as setting up mailboxes, programming notification, setting automatic schedule changes, and creating reports. Registered Amanda sites receive free system administration support for up to six months after the installation. Be sure to send in your registration card!

## **Installation Support**

Installation support covers the initial connection of Amanda to a telephone switching system as well as problems that occur when the system changes or Amanda is upgraded.

The Amanda Company offers installation support to any dealer who buys a turnkey system.

Qualified Amanda marketing partners and solution providers, who are in good standing, receive installation support for any system.

# **Application Support**

Application support covers extended programs that can be configured using Amanda's powerful Token Programming Language. The Amanda Company can write custom applications for you. All Amanda solution providers, who are in good standing, receive application support. Please contact your Amanda sales representative for more information.

# Chapter 2: Getting Started

# **Starting Amanda**

#### To start Amanda:

1. Turn the computer on.

Amanda displays:

Do you want to run SCANDISK[Y,N]?

SCANDISK is a DOS program that checks that your disk and file structures are intact.

- 2. Press Y for Yes or N for No. If you do not make a selection within 30 seconds, SCANDISK starts automatically.
- 3. Next Amanda displays:

Do you want to run Amanda@Work.Place[Y,N]?

Press Y for Yes. If you do not make a selection within 30 seconds, Amanda starts automatically. This allows for unattended operation.

After Amanda loads and checks all the mailboxes, she displays the Main screen. The word **Main** appears in the upper right corner of the screen.

**NOTE:** At step 3, press N to access system files or perform system tests with an Amanda Company representative. After performing those operations (or if you press N accidentally), restart Amanda by typing amanda at any DOS prompt.

During start up, if Amanda cannot load the PBX and TON files, which store dial codes, tone patterns, and integration patterns for your telephone switching system, she displays a panic message and immediately shuts down.

## **Using Command-line Options**

Amanda can be run with a variety of command-line options. The brackets  $[\ ]$  indicate when n is optional. Do not use the brackets in the command-line option. The value n is italicized because you must replace it with a number if you use it.

/I Runs Amanda in what is called "demonstration mode." Amanda does not answer calls, but you can change mailbox settings, notification records, and so forth.

/T[n] Causes Amanda to trace the activity on all ports, storing that information in C:\AMANDA\TRACE.OUT. Specifying n causes Amanda to write to disk after every n lines. (By default, Amanda writes to the trace file every 1024 characters.) New installations of 6.02 run with /T /S1300 and store the last three trace files as well as the current one. Amanda creates a new trace file every time she restarts. 1300 kilobytes is suitable for copying to 1.44 MB floppy disks.

/S[n] Limits the size of the trace file to the last n kilobytes of information.

/Pn Restricts trace information to port *n*. Use two digits, such as 01 or 12, to indicate the port.

To change the command-line options, you can doing either of the following:

- Simply type the options after AMANDA as you start Amanda. (Your options are added to those already appearing on the RAMANDA line in the AMANDA.BAT file. If an option is used more than once, its last form is the one that goes into effect.)
- Alter the AMANDA.BAT file that runs Amanda. It is found in the root directory (C:) Use JOVE or another editor to change the line that starts with the name of Amanda's executable, RAMANDA.

## **Shutting Amanda Down**

#### To shut down Amanda:

1. Press Alt+S.

The password dialog box appears.

- 2. Type in the password. (The default is AMandA with only the first two and the last letter capitalized.)
- Press Enter.
- 4. Press Y (to confirm the shutdown).
- 5. Press Y again (to reconfirm).
- 6. After the DOS prompt C:\AMANDA> appears, wait 30 seconds before turning off the power.

# **Changing the Password**

You should change Amanda's password on a regular basis.

#### To change Amanda's password:

- 1. Shut down Amanda using the steps in "Shutting Amanda Down" above.
- 2. Change to the AMANDA directory—unless you are there already. At the DOS prompt, type:

CD C:\AMANDA

Then press Enter.

3. Now that the DOS prompt reads C:\AMANDA, type:

#### setup

Then press Enter.

The Work.Place Configuration Utility menu appears.

4. Press 4 for System Configuration Options.

(Or, select System Configuration Options and press Enter.)

The System Configuration menu appears.

5. Press G for General Configuration.

The General Configuration menu appears.

6. Press P for Password.

The Password screen appears at the top.

7. Type a new password using up to eight characters; then press Enter.

Remember that the password is case sensitive.

- 8. Press F10 to save the new password.
- 9. Press Y to exit the screen.
- 10. Press Esc repeatedly to exit the Setup utility.

# Chapter 3: Monitoring Amanda

# **Using the Main Screen**

Amanda's main screen, Figure 1-1, displays when Amanda completes startup. Using the menu commands on this screen, you can add and delete mailboxes and change each user's options (Users command), or create, run, and print reports (Reports command). The main screen also displays Amanda system information.

### The Main Screen

| Users | Reports | s Sh    | utdown      | Filecopy                 | Date/Time                                        | )                                        | M                                           | ain      |
|-------|---------|---------|-------------|--------------------------|--------------------------------------------------|------------------------------------------|---------------------------------------------|----------|
|       |         |         |             | <b>Amand</b><br>Call Pro | anda Compa<br>a@Work.Placessing Syston 3.16/3.04 | ace<br>em                                |                                             |          |
|       | Port    | Mailbox | Status      | Calls                    | Last                                             | CPU Free:                                | 97%                                         |          |
|       |         |         |             |                          |                                                  | Users:                                   | 25                                          |          |
|       |         |         |             |                          |                                                  | Space:                                   | 21:42 80                                    | %        |
|       | 1/A     |         | <b>IDLE</b> | 0                        | NEVER                                            | Calls:                                   | 0                                           |          |
|       | 2/A     |         | <b>IDLE</b> | 0                        | NEVER                                            | Busy Count:                              | 0                                           |          |
|       | 3/A     |         | <b>IDLE</b> | 0                        | NEVER                                            | Notify                                   |                                             |          |
|       | 4/A     |         | <b>IDLE</b> | 0                        | NEVER                                            | At                                       | NEVER                                       |          |
|       |         |         |             |                          |                                                  | Time:<br>Started:<br>Shutdown:<br>Faxes: | 10/04/97<br>10/04/97<br>03/11/97<br>1: Idle | 07:45:12 |

### Menu Bar

The top line is called the menu bar. It lists the following menu commands:

| Users    | Alt+U accesses the Users screen, where you create and modify mailboxes. |
|----------|-------------------------------------------------------------------------|
| Reports  | Alt+R accesses the Reports screen, where you create and modify reports. |
| Shutdown | Alt+S shuts down Amanda                                                 |

Filecopy Alt+F allows you to copy a file (for example to copy

C:\AMANDA\TRACE.OUT to a diskette).

Date/Time Alt+D allows you to change the system date and time.

### **General Information**

Amanda displays general system information below the Main screen's menu bar and along the right edge of the screen.

Version The current version of Amanda followed by the current version of the

driver. (Version 2.11/304 means you are running Amanda@Work.Place Version 3.16 with voice driver version 3.04.)

CPU Free The percentage of CPU idle time. This fluctuates and is heavily depen-

dent on the kind of CPU as well as the activity of the voice ports, the

modem, and the serial ports.

Users The total number of mailboxes currently defined.

Space The amount of free disk space still available for message storage, in

both hours of recording time and percentage of total disk space.

Calls The total number of answered calls since the last start-up.

Notify Displays the notification that Amanda is performing or the word

NEVER if there is no pending notification.

Time The current time (in the 24-hour format).

Started The time at which Amanda was last started.

Shutdown The next time Amanda is scheduled to shut down automatically. Shut-

downs may be scheduled every day, once a week, or never as defined

by Amanda's system configuration options.

Faxes The fax status. Usually you see a number for each fax modem (1–4)

and the status Idle, Send, or Receive (depending on whether the fax is waiting, sending data, or receiving data). If this field is blank, the

configuration options for your fax modem are not accurate.

Amanda shows the current activity of each port in columns at the left of the screen.

**Port** The number of each port, followed by a letter indicating the mode that

port is in: A (answer) or N (notification) mode.

**Mailbox** The current mailbox being accessed on that port, or the last mailbox ac-

cessed if the port is now IDLE.

Status The current activity on that port. These include:

ANSWER The PCPM tone indicates that there was an answer

BUSY The PCPM tone indicates that the extension is busy

CHAIN Processing a Done, Busy, or RNA chain

DIAL Dialing

ERROR The PCPM tone indicates that there was an error

EXECUTE Processing a mailbox

FATAL Fatal error occurred and port is reset to IDLE.

FIND Using the employee directory

GREETING Playing the greeting

HANGUP Processing a hang up

HOLD Has the caller on hold

IDLE Not processing a call

LOGIN Processing a user who has logged on to hear mes-

sages

MAIL Delivering messages.

MENU:1–8 Menu command selected from top level menu

MENU:TOP Menu level for the user

NOTIFY Processing notification record.

PCPM Receiving a PCPM tone

RECORDING Recording a message or greeting

RING Listening to a ring

RNA The PCPM tone indicates that there was no answer

SEND Sending a message

Calls The total number of calls made or answered on that port

Last The last time the port started activity or went off-hook

## **Avoiding Security Problems**

To avoid security problems, always return to the Main screen after managing mailboxes and so forth. From other screens, non-authorized personnel can change and perhaps damage the system.

## **Resetting Ports**

You can reset individual ports on the Amanda system without shutting down the system. Resetting a port forces a hangup and changes the port's status to IDLE.

**CAUTION:** Anyone using the specified port being reset will be disconnected without warning.

#### To reset a port:

- 1. Press Ctrl+Home.
- 2. Press Alt+P.
- 3. Type the two-digit port number. Port 1 is 01, port 08 is 08, and so forth.

# **Tracing Port Activity**

For new installations (and updated installation in which AMANDA.BAT is replaced), you create trace files every time you restart Amanda. The C:\AMANDA.BAT file creates the trace file, C:\AMANDA\TRACE.OUT. It also stores your last three trace files as TRACE1.OUT, TRACE2.OUT, and TRACE3.OUT, all in the C:\AMANDA directory.

This allows the installer or administrator to:

- Check on the results of configuration changes
- Have trace information available if he needs to call Amanda Company customer support for assistance

The trace files are restricted in size (/s1300) to 1300 kilobytes (1.3 MB). This keeps the files manageable, and allows the trace files to be copied to a standard 3.5-inch floppy disk.

NOTE: Because of this size limitation, when the trace file reaches its maximum size, it deletes the initial entries. Therefore, the trace file stores only the last 1300 kilobytes of trace information. If the Amanda system is scheduled for a nightly automatic shutdown, you will have an automatic backup of the last three days' trace files and insure that the trace files are written to disk. Otherwise, if the system is crashing, a trace file could be lost in the crash.

## Resetting the Date and Time

You can reset the Amanda's date and time.

#### To reset the date and time:

- 1. From the Main screen, press Alt+D.
  - The password dialog box appears.
- 2. Type the password. (The default is AMandA with only the first two and the last letter capitalized.)

3. The System Date/Time screen appears.

System Date/Time

Date: 01/11/1997
Time: 18:22:51

Type a new date in the Date field using the format displayed on the screen. Then press Enter.

4. Type a new time in the Time field using the format displayed on the screen. Then press Enter.

# **Copying Files**

You can copy files without shutting down Amanda. You can copy files from one location on the system to another or copy files to or from a floppy disk.

#### To copy a file:

1. From the Main screen, press Alt+F.

The password dialog box appears.

2. Type the password. (The default is AMandA with only the first two and the last letter capitalized.)

The Copy a File screen appears.

Copy a file

Copy To:
Copy From:

- 3. Type the complete path to the file to be created in the Copy From field then press Enter.
- 4. Type the complete path to the file to be copied in the Copy To field then press Enter.

# Chapter 4: Recording the Greetings

# **Calling Amanda**

To perform the procedures in this chapter you need to use a telephone.

To record the greetings that callers will hear when they call, you must first:

- Dial Amanda's extension
- Log into the mailbox for which a greeting is to be recorded

The following examples use mailbox 990 (for recording the Company Greeting). You use mailbox 991 to record the Caller Instructions, and so forth.

You access Amanda differently depending on the integration used by your telephone switching system. Depending on the level of integration provided by your telephone switching system, Amanda automatically logs on to the mailbox for the extension you are using and asks for the security code.

When you are calling mailbox 990 or another mailbox for which there is no extension, use the following procedure. (This is also the procedure for accessing your personal mailbox when you are not at your extension.)

#### To call Amanda (with integration):

- 1. Dial Amanda's call/hunt group pilot number.
  - Amanda automatically logs on to the mailbox for the extension you are using. You are prompted: "Enter your Security Code, finish by pressing #."
- 2. Enter the security code for mailbox 990 and press #. (The default security code for mailbox 990 is 990.)
  - Because the security code is not correct for the mailbox into which Amanda automatically logged you, you are prompted: "That Security Code is invalid. Enter your mailbox number." Amanda waits for another mailbox.
- 3. Enter mailbox 990 and press #.
  - Amanda now accepts the security code.

#### To call Amanda (without integration):

- 1. Dial Amanda's pilot number.
- 2. After Amanda answers, press \*.

- 3. Enter mailbox 990 and press #.
- 4. Enter the security code for mailbox 990 and press #. (The default security code is 990.)

# **Recording the Company Greeting**

Unless you change the configuration, this is Greeting 1 for mailbox 990, known as the Company Greeting mailbox. The default security code for this mailbox is 990. You should change the security code to something else as soon as possible. You might record more than one initial greeting because you can have a greeting for all ports, greetings for groups of ports, or a greeting per port. See *Installing Amanda@Work.Place* for more information about having a greeting per port or contact your Amanda marketing partner or solution provider.

See "Appendix A: Setup Sheets" on page 93 for greeting worksheets.

#### To record the initial or company greeting:

1. Dial Amanda's extension and identify yourself as mailbox 990 or whatever mailbox is the equivalent of the Company Greeting mailbox.

You should hear Amanda play the top level menu.

- 2. Press 2 to change the greeting.
- 3. Press 1 to select Greeting 1.
- 4. Press 2 to record the greeting.
- 5. Press # as soon as you finish speaking.
- 6. After any recording, you can:
  - Review the recording by pressing 1.
  - Rerecord by pressing 2.
  - Add to the end of the recording by pressing 3.
  - Cancel the recording by pressing 4.
- 7. Save the recording by pressing 9.
- 8. To finish, hang up.

**NOTE:** By default, the Extension field for mailbox 999 contains only an H token, which causes Amanda to immediately disconnect the port. Therefore, dialing 999#, especially on older telephone switching systems, makes the port available for the next user or incoming call more quickly than just a hang up.

## Sample Greetings for mailbox 990

The following greetings show that Amanda can vary how she greets your callers depending on the time of day or the time of year.

#### **Greeting 1: Daily Greeting**

Thank you for calling Company Name.

Play it from 8 A.M. to 5:30 P.M. Monday through Friday.

#### **Greeting 2: After-hours Greeting**

Thank you for calling *Company Name*. Our office is now closed.

Play it from 5:30 P.M. to 8 A.M. Monday through Friday and from 8 A.M. Saturday through 8 A.M. Monday.

#### **Greeting 3: Holiday Greeting**

Thank you for calling *Company Name*. You have reached us on a company holiday. Our staff wishes you a safe and happy holiday.

Play it from 8 A.M. to 8 P.M. on the holiday. If the holiday is a three-day weekend, play it from 8 A.M. Saturday through 8 P.M. Monday.

## Sample Scheduling Records for Mailbox 990

This section shows how to schedule the sample greetings using the Auto screen.

The following figures and explanations show how to schedule the greetings in "Sample Greetings for mailbox 990" on page 23. It shows the scheduling records for an Amanda system that was initialized May 23, 1997, just before a three-day weekend for American Memorial Day holiday.

To play greeting 1 on weekday mornings, greeting 2 on weeknights and weekends, and greeting 3 on holidays, you need three scheduling records. The first starts greeting 1 at 8:00 A.M. on weekdays; the second starts greeting 2 at 5:30 P.M. on weekdays. Greeting 1 plays until greeting 2 starts; greeting 2 plays until greeting 1 starts again the following weekday morning. For example, because greeting 1 does not start until Monday morning, greeting 3 plays Friday evening and the entire weekend.

To create the scheduling records shown in this section (or your own), see "Creating Scheduling Records" on page 68.

The following figure of the Auto screen shows the settings for the first scheduling record. This record starts greeting 1.

| Save                                                                                                    | Esc/EXIT PgDn/NEXT PgUp/PREV                                 | Auto |
|----------------------------------------------------------------------------------------------------|--------------------------------------------------------------|------|
| Mailbox: 990<br>Extension:<br>Directory Name 1:                                                                                                    | Comment: GREETING Security Code:  Directory Name 2:          |      |
| NEXT: 05/23/97 08:00;<br><disabled><br/><disabled><br/><disabled><br/><disabled><br/><disabled><br/><disabled><br/><disabled><br/><disabled><br/><disabled><br/><disabled></disabled></disabled></disabled></disabled></disabled></disabled></disabled></disabled></disabled></disabled> | RNA -> 0 DND -> ON CS -> OFF GRT -> 1                        |      |
| YES And Every:  Extension:                                                                                                    | <b>0</b> hour(s) <b>0</b> minute(s) Next Change: 05/23/97 08 | YNN  |

The next figure of the Auto screen shows the settings for the third scheduling record. This record starts greeting 2.

Save Esc/EXIT PgDn/NEXT PgUp/PREV Auto Mailbox: 990 Comment: GREETING Security Code: Extension: Directory Name 1: Directory Name 2: NEXT: 05/23/97 08:00; RNA -> 0 DND -> ON CS -> OFF GRT -> 1 NEXT: 05/23/97 17:30; RNA -> 0 DND -> ON CS -> OFF GRT -> 2 <DISABLED> <DISABLED> <DISABLED> <DISABLED> <DISABLED> <DISABLED> <DISABLED> <DISABLED> Enabled Change On: 05/23/1997 At 17:30 Restrict To: MTWTFSS YES YYYYYNN And Every: **0** month(s) **1** day(s) Next Change: 05/23/97 17:30 0 hour(s) **0** minute(s) Extension: Rings: 0 Do Not Disturb **ON** Call Screening: **OFF** Greeting #: 2

The next three figures of the Auto screen show the settings for the records needed to schedule greeting 3 to be played for the Memorial Day weekend, from Friday evening of May 23 until Tuesday morning of May 27. Each of the four records overrides a normally scheduled greeting. To prevent collisions, each record starts one minute later than the greeting it is overriding. You can, of course, disable the usual greetings, create only one record for greeting 3 for the holiday weekend, and re-enable the usual greetings on Tuesday morning. That is easier—but causes problems if you forget to re-enable the usual greetings sometime between 5:30 Monday evening and 8:00 A.M. Tuesday morning.

The following figure of the Auto screen shows the settings for the scheduling record that overrides the Friday evening use of greeting 2 (the office is closed) on May 23. Notice that this and the other records for the holiday are enacted only once, rather than on a regular basis. Setting all the And Every fields (months, days, hours, and minutes) to 0 insures that Amanda performs the scheduled change only once. Because of that, it is not necessary to restrict this record to particular days of the week—although you can.

| Save                    | Esc/EXIT                                                | Γ PgDn/NEΣ   | KT PgUp    | /PRE  | V     | A    | uto |
|-------------------------|---------------------------------------------------------|--------------|------------|-------|-------|------|-----|
| Mailbox: 990 Extension: | Comment: GREETING                                       | G .          | Security ( | Code: |       |      |     |
| Directory Name 1:       |                                                         | Directory Na | me 2:      |       |       |      |     |
| NEXT: 05/23/97 08:00;   | RNA -> 0 DND -> ON                                      | CS -> OFF    | GRT ->     | 1     |       |      |     |
|                         | $RNA \rightarrow 0 DND \rightarrow ON$                  |              |            |       |       |      |     |
| NEXT: 05/23/97 17:31;   | $RNA \rightarrow 0 DND \rightarrow ON$                  | CS -> OFF    | GRT ->     | 3     |       |      |     |
| <disabled></disabled>   |                                                         |              |            |       |       |      |     |
| <disabled></disabled>   |                                                         |              |            |       |       |      |     |
| <disabled></disabled>   |                                                         |              |            |       |       |      |     |
| <disabled></disabled>   |                                                         |              |            |       |       |      |     |
| <disabled></disabled>   |                                                         |              |            |       |       |      |     |
| <disabled></disabled>   |                                                         |              |            |       |       |      |     |
| <disabled></disabled>   |                                                         |              |            |       |       |      |     |
|                         |                                                         |              |            |       |       |      |     |
| Enabled Change On:      | 05/23/1997 At 17:31                                     | Restrict     | To: M      | T W   | T F   | S    | S   |
| <b>YES</b> And Every:   | $0 \text{ month}(\mathbf{s}) 0 \text{ day}(\mathbf{s})$ |              | Y          | YY    | YY    | Y    | Y   |
|                         | <b>0</b> hour(s) <b>0</b> minute(s)                     | Next Ch      | ange: 05/  | 23/97 | 17:3  | 1    |     |
| Extension:              |                                                         |              |            |       |       |      |     |
| Rings: 0 Do No          | ot Disturb ON Call S                                    | creening:    | ODE        | _     | reeti | - 11 | •   |

The next figure of the Auto screen shows the settings for the scheduling record that overrides the Monday morning use of greeting 1 on May 26.

Save Esc/EXIT PgDn/NEXT PgUp/PREV Auto Mailbox: 990 Comment: GREETING Security Code: Extension: Directory Name 1: Directory Name 2: NEXT: 05/23/97 08:00; RNA -> 0 DND -> ON CS -> OFF GRT -> 1 NEXT: 05/23/97 17:30; RNA -> 0 DND -> ON CS -> OFF GRT -> 2 NEXT: 05/23/97 17:31; RNA -> 0 DND -> ON CS -> OFF GRT -> 3 NEXT: 05/26/97 08:01; RNA -> 0 DND -> ON CS -> OFF GRT -> 3 <DISABLED> <DISABLED> <DISABLED> <DISABLED> <DISABLED> <DISABLED> Enabled Change On: **05/26/1997** At **8:01** MTWTFSS Restrict To: YES And Every:  $\mathbf{0}$  month(s)  $\mathbf{0}$  day(s) **Y Y Y Y Y Y** Next Change: 05/26/97 08:01 0 hour(s) 0 minute(s) Extension: Rings: Do Not Disturb ON Call Screening: **OFF** Greeting #: 3

The next figure of the Auto screen shows the settings for the scheduling record that overrides the Monday evening use of greeting 2 on May 26.

Esc/EXIT PgDn/NEXT PgUp/PREV Auto Save Mailbox: 990 Comment: GREETING Security Code: Extension: Directory Name 1: Directory Name 2: NEXT: 05/23/97 08:00; RNA -> 0 DND -> ON CS -> OFF GRT -> 1 NEXT: 05/23/97 17:30; RNA -> 0 DND -> ON CS -> OFF GRT -> 2 NEXT: 05/23/97 17:31; RNA -> 0 DND -> ON CS -> OFF GRT -> 3 NEXT: 05/26/97 08:01; RNA -> 0 DND -> ON CS -> OFF GRT -> 3 NEXT: 05/26/97 12:01; RNA -> 0 DND -> ON CS -> OFF GRT -> 3 NEXT: 05/26/97 17:31; RNA -> 0 DND -> ON CS -> OFF GRT -> 3 <DISABLED> <DISABLED> <DISABLED> <DISABLED> Enabled Change On: **05/26/1997** At **17:31** Restrict To: MTWTFSS YES YYYYYY And Every:  $\mathbf{0}$  month(s)  $\mathbf{0}$  day(s) **0** hour(s) **0** minute(s) Next Change: 05/26/97 17:31 Extension: Rings: 0 Do Not Disturb ON Call Screening: **OFF** Greeting #: 3

## **More Holiday Samples**

The following example shows how to change a greeting for a holiday that occurs annually on the same date, such as New Year's Day.

| Auto Screen Field | Auto Screen Setting                           |
|-------------------|-----------------------------------------------|
| Enabled:          | YES                                           |
| Change On:        | 01/01/96 At: 08:01                            |
| And Every:        | 12 month(s) 0 day(s)<br>0 hour(s) 0 minute(s) |
| Restrict To:      | MTWTFSS<br>YYYYYY                             |
| Extension:        | (blank)                                       |
| Rings:            | 0                                             |
| Do Not Disturb:   | ON                                            |
| Call Screening:   | OFF                                           |
| Greeting #:       | 1–3, the number of the holiday greeting       |

The time for this record is one minute after the starting time for the record that initiates the usual morning or business-hours greeting. This guarantees that Amanda changes to the holiday greeting after the open greeting record, in case Amanda executes the two records on the same day. To program a holiday that falls on a specific day of the week such as the US Labor Day (first Monday of September), configure the And Every field as 11 months and 29 days and restrict execution to the appropriate day of the week.

# **Recording Caller Instructions**

The caller instructions menu is heard after the company greeting. Typically, it provides options for reaching departments or listening to information.

Unless you change the configuration, mailbox 991 is the Caller Instructions mailbox. Its security code is 991, which should be changed as soon as possible.

You might record more than one set of caller instructions, depending on the number of initial greetings you have.

See "Appendix A: Setup Sheets" on page 93 for greeting worksheets.

#### To record the caller instructions:

- Access Amanda as mailbox 991 or whatever mailbox is the equivalent of the Caller Instructions mailbox.
- 2. Press 2 to change the greeting.
- 3. Press 1 to select Greeting 1.
- 4. Press 2 to record the greeting.

For example:

"To reach the person you are calling, enter that person's extension. For information about our company, products, and services, press 1. For customer support, press 2. For sales, press 3. For accounting, press 4. To access the employee directory, enter 411. To reach an Operator, press 0 or stay on the line."

- 5. Press # as soon as you finish speaking.
- 6. After any recording, you can:
  - Review the recording by pressing 1.
  - Rerecord by pressing 2.
  - Add to the end of the recording by pressing 3.
  - Cancel the recording by pressing 4.
- 7. Save the recording by pressing 9.
- 8. To finish, hang up.

**NOTE:** The caller instructions are very important, because Amanda plays them whenever she has no other specific instructions.

### Sample Instructions for Mailbox 991

The following are samples of greetings for the Caller Instructions mailbox (usually 991).

#### **Greeting 1: Instructions (during office hours)**

For Sales, please press 1; for Service, press 2; for Administration, press 3; for Office Hours, press 4. If you know your party's extension, you can enter it at any time or remain on the line for an operator.

Play it from 8 A.M. to 5:30 P.M. Monday through Friday.

#### **Greeting 2: After-hours Instructions**

If you know your party's extension, you can enter it at any time. Our hours are from 8 A.M. to 5:30 P.M. Press 411 for a company directory or remain on the line to leave a message or request information.

Play it from 5:30 P.M. to 8 A.M. Monday through Friday and from 8 A.M. Saturday through 8 A.M. Monday.

To create the scheduling records shown in this section (or your own), see "Creating Scheduling Records" on page 68.

# Sample Scheduling Records for Mailbox 991

This section shows how to schedule the sample greetings using or the Auto screen.

The following figure of the Auto screen shows the settings for the first scheduling record. This record starts greeting 1.

| Save                                                                                                    | Esc/EXIT PgDn/NEXT PgUp/PREV                                                                                       | Auto                   |
|----------------------------------------------------------------------------------------------------|----------------------------------------------------------------------------------------------------|------------------------|
| Mailbox: 991 Extension:                                                                                                    | Comment: INSTRUCTIONS Security Code:                                                                               |                        |
| Directory Name 1:                                                                                                    | Directory Name 2:                                                                                                  |                        |
| <disabled> <disabled> <disabled> <disabled> <disabled> <disabled> <disabled> <disabled> <disabled> <disabled> <disabled></disabled></disabled></disabled></disabled></disabled></disabled></disabled></disabled></disabled></disabled></disabled> | RNA -> 0 DND -> ON CS -> OFF GRT -> 1                                                                              |                        |
| <pre>Enabled Change On:    YES And Every:</pre>                                                                                                    | · · · · · · · · · · · · · · · · · · ·                                                                              | YNN                    |
| Extension: Rings: 0 Do No                                                                                                    | <b>0</b> hour(s) <b>0</b> minute(s) Next Change: 05/23/97 08: ot Disturb <b>ON</b> Call Screening: <b>OFF</b> Gree | 00<br>ting #: <b>1</b> |

The next figure of the Auto screen shows the settings for the second scheduling record. This record starts greeting 2.

Esc/EXIT PgDn/NEXT PgUp/PREV Save Auto Mailbox: 991 Comment: INSTRUCTIONS Security Code: Extension: Directory Name 1: Directory Name 2: NEXT: 05/23/97 08:00; RNA -> 0 DND -> ON CS -> OFF GRT -> 1 NEXT: 05/23/97 17:30; RNA -> 0 DND -> ON CS -> OFF GRT -> 2 <DISABLED> <DISABLED> <DISABLED> <DISABLED> <DISABLED> <DISABLED> <DISABLED> <DISABLED> Enabled Change On: **05/23/1997** At **17:30** Restrict To: MTWTFSS YES YYYYYNN And Every: **0** month(s) **1** day(s) 0 hour(s) **0** minute(s) Next Change: 05/23/97 17:30 Extension: Rings: Do Not Disturb **ON** Call Screening: **OFF** Greeting #: 2

# **Recording Employee Directory Instructions**

Amanda is shipped with mailbox 411 predefined as the mailbox for the employee directory. When callers use this feature, they enter the first few letters of the name of the person they wish to contact.

Amanda automatically maintains the employee directory using the names defined in the *Dir Name 1* and *Dir Name 2* fields on the Users screen.

For example, "Mary" translates to 6279, while "Jo Ann" translates to 56266. When Amanda matches a Directory Name, she plays the Name and Extension recorded for that mailbox. Therefore, it is very important that users record their Name and Extension. For example, Eric Cantona might record "Eric Cantona, Extension 124." If a user has not recorded a Name and Extension, Amanda plays the mailbox number instead (for example, "Extension 1–2–4").g

The initial 411 recording that comes with Amanda is:

"Enter the first few letters of the name of the person you are calling. For the letter Q, use 7, and for the letter Z, use 9."

As Amanda searches for matches, any spaces or punctuation in the name are ignored. If there are several matches, Amanda plays all of them. When a caller enters a name that is not in the directory, Amanda says, "I'm sorry. I could not find a match for your entry."

### To record the directory instructions:

- 1. Access Amanda as mailbox 411 or whatever mailbox is the equivalent of the Employee Directory mailbox.
- 2. Press 2 to change the greeting.
- 3. Press 1 to select Greeting 1.
- 4. Press 2 to record the greeting.

You might want to include use a message similar to the default message. You might want to add that, while the caller is listening to the directory, pressing \* causes Amanda to call the mailbox about which information is being played.

- 5. Press # as soon as you finish speaking.
- 6. After any recording, you can:
  - Review the recording by pressing 1.
  - Rerecord by pressing 2.
  - Add to the end of the recording by pressing 3.
  - Cancel the recording by pressing 4.
- 7. Save the recording by pressing 9.
- 8. To finish, hang up.

# **Chapter 5: Setting Up Mailboxes**

# **Accessing the Users Screen**

While Amanda is running, you can create, modify, and delete mailboxes using the Users screen.

#### To access the Users screen:

- From the Main screen (which has Main in the upper right corner), press Alt+U.
   The password dialog box appears.
- 2. Type in the password. (The default password is AMandA, with the first two and the last letter capitalized.)

The Users screen appears. The word **Users** is in the upper right corner of the screen. The Mailbox field is empty, and the Basic Options area contains the default values for a new mailbox.

**NOTE:** The password is not displayed as you type. If you enter it incorrectly, you must start over by selecting Alt+U from the Main screen again.

3. In the Mailbox field, type the new mailbox or an existing mailbox.

If you typed an existing mailbox, press Enter to display that mailbox's current settings.

While in the Users screen, you can change the value of any selected field.

# **The Users Screen**

| Save Auto Delet        | te Notify Table Copy Esc/EXIT | PgDn/NEXT PgUp/PREV | Users |
|------------------------|-------------------------------|---------------------|-------|
| Mailbox:<br>Extension: | Comment:/Set Name:            | Security Code:      |       |
| Dir Name 1:            | Dir Name 2:                   |                     |       |

| Basic Options           |                         | Chains |    |    |
|-------------------------|-------------------------|--------|----|----|
| Maximum Rings:          | <b>0</b> (default is 4) | Done:  |    |    |
| Do Not Disturb:         | OFF Lock: OFF           | RNA:   |    |    |
| Screen Calls?           | OFF Lock: OFF           | Busy:  |    |    |
| Store Messages?         | YES Max: 180 sec        | Delay: | 0  |    |
| Copy Messages To:       |                         | Menus  |    |    |
| Message Volume:         | 0 Guests: -1            | 1:     | 2: | 3: |
| Current Greeting:       | 0 Max: 45 sec           | 4:     | 5: | 6: |
| Busy Message?           | SYS Max: 45 sec         | 7:     | 8: | 9: |
| ID Call? <b>NO</b> D/T? | YES Name/Ext? YES       |        | 0: |    |

| Created: | NEVER      | Conn Secs: | 0 Statistic | s Started: | NEVER |
|----------|------------|------------|-------------|------------|-------|
| Saved:   | NEVER      | User Secs: | 0 Calls:    | 0 Last:    | NEVER |
| Messages |            |            | Transfers:  | 0 Last:    | NEVER |
| Current: | 0, 0 new ( | 0 sec)     | Logins:     | 0 Last:    | NEVER |
| Maximum: | 0 Tota     | 1: 0       | Notifies:   | 0 Last:    | NEVER |

The Users screen has the following parts:

Chains and

Menus

| menu bar         | The rectangle at the top of the Users screen. The left side displays menu commands that you can access by pressing Alt plus the first letter of the selection. For example, pressing Alt+S saves a new or modified mailbox. The right side lists keys on the keyboard and the actions they perform. For example, pressing Esc allows you to exit the Users screen and return to the Main screen. |
|------------------|----------------------------------------------------------------------------------------------------|
| User Information | Just below the menu bar. The fields in this area provide the minimum information Amanda requires for defining a mailbox. See "Mailbox Field Reference" on page 44, for more details.                                                                                                    |
| Basic Options    | Just below the User Information and on the left side of the screen. The fields in this area define the options for the mailbox. For example, to screen calls, the Screen Calls?                                                                                                    |
|                  | field must be set to ON. See "Mailbox Field Reference" on page 44, for more details.                                                                                                    |

Field Reference" on page 44, for more details.

Just below the User Information and on the right side of the screen, opposite the Basic Options. The fields in this area control what happens

to the caller if the user does not answer the telephone. See"Mailbox

Groups Amanda cannot go from one mailbox to another unless the two mail-

boxes belong to the same group. A mailbox can belong to as many as four groups. Generally, all mailboxes belong to Group 1 so that Amanda can go from the company greeting and caller instructions to the

mailbox for the person being called.

Even integrated calls cannot violate mailbox group rules.

Statistics The bottom rectangle on the screen contains statistical information

collected by Amanda about the mailbox. This information can be used in generating reports. See "Mailbox Field Reference" on page 44, for

more details.

Status bar The bottom line of the screen (not shown in the figure) contains a

one-line description of the selected field.

#### To change a field:

1. Select the field. The selected field is highlighted, and a description about it appears in the status bar. When you first access the Users screen, the Mailbox field is selected. Do any of the following:

- To move from one area to the next, press Tab.
- To move from one field to the next, press Enter, Up Arrow, or Down Arrow.
- To return to the Mailbox field. press Home.
- For help (which appears near the bottom of the screen and provides more information about the selected field), press F1. After reading the help, press Esc to return to the Users screen.

#### 2. Do one of the following:

- Type the value you want. (You can also use the Backspace, Delete, Right Arrow, and Left Arrow keys to edit a field.)
- To toggle the value in the field (from YES to NO, ON to OFF, and so on), press the spacebar.

#### 3. Press Enter.

At the end of this chapter is a summary of each of the mailbox fields.

TIP: Any time you return to the Mailbox field, the entire screen is refreshed as you make your next move. Use this to start over after a mistake. Otherwise, make sure you save your changes (using Alt+S) before returning to the Mailbox field.

You can make changes to a mailbox while Amanda is running. However, if a caller accesses that mailbox or if the user makes changes to the mailbox over the telephone, the screen is refreshed and your changes are lost. Save often while working on mailboxes that might be accessed.

# **Managing Mailboxes**

Setting up the mailbox template effectively at the beginning can save you the most administration time down-the-road. Always create a new mailbox from the existing mailbox that matches the new mailbox most closely, even if that is not the mailbox template. Asking users about their personal preferences can be very effective. A sample questionnaire is included in this section for that purpose.

To avoid security problems, always return to the Main screen after managing mailboxes and so forth. From other screens, non-authorized personnel can change and perhaps damage the system.

## **Using a Template**

When you create a mailbox, it is created as a copy of the mailbox template (usually mailbox 997). Amanda copies:

- The fields in the existing mailbox's Basic Options, Chains, Menus, and Groups sections.
- The contents of the Extension field if it begins with '@'.
- All notification and scheduling records.

The security code is a special case. Even when you copy a mailbox from a mailbox other than the mailbox template, the security code for the new mailbox is dependent upon the template's security code:

- If the template's security code is blank, the new mailbox has its own mailbox number as a security code.
  - The Security Code field can appear to be blank—even when it contains a value. If the configuration option sec\_code\_display is false (which it is by default), the security code is never displayed. To be sure it is blank, fill the field with spaces.
- If the template's security code is not blank, the new mailbox has the same security code as the template. By default, the security code for mailbox 997 is 997.

Be sure that the template covers as many circumstances as possible before you create mailboxes from it. For example, if most extensions have message lights, the commands for turning message lights on and off should be among the template's notification records. If all user's will have Do Not Disturb turned on after hours, make sure the template has the scheduling records that turn Do Not Disturb on at 5 p.m. and turn it off at 8 a.m. This saves you from re-entering this information for one mailbox after another.

Also make sure that the template specifies group 1, the default group number for the Company Greeting mailbox (usually mailbox 990). Otherwise the new mailboxes cannot be reached from that mailbox, and outside callers can never reach the users with those mailboxes.

# Using Templates with an Amanda/Norstar System

For Amanda systems that are connected to Norstar KSUs, the default template mailbox (997) has predefined notification records. These notification records turn the Message Waiting Indicator (MWI) on and off whether the message was retrieved from:

- The user's station directly
- Another station set or an external telephone
- A Messenger client on the network

Use the default mailbox template to create mailboxes that call extensions. For other mailboxes (such as those that have menus or are used in token programming), copy a different mailbox with no notification records or delete the notification records from the new mailboxes.

# **Asking the User for Preferences**

Use the following User Questionnaire to determine what settings to give a new user. Based on the company decisions about calls, you might delete some questions from the questionnaire. See the company questionnaire in *Installing Amanda@Work.Place*.

### **User Questionnaire**

| Question                                                                                                    | Circle<br>Response      | Administrative Action to Mailbox Fields                                                                                                    |
|----------------------------------------------------------------------------------------------------|-------------------------|----------------------------------------------------------------------------------------------------|
| 1) How many times do you want the telephone to ring before Amanda takes a message?                                                                      | 1 2 3<br>4 5 6<br>7 8 9 | Set Maximum Rings to the circled number.                                                                                                    |
| 2) Should Do Not Disturb (DND) be permanently ON, permanently OFF, or under your control?                                                               | ON                      | Set Do Not Disturb to ON. Set Do Not Disturb's Lock to ON.                                                                                                    |
| (When ON, your telephone never rings, but callers can leave messages. When                                                                              | OFF                     | Set Do Not Disturb to OFF. Set Do Not Disturb's Lock to ON.                                                                                                    |
| OFF, the telephone always rings. When you control DND, you call Amanda to turn it ON and OFF.)                                                          | under my<br>control     | Set Do Not Disturb to OFF. Set Do Not Disturb's Lock to OFF.                                                                                                    |
| 3) When Amanda screens calls, she tells you who is calling and lets you decide to accept or reject each call.                                           | ON                      | Set Screen Calls to ON. Set Screen Calls's Lock to ON.                                                                                                    |
| Do you want call screening to be permanently ON, permanently OFF, or                                                                                    | OFF                     | Set Screen Calls to OFF. Set Screen Calls's Lock to ON.                                                                                                    |
| under your control?                                                                                                    | under my<br>control     | Set Screen Calls to OFF.<br>Set Screen Calls's Lock to OFF.                                                                                                    |
| 4a) Do you want Amanda to let you know who the call is for?                                                                                             | YES                     | Set ID Call? to YES.                                                                                                    |
| (This is primarily for people who answer calls for more than one person.)                                                                               | NO                      | Set ID Call? to NO.                                                                                                    |
| 4b) If YES to 4a, do you want Amanda to let you accept or reject the call based on who it is for?  (This is primarily for people who share telephones.) | YES                     | Set Screen Calls to ON and ID Call? to YES.  Amanda can tell the user either of the following:  Both who is calling and who the call is for.  Only who the call is for.  This depends on the value of the modified_call_screening configuration option. You set this option using the Setup utility. |
|                                                                                                    | NO                      | Use the settings already specified for Screen Calls and ID Call? in questions 3 and 4a.                                                                                                    |

### **User Questionnaire (Continued)**

| Question                                                                                                    | Circle<br>Response | Administrative Action to Mailbox Fields |
|----------------------------------------------------------------------------------------------------|--------------------|-----------------------------------------|
| 5) Do you want Amanda to tell you the date and time a message was recorded                                         | YES                | Set D/T to YES.                         |
| before playing the message?                                                                                        | NO                 | Set D/T to NO.                          |
| NOTE: Regardless of this setting, the user can always get a message's date/time by pressing 74 during the message. |                    |                                         |

### **Personal Mailboxes**

A user usually has only one extension and, therefore, only one mailbox. That mailbox is a personal mailbox.

A personal mailbox stores:

- Messages that are left by callers or other users—until the user deletes those messages or until you, as the system administrator, delete the mailbox.
- The greetings that are played when the user does not answer his telephone.
- Scheduling information for greetings—if the user decides to schedule them.
- Notification records for the user—if the user requests to be called at his extension, an outside number, or a pager when he has messages.
- The current status of user options. For example, the mailbox remembers whether Do Not Disturb is on or off.

When creating personal mailboxes, make sure you give the mailbox the same number as the user's extension. For example, if the user's extension is 147, then that user's mailbox must also be 147.

When a caller requests extension 147, Amanda accesses mailbox 147 and processes it. It rings extension 147 if directed to do so. If the user does not answer the call or if Do Not Disturb is on, Amanda plays the scheduled greeting. After mailbox 147 has been processed, Amanda returns to mailbox 991, the Caller Instructions mailbox, and plays its current greeting (by default, Greeting 1).

When the owner of a mailbox calls Amanda and asks for extension 147, Amanda asks for a security code. After accepting the security code, Amanda allows the user to listen to messages, change greetings, turn Do Not Disturb on and off, and so forth.

### **Creating a Personal Mailbox**

As you fill in the fields for a mailbox, you determine how calls to that mailbox will be processed, the capabilities a given mailbox has, and what fields the user can change.

#### To create a mailbox:

1. From the Users screen, type the new number for the mailbox in the Mailbox field, then press Enter.

Amanda copies the information for the new mailbox from the mailbox template. See "Using a Template" on page 36, for details.

- 2. Do one of the following:
  - If your Amanda system uses Rhetorex voice boards, type a comment in the Comment text box. (Use up to 17 characters.)
    - For example, for an information mailbox, you might refer to the menu or data the mailbox provides.
  - If your Amanda system is connected to a Norstar KSU, the Comment field is replaced with the Set Name field. You can type the set name (up to 7 characters) or use Autocreate to fill all the Set Name field automatically. See "Creating Mailboxes Automatically" on page 40 for details.
- 3. Type a security code or bypass this field by pressing Enter only.
- 4. Type a value in the Extension field, then press Enter.

The Extension field is perhaps the most important field on the screen. It is programmable and determines what extension she dials and so forth. For example, for mailbox 122, if you use:

122H

Amanda dials extension 122 and hangs up. This is a blind transfer.

122 is usually a supervised transfer (depending on the value of the dl\_suffix option in the .PBX file). See *Installing Amanda@Work.Place* for more details about .PBX files.

5. Type the user's first name in the Dir Name 1 field, then press Enter.

Amanda automatically adds the contents of two fields (Dir Name 1 and Dir Name 2) to the employee directory. When callers enter 411 (or whatever mailbox has been configured as the employee directory), they are normally instructed to enter the first few letters of the first or last name of the person they wish to reach.

- 6. Type the user's last name in the Dir Name 2 field, then press Enter.
- 7. Set the other fields as appropriate. Press F1 for help or use the user questionnaire in the next section.
- 8. When you are done, press Alt+S to save the mailbox.

The Created field (in the Statistics area) changes from NEVER to the current date and time.

**TIPS:** If you set the Lock field to ON, the user cannot change the value of the associated field from a telephone. In fact, by locking an option, the user does not even hear the menu option that accesses that feature.

To prevent the recording of a personal greeting, set the Current Greeting's Max field to 0 seconds. To prevent the recording of a personal busy message, set the Busy Message's Max field to 0.

To prevent Amanda from taking a message, set Store Messages to NO and select None for the Copy Messages To box. Otherwise, she records a message and stores it for the current mailbox and/or the mailbox specified by Copy Messages To.

To keep a mailbox out of the employee directory, leave Dir Name1 and Dir Name 2 blank.

Remember that a user can go by a nickname. The Dir Name 1 field might contain the nickname. For example, when searching for someone named Thomas, are people going to enter T-o-m for Tom or T-h-o for Thomas?

To add a menu, create a greeting that explains the menu, and direct the user to different mailboxes based on the selection from the menu. For details, see "Menus 1: 2: 3: 4: 5: 6: 7: 8: 9: 0:" on page 47.

### Creating a Mailbox for Someone Without a Telephone

A user who is offsite or, for some other reason, has no onsite telephone can still have a mailbox. Create a personal mailbox for that user. Then log on to the mailbox to turn on Do Not Disturb.

### **Creating Mailboxes Automatically**

If Amanda is connected to a Norstar KSU and you have requested the Autocreate feature (by setting the configuration option tmo\_names to a number greater than 0), Amanda can:

- Automatically create a mailbox based on the mailbox template (usually mailbox 997) for each Norstar KSU telephone extension
- Place the unique name associated with that extension in the Set Name text box for the newly created mailbox

Amanda does **not** overwrite any existing mailboxes during this process. Therefore, Autocreate can use the Norstar KSU's telephone extensions for either of the following:

- To create mailboxes for the initial users of the system
- To add mailboxes for new extensions—without affecting those created previously
- To update the name in the Set Name text box

Autocreate does **not** delete mailboxes under any circumstances. This is for your protection, but it means that you, as the system administrator, should delete mailboxes that are no longer in use and change the name (and perhaps other settings) associated with a mailbox when the corresponding extension gets a new owner.

#### To create mailboxes for extensions automatically:

1. From the Main screen, press Alt+A to run Autocreate.

A message informs you, "Updating Set Names. Press Enter to continue or Esc to terminate."

2. Press Enter.

The Enter Directory Numbers dialog box appears.

- 3. Amanda will create mailboxes for each Directory Number in the range you provide. Type the first number in the range of DNs in the Lowest Directory Number text box. Then press Enter.
- 4. Type the last number in the range of DNs in the Highest Directory Number text box. Then press Enter.

A messages informs you, "Dialing Sets. Screen will blank for xxx sec. Press Enter to continue."

5. Press Enter.

A message informs you, "Updated Set Names. Press Enter to continue."

**NOTE:** The Autocreate request can take a while because only one port (which might not be available immediately) can perform the request. Amanda logs information about the new mailboxes in the trace file.

If you see the message, "Failed to update Set Names. Press Enter to continue," Amanda was unsuccessful. Refer to trace.out for further information.

If you see the message, "One or more Set Names could not be updated. Press Enter to continue," Amanda was partially successful. Some of the extensions dialed were identified successfully; others failed. Refer to trace.out for further information.

If you delete a mailbox and then run the Autocreate Process, the mailbox is re-created by the Autocreate Process if it corresponds to an existing extension.

### **Informational Mailboxes**

Informational mailboxes provide information via their greetings. For example, the company greeting is a greeting from mailbox 990. Informational mailboxes can:

- Provide information for callers such as your business hours or directions to your office.
- Direct the caller to one or more other mailboxes for further processing.

For example, the greeting may list other informational mailboxes: "For directions, press 22; ..."

The greeting may suggest users' mailboxes: "For more information, dial Mary at extension 147 or Tom at extension 150."

The greeting may offer a single-digit menu, "Press 1 for ...; press 2 for ...; etc."

If no selection is made from an informational mailbox, Amanda plays the greeting for the Caller Instructions mailbox (991). This is so the caller does not get lost in the system.

### **Creating an Information Mailbox**

Some mailboxes give out information to callers or instruct callers about their options. Creating a mailbox to perform such a task is a matter of creating a mailbox with the right values in the right fields.

The proper settings are:

Extension: blank

Dir Name 1: blank

Dir Name 2: blank

Do Not Disturb: ON

Lock: ON

Store Messages? NO

Copy Messages To: blank

Delay: 30-60<sup>1</sup> (when the Menu fields are used)

Creates a 3 to 6 second pause allowing the caller to decide what option to select from the menu. If there is no menu, the Delay should remain 0, the default.

The other Basic Options fields are not evaluated, so their values do not matter for an informational mailbox.

**TIPS:** You can lock the Current Greeting setting after recording your information (by changing the Max field to 0), so that it cannot be changed accidentally.

In the Comment field, you might refer to the menu or data the mailbox provides.

If the informational mailbox provides information to the user after which only a hangup is appropriate, the Extension field might contain something like the following:

@P(G1)G(999)

Amanda plays Greeting 1 for mailbox 122 and goes to mailbox 999's Extension field for an immediate hangup.

This last example using the Token Programming Language. For more details, see "Programming Amanda" in *Installing Amanda@Work.Place* for more information about the Token Programming Language.

### Creating a Range of Mailboxes from an Existing Mailbox

Occasionally, you might want to create a range of mailboxes. For example, you might create the mailboxes for all the extension numbers at your site at one time. The mailbox to be copied can be the mailbox template (usually 997) or any other mailbox.

In general, you want to select the mailbox most similar to the mailboxes you create so you make the fewest changes to each new mailbox. Sometimes you use this procedure to create only one mailbox. For example, you might create a mailbox that requires only a name change.

#### To create a range of mailboxes based on another mailbox:

- 1. From the Users screen, type the mailbox to be copied in the Mailbox field, then press Enter.
- 2. Press Alt+C.

The Range To Copy To dialog box appears.

- 3. Type the number for the first mailbox in the range, then press Enter.
- 4. Type the number for the last mailbox in the range, then press Enter.

Amanda creates the specified mailboxes by copying the fields from the current mailbox. See "Using a Template" on page 36 for a list of the fields that are copied.

**TIP:** You can copy just one mailbox by using the same mailbox as the first and last mailbox in the range.

# **Modifying an Existing Mailbox**

### To view or modify a mailbox:

From the Users screen, type the mailbox in the Mailbox field, then press Enter.
 Amanda automatically loads that mailbox if it exists. (Otherwise, she assumes you are creating a new mailbox.)

- 2. Change the desired fields.
- 3. Press Alt+S to save your changes.
- 4. Press Y when asked if you want to overwrite this mailbox.
- 5. Press Esc to return to the Main screen.

TIP: You can tell whether a particular mailbox has already been created by looking at the Created field in the Statistics area at the bottom of the screen. Existing mailboxes have a date in this field. New mailboxes have the word NEVER.

# **Moving from One Mailbox to Another**

You press Page Up to go to the previous mailbox and Page Down to go to the next. If you don't know a mailbox number, but can figure it out from the Comment or Dir Name fields, use the following procedure to identify it.

### To identify a mailbox and go to it:

1. From the Users screen, press Alt+T.

The Table screen displays all the currently defined mailboxes in numerical order, along with the contents of the Comment, Extension, Dir 1 Name, and Dir 2 Name fields. For each mailbox, the table also displays the total number of messages (and their total length in seconds).

2. Select a mailbox from the table using Page Down, Page Up, and the arrow keys. Then press Enter.

Amanda displays the selected mailbox.

# **Deleting an Existing Mailbox**

You can delete mailboxes from the mailbox screen or the table of mailboxes.

### To delete a mailbox:

- 1. Type the mailbox in the Mailbox field, then press Enter.
- 2. Press Alt+D and confirm the deletion by pressing Y.

Amanda automatically removes all messages and recordings related to the mailbox.

#### To delete mailboxes from the Mailbox Table:

- 1. From the Users screen, select Alt+T.
  - Amanda displays a table of currently defined mailboxes.
- 2. Use the arrow keys to select the mailbox to be deleted.
- 3. Press Delete.
- 4. Amanda asks for verification. Press Y, D, or N:
  - Y means YES, you are sure.

- D means don't ask anymore. Once D is selected, Amanda does not ask for verification again until you exit the table. This is helpful when you have many mail-boxes to delete.
- N means *don't* delete this mailbox after all.

This deletion process can be performed while Amanda is answering calls.

**CAUTION:** The deletion of a mailbox is irreversible. Please be very careful when selecting D (Don't Ask Anymore).

# **Mailbox Field Reference**

The following table defines the User fields in the order in which they appear on the screen.

### Mailbox Fields

| Field         | Description                                                                                                    |
|---------------|----------------------------------------------------------------------------------------------------|
| Mailbox       | Represents the number that Amanda uses to access the mailbox. It may range from 0 to 99,999 and must be unique.                                                                                                    |
| Comment       | Has no direct meaning to Amanda. It is provided for you as a notation field. Its maximum length is 17 characters.                                                                                                    |
| Set Name      | If you are connected to a Norstar KSU using the Amanda Company voice board, you see Set Name instead of Comment. The Set Name field can be automatically filled using the Autocreate command. Autocreate unconditionally resets this field with the name supplied by the telephone switching system for all Directory Numbers (DNs) included in the Autocreate extension range. DN is a Nortel acronym for Directory Number. The Norstar Set Name can also be entered manually into the Set Name field. For more information about Autocreate, see "Creating Mailboxes Automatically" on page 40. |
|               | If you enter a Set Name, use upper case because Set Names, by convention, are upper case.                                                                                                    |
| Security Code | The up-to-eight digit security code that permits access to a mailbox. For added security, the security code does not remain on the screen after you save the mailbox. The system administrator can change a security code but cannot see the current one—unless the configuration option sec_code_display has been set to true. (It's default is false.)                                                                                                    |
| Extension     | Contains the programmed dial actions Amanda should perform when she transfers a call that has accessed the mailbox and Do Not Disturb is OFF. Typically this field contains the extension that Amanda should ring. Amanda also allows you to program other call actions by using her Token Programming Language. Other call actions include system paging for an urgent call, transferring to a remote number, and modifying Amanda's standard call processing. Use a maximum of 65 characters.                                                                                                   |
| Dir Name 1    | Amanda uses this information to automatically build the 411 directory. Normally you put the user's first name in this field. Leave this field blank for mailboxes which are not to appear in the employee directory. If you leave this blank, you may want to use the Comment field to identify the user who has this mailbox. Its maximum length is 16 characters.                                                                                                    |
| Dir Name 2    | Same as Dir Name 1. Amanda uses this second name field to allow for an additional name, e.g., a last name or nickname. Its maximum length is 16 characters.                                                                                                    |

| Field                  | Description                                                                                                    |
|------------------------|----------------------------------------------------------------------------------------------------|
| Maximum Rings          | The number of rings Amanda allows when transferring a call to the extension before determining that there was a Ring No Answer. If it is 0, Amanda uses the system default (which is 4). This parameter only works when Amanda performs a supervised transfer.                                                                                                    |
| Do Not Disturb<br>Lock | If this field is OFF, Amanda evaluates the Extension field. If this field is ON, Amanda plays the current greeting for the mailbox. When the Lock field is ON, Amanda does not permit the user to change this setting from a telephone. In fact, Amanda does not play the menu option about changing the setting for the user. However, an scheduling record can change the value of Do Not Disturb—even when it is locked. |
| Screen Calls?<br>Lock  | If this field is ON and Do Not Disturb is OFF, Amanda says to the caller, "At the tone, please say your name and company, and I'll announce your call." The caller's response is played to the user when he answers the telephone. The user can accept or reject the call based on who is calling. Lock is the same as above. An scheduling record can change the value of Screen Calls?—even when it is locked.            |
|                        | If a mailbox has both Screen Calls? ON and ID Call? set to YES, the person who answers the call hears which mailbox the call is for and then hears the Call Screening menu. The caller is not asked for his name and company.                                                                                                    |
|                        | Setting modified_call_screening to false allows the user to hear information about both the caller and the called party before accepting or rejecting a call.                                                                                                    |
|                        | Never use call screening with unsupervised (blind) transfers. The caller is asked for information that cannot be announced.                                                                                                    |
| Store Messages?<br>Max | When YES, Amanda records and saves a message for the mailbox after playing the greeting. Amanda stores a maximum of 128 messages per mailbox (space permitting).                                                                                                    |
|                        | The maximum number of seconds for each message is defined by Max. When Max is 0, the time per message is unlimited.                                                                                                    |
|                        | NOTE: Even when this field is NO, Amanda takes a message if the Copy Messages To field is a valid mailbox. Even when both Store Messages? is YES and Copy Messages To has a valid mailbox, only one copy of the message ex- ists. Both mailboxes reference it. Amanda deletes a message only when all the users who reference that message have deleted it or when it is purged based on its age.                           |
| Copy Messages<br>To:   | If this field contains a valid mailbox, Amanda takes a message and stores a copy of it in that mailbox.                                                                                                    |
|                        | When Store Messages? is YES and Copy Messages To contains a valid mailbox, Amanda takes a message and stores it in two mailboxes, the current mailbox and the mailbox specified in the Copy Messages To field. To prevent Amanda from taking a message after the mailbox's greeting plays, you must set the Store Messages? field to NO and leave the Copy Messages To field blank.                                         |
|                        | TIP: A one-person operation with several telephone extensions can use this field to have all the messages sent to just one mailbox, which acts as a general mailbox. This makes it convenient to pick up messages. Amanda's message prefix tells what mailbox was originally called.                                                                                                    |
| Message Volume:        | The current volume at which messages are played back. The range for the volume settings is -8 to 8. The default volume is 0.                                                                                                    |

| Field                   | Description                                                                                                    |
|-------------------------|----------------------------------------------------------------------------------------------------|
| Guests                  | This field indicates the number of guest mailboxes that a user can create. When it is -1, this mailbox cannot access the Guest mailbox features of Amanda. When it is greater than 0, the user can create that number of additional Guest IDs. As he creates or deletes a Guest mailbox, this number is automatically decreased or increased by 1. When the number is 0, the user has created all the Guest IDs that he is allowed. He must delete one before creating another.                                                 |
| Current Greeting<br>Max | This field indicates which of the user's recorded greetings becomes the RNA (Ring No Answer) greeting. Amanda plays this greeting when any of the following is true:  Do Not Disturb is ON.                                                                                                    |
|                         | The user does not answer the telephone and there is no mailbox in the RNA chain.                                                                                                    |
|                         | • Call screening is ON and the caller rejects the call.  If this field is 0, Amanda uses the system greeting ("Please leave a message for" followed by the Name/Extension recording for that mailbox).                                                                                                    |
|                         | Max defines the maximum number of seconds allowed for each greeting. A value of 0 acts as a lock. It prevents the user from recording or changing greetings. However, an scheduling record can change the value of Current Greeting—even when it is locked.                                                                                                    |
|                         | If the mailbox is a message taker (that means either Store Messages? is YES or Copy Messages To has a valid mailbox), Amanda plays the system greeting when the specified greeting does not exist.                                                                                                    |
| Busy Message?<br>Max    | Indicates whether Amanda should use the system busy message or the custom busy message when letting the caller know that the dialed extension is busy. The system busy message allows the caller to hold for the extension by pressing *, which, in turn, causes Amanda to play the Busy-Hold music file (about 30 seconds of custom music) before trying the extension again. If the extension is still busy, Amanda changes her prompt, allowing the caller to continue holding, enter another extension, or leave a message. |
|                         | Max defines the maximum length in seconds for the custom busy greeting recorded by the user. A value of 0 acts as a lock. It prevents the user from recording or changing his busy message.                                                                                                    |
|                         | NOTE: If the Extension field indicates an unsupervised transfer (for example, 127H), calls cannot be placed on hold.                                                                                                    |
| ID Call?                | When ID Call? is NO and Amanda performs a supervised transfer, she plays a connection tone that only the called party can hear before she connects the caller. When this field is YES, Amanda plays the Name/Extension recording of the mailbox that was called. This is particularly useful when two or more mailboxes ring the same telephone extension. (Messages are stored with the mailboxes, so each users' messages are private.)                                                                                       |
|                         | NOTE: If the Extension field indicates an unsupervised transfer (for example, 127H), ID Call? is not available.                                                                                                    |
| D/T?                    | Indicates whether Amanda plays the date and time of the message. When D/T? is YES, Amanda plays the date/time when that message was recorded followed by the message itself. When set to NO, the date/time is not given before playing the message.                                                                                                    |
|                         | NOTE: A user can always get the message date/time by pressing 74 during the message regardless of this setting.                                                                                                    |

| Field                               | Description                                                                                                    |
|-------------------------------------|----------------------------------------------------------------------------------------------------|
| Name/Ext?                           | The Name/Extension field controls whether users can record their name and extension. When set to NO, Amanda prevents the user from recording it. If set to YES, the user may record his name and extension. If there is no Name/Extension recording, Amanda defaults to saying the mailbox number.                                                                                                    |
|                                     | NOTE: If one person records all the Name and Extension recordings for the system (so they have the same voice and so forth), set this field to YES to permit the recording, then change it to NO after the recording has been made.                                                                                                    |
| Chains:<br>Done                     | After Amanda finishes processing a mailbox, control is transferred to the mailbox specified in the Done Chain. If this field is blank, Amanda uses the Done Chain of the company greeting mailbox (generally 990). This chain normally points to mailbox 991, the caller instructions mailbox.                                                                                                    |
|                                     | NOTE: If the Extension field indicates an unsupervised transfer (for example, 127H) it is best to leave chain fields blank.                                                                                                    |
| Chains:<br>RNA:                     | If a dialed extension returns Ring No Answer, Amanda's standard Ring No Answer action (which is to play the mailbox's greeting and possibly take a message) can be changed to continue processing at the mailbox specified in the RNA chain.                                                                                                    |
|                                     | The mailbox specified by the RNA chain should not have an RNA chain. Most users prefer to leave a message than wait through the rings at more than two extensions.                                                                                                    |
|                                     | NOTE: If the Extension field indicates an unsupervised transfer (for example, 127H) it is best to leave chain fields blank.                                                                                                    |
| Chains:<br>Busy:                    | This field is similar to the RNA chain field. Amanda uses it when a dialed extension returns a Busy.                                                                                                    |
|                                     | <b>NOTE:</b> If the Extension field indicates an unsupervised transfer (for example, 127H) it is best to leave chain fields blank.                                                                                                    |
| Delay:                              | Time in tenths of seconds to delay after playing the mailbox's current greeting that Amanda waits before performing the next action (either taking a message or chaining to another mailbox). A value of 20 is 2 seconds. The caller can still enter DTMF digits during this time. For example, if the greeting offers a menu, allow the caller enough time to decide which item to select.                                                                                                    |
| Menus 1: 2: 3: 4: 5: 6: 7: 8: 9: 0: | Using these fields allows you to provide callers with a menu. If the menu field contains a mailbox, Amanda transfers control to that mailbox when the caller presses the digit corresponding to that field. If a menu field is empty, Amanda interprets the digit pressed by the caller as a mailbox. The menu is available only while Amanda plays the current mailbox's greeting or during the delay you specify to follow the greeting. For example, suppose that mailbox 100 has menus 1: 1001 and 2: 1002. If a caller presses 1 or 2 during the greeting, Amanda sends the caller to mailbox 1001 or 1002. But, if the caller presses 3, Amanda sends the caller to mailbox 3. |
| Created                             | The date and time that the mailbox was created.                                                                                                    |
| Saved                               | The date and time that the mailbox was last saved.                                                                                                    |
| Messages Current                    | The total number of messages currently in the mailbox. (The New field specifies the number of unheard messages. The Sec field contains the total number of seconds needed to hear this mailbox's messages.)                                                                                                    |
| Messages Maxi-<br>mum               | The maximum number of messages this mailbox has accumulated at one time.                                                                                                    |
| Messages Total                      | The cumulative total of messages taken for this mailbox since its creation or the last reset of this mailbox's statistics.                                                                                                    |

| Field                    | Description                                                                                     |
|--------------------------|-------------------------------------------------------------------------------------------------|
| Conn Secs                | The total amount of seconds callers accessed this mailbox.                                      |
| User Secs                | The total amount of seconds the user was logged on to this mailbox.                             |
| Statistics Start-<br>ed: | The date and time since creation or the last reset of this mailbox's statistics.                |
| Calls                    | The total number of times the mailbox was processed.                                            |
| Transfers                | Shows the total number of times Amanda successfully transferred a call to the User's extension. |
| Logins                   | Shows the total number of times the User logged on to this mailbox.                             |
| Notifies                 | Shows the total number of times Amanda successfully notified this mailbox.                      |

# **Chapter 6: Notifying Users**

### **Overview**

Amanda uses notification records to notify users that they have messages. The records tell Amanda to:

- Turn message lights on and off
- Page users using their pager numbers
- Call users at their homes, off-site locations, or other extensions
- Use an office paging system to locate users

Amanda can also perform a relay page, allowing the caller to reach the user without leaving a message.

# **Selecting a Port for Notification**

To select a port for notification, Amanda can use roving, dedicated, or restricted notification. You must use dedicated or restricted notification if your telephone switching system expects the same port to both turn the message light on and turn it off. In this case, only one port should perform notification.

The kind of notification is usually set up for you by the person who installed the Amanda system. You can change the kind of notification using the Setup utility (selection 4).

**With roving notification**, Amanda tries to use the last port (for example, port 4 on a four-port system) for notification. If the last port is busy, Amanda tries the second-to-last port (for example, port 3), and so forth.

### With dedicated notification, port 1 is used:

Only for notification

BUT that port

• Cannot take incoming calls

Dedicated notification eliminates glare (the collisions between incoming calls and outgoing notifications), but you have one fewer port for calls. When two calls collide, Amanda fails to get a dial tone on the port and hangs up. From the caller's perspective, he hears DTMF tones and/or a hangup instead of the company greeting.

When a port is dedicated to notification, it is identified by an N on the Main screen. Otherwise the port is identified by an A (for Answer) because it can answer calls.

#### With restricted notification, one port is used:

Only for notification

#### AND that port

Can take incoming calls

With restricted notification, there can be some glare. However, all your ports can be used for calls. If you select restricted notification, you must indicate which port has the highest number.

**NOTE:** When using roving or restricted notification, the ports should be in a linear hunt group (not a circular hunt group). In a linear hunt group, port 1 always rings first, port 2 rings only if port 1 is busy, and port 3 only rings if port 1 and port 2 are both busy. Then when Amanda's last port rings, all the other ports must be busy.

# **Planning Your Notification Records**

If users' telephones have message lights, you need notification records that turn those lights on and off. You program a normal notification record to turn the light on and a pickup notification record to turn the light off.

Users with pagers can be notified using normal or urgent notification records. However, if you want Amanda to ask callers for their telephone numbers and send those numbers to the pagers, you need to use relay page notification records.

A normal notification record works for both urgent and non-urgent messages—until you add an urgent notification record. Then only non-urgent messages activate normal notification records. That means that, if urgent messages are to turn on message lights, you must add an urgent notification record that turns on message lights. This record is identical to the normal notification record for message lights, but its type is urgent instead of normal.

As the system administrator, you should use the disk notification record (available only for mailbox 999). Amanda lets you know when disk space becomes less than a specified percentage. By default, that is 20%, but you can change the diskwarn configuration option that controls this percentage using the Setup utility (selection 4).

# **Accessing the Notify Screen**

While Amanda is running, you can use the Notify screen to create and modify notification records.

#### To access the Notify screen:

- 1. From the Users screen, type the number for the mailbox in the Mailbox field, then press Enter.
- 2. Press Alt+N.

(If the mailbox has not yet been created and saved, Amanda does not allow you to access the Notify screen for that mailbox. If this is a new mailbox, save it before pressing Alt+N.)

The first notification record in the Notification Records List is selected (whether enabled or disabled). The cursor is positioned at the Enabled field in the Selected Record's Fields so that you can edit this record.

### **The Notify Screen**

| Save                                                                                                    | Te                | mpla | ates | S   |      |     | Esc/EX            | IT PgD      | n/NEXT PgU <sub>l</sub> | p/PREV                       | Notify      |
|----------------------------------------------------------------------------------------------------|-------------------|------|------|-----|------|-----|-------------------|-------------|-------------------------|------------------------------|-------------|
| Mailbox:<br>Extension<br>Directory                                                                                                    |                   | 1:   |      |     | (    | Com | ment:             | Directo     | Seory Name 2:           | ecurity Code:                |             |
| <disabl<br><disabl<br><disabl<br><disabl< td=""><td>ED&gt;</td><td></td><td></td><td></td><td></td><td></td><td></td><td></td><td></td><td></td><td></td></disabl<></disabl<br></disabl<br></disabl<br> | ED>               |      |      |     |      |     |                   |             |                         |                              |             |
| Enabled <b>NO</b>                                                                                                    | М Т<br><b>Y Y</b> |      |      |     |      |     | From <b>00:00</b> | То<br>23:59 | Notify After 0 min      | Continue Every <b>60</b> min | Max Times 1 |
| Title:<br>Method:                                                                                                    |                   |      | 7    | Гур | e: l | NOI | RMAL              | Va          | ariable:                |                              |             |

The Notify screen displays a menu bar, user information, a list of notification records, and the selected record's fields.

Menu bar The rectangle at the top of the screen. The left side displays menu

commands that you can access by pressing Alt plus the first letter of the selection. For example, pressing Alt+S saves a new or modified notification record. The right side lists keys on the keyboard and the actions they perform. For example, pressing Esc allows you to exit the

Notify screen and return to the Users screen.

User Information Just below the menu bar. The fields in this area provide the minimum information Amanda requires for defining a mailbox. The User Info is

a copy of the user information on the Users screen.

Notification In the middle of the screen. It displays a one-line description of each Records List enabled notification record containing its Title, days and times for no-

tification, the delay between receiving the message and performing the first notification, and the delay between the first and subsequent notifications. There are four records available for each mailbox. Each record defines how to notify the user of new messages. To access a specific notification record in the Notification Records List, press

Page Up and Page Down.

Selected Record's Fields

At the bottom of the screen. It displays the data for the notification record selected in the Notification Records List. Use this area to edit notification records. To move from one field to another, press Enter, Tab and Shift+Tab, or Up Arrow and Down Arrow.

# **Managing Notification Records and Templates**

Notification records are created:

- When the mailbox is created (by copying the notification records that already exist in the mailbox on which the new mailbox is based)
- At the same time you create a new template
- By starting with an existing template

Each user can have up to four notification records.

Many users use exactly the same notification records with the exception that their extensions, home telephone numbers, or pager numbers differ. Because of this, every notification record is based on a template. The templates make it easy to add notification for new users or additional types of notification for existing users.

Changing a notification template changes all the records that are based on that template—unless the change only enables or disables the record or changes the contents of the Variable field. These two fields are part of a notification record but not part of a notification template because they vary from user to user.

**NOTE:** When you create new mailboxes, all the fields in the notification records—including the Enabled and Variable fields—are copied to the new mailbox from the mailbox on which it is based. When an enabled record's Method field uses %V, the Variable field must include a number.

Managing notification records includes:

- Creating and modifying notification templates and records.
  - The next few sections cover the creation and modification of templates and records.
- Making the notification records needed by most or all users part of the mailbox template (by default mailbox 997).
  - For example, if the records that turn message lights on and off are in the template, you don't have to create those records for each mailbox that requires them.
- Testing notification templates and records by making calls to users and verifying that the expected notification takes place.

# Creating a Notification Record and a Notification Template

Your first notification record is created at the same time as your first notification template. Any time that you need a new template, you create it and a record simultaneously.

#### To create a new notification record (and a notification template):

- 1. From the Users screen, type the number for the mailbox in the Mailbox field, then press Enter.
- 2. Press Alt+N to access the Notify Screen.

(If the mailbox has not yet been created and saved, Amanda does not allow you to access the Notify screen for that mailbox. If this is a new mailbox, save it before pressing Alt+N.)

The first record in the Notification Records List is selected (whether enabled or disabled). The cursor is positioned at the Enabled field (near the bottom of the screen) so that you can change this record.

- To create a new record and a new template, you usually select a <Disabled> record. If
  the current notification record is not <Disabled>, press Page Down until one is
  selected.
- 4. After selecting the appropriate record from the list, fill in the fields at the bottom of the screen. To move from field to field, press Enter, Tab and Shift+Tab, or Up Arrow and Down Arrow.
  - a. At the Enabled field, press the spacebar to change NO to YES.
  - b. The fields for the days of the week are MTWTFSS (which stand for Monday, Tuesday, Wednesday, Thursday, Friday, Saturday, and Sunday). By default, each letter has a Y beneath it. This means that the notification record will be used everyday of the week. To stop it from being used on a particular day, move to the field for that day and press the spacebar to change the Y to N.
  - In the From field, type the starting time for this notification record in the 24hour format.
  - d. In the To field, type the ending time for this notification record.
  - e. In the Notify After field, type the number of minutes Amanda should wait before performing this notification record after the reason for notification (for example, the arrival of a message) occurs.
    - For example, if the user usually checks his messages every hour, you can tell Amanda to notify him about messages an hour after they arrive. Then the notification occurs only if he fails to check for them himself.
  - f. In the Continue Every field, type the number of minutes Amanda should wait between notification attempts.
    - For example, you might notify the user every 15 minutes after the first notification until he finally gets the message.
  - g. In the Max Times field, type the number of times Amanda should perform this notification.
    - For example, you might stop notification after 10 attempts. A zero means unlimited notification attempts, but The Amanda Company does not recommend using zero as a setting for this field.
  - h. In the Title field, type a brief description of what this notification does (for example, Pager, Message Light On, or Home Number). It is best to use a unique +description.
  - i. In the Type field, press F2; then use Up Arrow and Down Arrow to select a type of notification:
  - NORMAL Indicates that the user has new messages. Normal notification templates turn on message lights, page users, call them at home, and so forth.

    (Normal notification records handle both urgent and non-urgent messages—unless you define an urgent notification record.)
  - **RELAY** Pages the user and relays a telephone number that has been input by the caller.

If a caller presses the # sign while listening to the mailbox's greeting, Amanda asks for a telephone number and saves it in the %R token. To relay the number, the %R or P(R) token must appear in the Method field of the notification record.

**PICKUP** 

Indicates that the user has picked up (listened to) all the new messages. It usually turns off a message light.

DISK

Indicates that Amanda is low on disk space. This type of notification template is available only for mailbox 999, the administrator mailbox. If you select Disk Low as the notification type from any other mailbox, Amanda displays an error message.

URGENT

Indicates that the user has a new and urgent message. Urgent notification templates usually page users or call them at their current location. Once you create an urgent notification record for a mailbox, Amanda executes normal notification records only for non-urgent messages. That means you need an urgent notification record to turn on the message light for that mailbox.

Press Enter to return to the Notify screen.

 In the Method field, type the tokens that perform the appropriate notification action.

See "Examples of Notification Methods" on page 59 and "Programming Amanda" in *Installing Amanda@Work.Place* for more information about the Token Programming Language.

- k. Use the Variable field only if the Method field contains the token %V. If so, type the telephone number that Amanda will substitute for %V when she executes this notification record. Press Enter.
- 5. To save the new notification record:
  - a. Press Alt+S.

Because this is a new record that is not defined by a template, you are prompted: Add new Template? [NY]

- b. Press Y to create a new template or N to cancel.
- 6. Press Esc to return to the Users screen.

### Creating a Notification Record from an Existing Template

Creating a record from an existing template means that most of the work is done for you. You supply only the Variable field (if %V is used in the Method field) and enable the record. Otherwise, you are really creating both a new template and a new record simultaneously. See "Creating a Notification Record and a Notification Template" on page 52.

**NOTE:** If an enabled record's Method field contains %V, the Variable field must contain a number.

#### To create a notification record from an existing template:

- 1. From the Users screen, type the number for the mailbox in the Mailbox field, then press Enter.
- 2. Press Alt+N.

- 3. Press Page Down until a <Disabled> record is selected from the Notification Records List.
- 4. Press Alt+T.

A list of templates appears.

5. Press Up Arrow and Down Arrow until you find the template you want to use, then press Enter.

The information from the template is copied to the Notify screen. The contents of the Enabled and Variable fields is not part of the template and not copied to the screen.

- 6. Press the spacebar to change the Enabled field from NO to YES.
- 7. If %V appears in the Method field, type a value for the Variable field (usually a telephone or pager number).
- Press Alt+S to save this notification record as part of the current mailbox.

If you changed only the Enabled and Variable fields, Amanda does not create or update a template.

You are prompted:

OVERWRITE Notification record? [NY]

Press Y to change the current notification record or press N to cancel.

### **Modifying Templates**

Modifying a notification template changes every record based on that template. To modify a template, you must select a record that is based on that template.

#### To modify an existing notification template:

- 1. From the Users screen, type the number for the mailbox in the Mailbox field, then press Enter.
- 2. Press Alt+N.

(If the mailbox has not yet been created and saved, Amanda does not allow you to access the Notify screen for that mailbox. If this is a new mailbox, save it before pressing Alt+N.)

The first notification record in the Notification Records List is selected (whether enabled or disabled). The cursor is positioned at the Enabled field so that you can edit this record.

3. Press Page Down until you select the record (based on the template to be changed) from the Notification Records List.

(The template's title is the first piece of information about the record in the Notification Records list box—unless the record is disabled. As you select the record, the template's title appears in the Title field at the bottom of the screen as well.)

4. Change the appropriate fields at the bottom of the screen. To move from field to field, press Enter, Tab and Shift+Tab, or Up Arrow and Down Arrow.

The Enabled field and the Variable field are record fields only. Change them if you need to. For example, if you add a %V to the Method field, this record must have a value (such as a pager number) in the Variable field. You can save changes to this record and to its template at the same time.

See the Notification Record Fields on page 57 table for details.

5. To save your changes to the notification record, press Alt+S.

If you changed only the Enabled and Variable fields, Amanda does not create or update a template.

You are prompted:

OVERWRITE Notification record? [NY]

Press Y to change the current notification record or press N to cancel.

#### If you changed a template field, you are prompted:

Cancel, Replace Template or Add New Template? [CRA] Do one of the following:

- Press C to cancel this record.
- Press R to replace the existing template. This changes the existing template and all the notification records (regardless of the mailbox) that use the template.
- Press A to create a new template. This makes a new template available for use
  with other mailboxes. So far only the current mailbox has a notification record
  that uses it.

**CAUTION:** Pressing R changes all the notification records that use that template (regardless of their mailboxes).

### **Notification Record Fields**

| Field             | Description                                                                                                    |
|-------------------|----------------------------------------------------------------------------------------------------|
| Enabled           | Determines whether a specific notification record is active. To toggle between YES and NO, press the spacebar.                                                                                                 |
| MTWTFSS           | Stands for Monday, Tuesday, Wednesday, Thursday, Friday, Saturday, and Sunday. Amanda performs notification on the specified days of the week. To toggle between Y and N, press the spacebar.                  |
| From and To       | Defines the starting and ending times for notification of each day specified using a 24-hour format (00:00 to 23:59). For example, 5:30 p.m. is 17:30. (The From field must always be less than the To field.) |
| Notify After      | Defines the number of minutes Amanda waits before performing notification after the reason for notification (for example, the arrival of a message) occurs.  Range is 0 to 9999.                               |
| Continue<br>Every | Specifies how many minutes Amanda waits between attempts—if she makes more than one attempt.                                                                                                    |
| Max Times         | The number of times Amanda should perform this notification successfully. The range is 0 to 255. The default is 1. If the value is 0, Amanda continues until the user has played every new message.            |
|                   | Note: Successful is defined by Amanda completely performing each action given in the Method field (defined below).                                                                                             |
| Title             | A comment field that should remind you what each notification template does (for example, Message Light On and Message Light Off).                                                                             |
| Туре              | Defines what condition activates this notification. There are five types. Press F2 to see the list of types, use Up Arrow and Down Arrow to select a type, then press Enter to return to the Notify screen.    |
| Variable          | The telephone number that Amanda substitutes for %V when she executes this notification record. If the Method field does not contain the token %V, this field is ignored.                                      |
|                   | CAUTION: If the Method field contains the token % V and this telephone number or extension is invalid, the system might lock up. Additionally, make sure your telephone lines are toll restricted.             |
| Method            | See "Examples of Notification Methods" on page 59 and See "Programming Amanda" in <i>Installing Amanda@Work.Place</i> for more information about the Token Programming Language.                               |

# **Testing a Notification Record**

When testing a notification record, do not adjust the Date/Time option available from the Main screen.

# **Disabling a Notification Record**

You can disable a notification record temporarily or permanently. For example, if a user takes a leave of absence or a vacation, you can disable all his notification records. Amanda keeps the original information so you can reactivate the record later.

#### To disable a notification record:

- 1. From the Users screen, type the number for the mailbox in the Mailbox field, then press Enter.
- 2. Press Alt+N.

The Notify screen appears. The first notification record in the Notification Records List is selected.

3. Press Page Down until the record to be disabled is selected.

The cursor is positioned at the Enabled field at the bottom of the screen.

- 4. Press spacebar to change the Enabled field from YES to NO.
- 5. To save your change, press Alt+S.

You are prompted:

OVERWRITE Notification record? [NY]

Press Y to change the current notification record or press N to cancel.

# **Changing Notification Telephone Numbers**

If a user changes his pager number or another telephone number used in a notification record, you need to change the contents of the Variable field for that record. This number replaces the %V token in the record's Method field.

You can change the number for the user, or he can change the number himself by calling Amanda over the telephone.

### To change a notification record's Variable field:

- 1. From the Users screen, type the number for the mailbox in the Mailbox field, then press Enter.
- 2. Press Alt+N.

The first notification record in the Notification Records List is selected.

3. Press Page Down until the record to be disabled is selected.

The cursor is positioned at the Enabled field at the bottom of the screen.

- 4. Press Tab until the Variable field is selected.
- 5. Type the new number.
- 6. To save your change, press Alt+S.

You are prompted:

OVERWRITE Notification record? [NY]

Press Y to change the current notification record or press N to cancel.

### **Changing the Notification Variable by Telephone**

Users can change their notification variables (which are usually pager numbers) over the telephone using the following procedure.

#### To change the contents of the Variable field:

- 1. Dial Amanda's extension and identify yourself.
- 2. Press 3 to change Options.
- 3. Press 1 to change the notification variable. (This is a silent option.)
- 4. Amanda says, "Enter the number of the notification record to change."
- 5. Press 1 4 for notification records 1 through 4.
- 6. Amanda says, "Enter your phone number. Finish by pressing #1."
- 7. Enter the new Variable (usually a pager number), followed by a
- 8. Amanda says, "Changed" and returns to the Options Menu.

To exit without changing a notification record, press **#** at steps 4 or 6.

**NOTE:** To be changed, the notification record *must* be active and currently contain a value in its Variable field.

# **Examples of Notification Methods**

This section includes examples of notification records. Use them as references, but don't copy them unless they work correctly with your system. For example, the commands for turning the message light on and off are probably different on your telephone switching system.

### **Controlling a Message Light**

Some telephone switching systems support message lights that are controlled by a special sequence of keys. Suppose that the sequence #63, followed by the extension number turns on the extension's message light. Then the notification record contains:

Type: NORMAL Method: #63%E

Amanda automatically replaces %E with the contents of the Extension field for this mailbox. This works if and only if the Extension field contains only an extension number, for example, 127.

If #91 followed by the extension number, turns off the extension's message light, you create a second notification record containing:

Type: PICKUP
Method: #91%E

### Using %U and %V instead of %E

When the Extension field contains more than the extension number, for example, 127H or a set of tokens starting with @, you cannot use %E in notification records to turn the message light on and off.

If the mailbox is the same number as the extension, you can substitute %U.

If neither %E nor %U can be used, you can substitute %V and put the extension number, such as 127, in the Variable field for the notification record.

# **Using Voice Notification**

Voice notification is commonly used instead of message waiting lights. The following is an example of a notification record that calls the user's extension to inform him about his messages:

Type: NORMAL

Method: %EW(5,V)P(U)P(M)P(N)

| Token  | Description                                                                                                    |
|--------|----------------------------------------------------------------------------------------------------|
| %E     | Number to be dialed to reach the user's extension. (See "Using %U and %V instead of %E" on page 60 if the contents of the Extension field contains more or something other than the extension number.) |
| W(5,V) | A five-ring wait for a voice response.                                                                                                    |
| P(U)   | Amanda plays the mailbox's Name and Extension recording.                                                                                                    |
| P(M)   | Amanda says the total number of messages and the number of new messages.                                                                                                    |
| P(N)   | Amanda plays the Name/Extension recording for the current mailbox.                                                                                                    |

### Calling a Pager

The following example shows the Method field with the tokens that call a pager to indicate the total number of messages and the number of new messages. You may need more pauses, longer pauses, different signals for the paging service, or a longer wait for the paging service to respond.

Type: NORMAL

Method: 9, %V, W(2,P) - %U\*%M\*%N#

| Token  | Description                                                                                                    |
|--------|----------------------------------------------------------------------------------------------------|
| 9      | Number to be dialed for an outside line.                                                                                                    |
| ,      | A two-second pause.                                                                                                    |
| %V     | The contents of the Variable field in the notification record. In this case, the Variable field contains the telephone number for the paging service. |
| W(2,P) | A two-ring wait for the paging service to respond with a confirmation tone.                                                                           |
| _      | A half-second pause.                                                                                                    |

| Token | Description                                                                                                    |
|-------|----------------------------------------------------------------------------------------------------|
| %U    | The current mailbox (to let the user who is being paged know the source of the page).                                    |
| *     | For this particular paging service, the asterisk tells the paging service to place a hyphen on the screen for the pager. |
| %M    | The total number of messages for this mailbox.                                                                           |
| *     | Another hyphen.                                                                                                    |
| %N    | The number of new messages for this mailbox.                                                                             |
| #     | Signal to the pager service that the information is complete.                                                            |

#### Here is an alternative:

Type: NORMAL

Method: 9W(4,T)%V, W(3,P)-%U\*%M\*%N#-

| Token          | Description                                                                                                    |
|----------------|----------------------------------------------------------------------------------------------------|
| 9              | Number to be dialed for an outside line.                                                                                                    |
| W(4,T)         | A four-second wait for a dial tone.                                                                                                    |
| % V            | The contents of the Variable field in the notification record. In this case, the Variable field contains the telephone number for the paging service. |
| ,,             | A four-second pause.                                                                                                    |
| W(3,P)         | A three-ring wait for the paging service to respond with a confirmation tone.                                                                         |
| -%U*%M<br>*%N# | The same as in the previous example.                                                                                                    |
| -              | A half-second pause before hanging up.                                                                                                    |

# **Relaying Information to a Pager**

While the mailbox's greeting plays, the caller can press # to activate relay paging. The caller enters his telephone number. Amanda saves the number in %R, and sends it, instead of the number of messages, to the pager. A notification record can send the contents of %R to the user's pager. This allows a caller to page a mailbox without having to dial, or even know, the user's pager number.

```
Type: RELAY

Method: 9W(4,T)%V,,W(2,P)-%U*%R#-

Token

Description

9

Number to be dialed for an outside line.

W(4,T)

A four-second wait for a dial tone.

%V

The contents of the Variable field in the notification record. In this case, the Variable field contains the telephone number for the paging service.
```

| Token  | Description                                                                                                    |
|--------|----------------------------------------------------------------------------------------------------|
| ,,     | A four-second pause.                                                                                                    |
| W(3,P) | A three-ring wait for the paging service to respond with a confirmation tone.                                            |
| -%U    | The current mailbox (to let the user who is being paged know the source of the page).                                    |
| *      | For this particular paging service, the asterisk tells the paging service to place a hyphen on the screen for the pager. |
| %R     | The telephone number (or other information) from the caller.                                                             |
| #      | Signal to the pager service that the information is complete.                                                            |
| -      | A half-second pause before hanging up.                                                                                   |

You can add the total number of messages by adding \*%M:

Type: RELAY

Method: 9W(4,T)%V,,W(2,P)-%U\*%R\*%M#-

If the paging service can accept three asterisks, you could include the number of new messages by adding \*%N:

Type: RELAY

Method: 9W(4,T)%V,,W(2,P)-%U\*%R\*%M\*%N#-

# **Calling Home**

The following example shows the Method field with the tokens that call a user at home to indicate the total number of messages and the number of new messages. You may need more pauses, longer pauses, or a longer wait for a voice response.

Type: NORMAL

Method: 9,%V,W(9,V)-P(U)P(M)

| Token  | Description                                                                                                    |
|--------|----------------------------------------------------------------------------------------------------|
| 9      | Number to be dialed for an outside line.                                                                                                   |
| ,      | A two-second pause.                                                                                                    |
| %V     | The contents of the Variable field in the notification record. In this case, the Variable field contains the user's home telephone number. |
| W(9,V) | A nine-ring wait for a voice response.                                                                                                    |
| -      | A half-second pause.                                                                                                    |
| P(U)   | Amanda plays the mailbox's Name/Extension recording.                                                                                       |
| P(M)   | Amanda says the total number of messages and the number of new messages.                                                                   |
| -      | Another half-second pause.                                                                                                    |

To allow for an answering machine's recording and a beep, you might consider one of the next two examples:

Type: NORMAL

Method: 9,%V,W(100)P(U)P(M)

| Token    | Description                                                                                                    |  |  |  |  |
|----------|----------------------------------------------------------------------------------------------------|--|--|--|--|
| 9,%V,    | The same as in the previous example.                                                                                         |  |  |  |  |
| W(100)   | A ten-second wait. (100 x 1/10 sec.)                                                                                         |  |  |  |  |
| P(U)P(M) | Amanda plays the mailbox's Name/Extension recording followed by the total number of messages and the number of new messages. |  |  |  |  |

Type: NORMAL

Method: 9,%V,W(9,V)-P(U)P3(M)

| Token  | Description                                                                           |
|--------|---------------------------------------------------------------------------------------|
| 9,%V,  | The same as in the previous example.                                                  |
| W(9,V) | A nine-ring wait for a voice response.                                                |
| P(U)   | Amanda plays the mailbox's Name/Extension recording.                                  |
| P3(M)  | Amanda plays the total number of messages and the number of new messages three times. |

To log the person who answers the telephone on to the mailbox:

Type: NORMAL

Method: 9,%V,W(9,V)P(U)P(M)%X210,\*%U#

| Method:                       | 9, %V, W(9, V)P(U)P(M)%X21U, *%U#  |
|-------------------------------|------------------------------------|
| Token                         | Description                        |
| 9,% V,<br>W(9,V)<br>P(U) P(M) | The same as in a previous example. |

| Token | Description                                                                                                    |
|-------|----------------------------------------------------------------------------------------------------|
| %X    | System variable that contains the codes needed to get the transfer dial tone on the current port. Each port has its own %X. This is the setting of the dl_dtwait configuration option (usually F-). |
| 210   | The number to be dialed as Amanda's extension. The 210 is just an example.                                                                                                    |
| *     | An asterisk to indicate that a user is logging on.                                                                                                    |
| %U#   | The current mailbox followed by the # expected by Amanda.                                                                                                    |

You could add the security code, and so forth, but that would allow any person who answered the telephone to listen to the messages. That would be a security risk.

NOTE: To log on the user as in this example, one voice mail port must call another. The telephone switching system may require special programming to support this.

# **Emergency Lists**

Amanda uses an emergency list to notify a group of people about a new message. Amanda notifies the first person of the new message first, then after a time, notifies the second, and so forth until someone listens to the message. You define the initial time to wait before starting the notification, and the time interval between notifications.

In the following example, you create three notification records for one mailbox. Each record contains a different telephone number to call (one for each of the three people who are to be notified.) The records are configured in this way:

|          | <b>Notify After</b> | <b>Continue Every</b> | Max Times |
|----------|---------------------|-----------------------|-----------|
| Record 1 | 0                   | 5                     | 0         |
| Record 2 | 15                  | 5                     | 0         |
| Record 3 | 30                  | 5                     | 0         |

This configuration causes Amanda to execute record 1 immediately and at five-minute intervals. After 15 minutes, if the message is not picked up, she starts using record 2 every five minutes (in conjunction with record 1). After 30 minutes, Amanda executes record 3. All three records continue every 5 minutes until the message is picked up.

For Max Times, this example uses 0 so that notification only stops when someone receives the message. Under normal circumstances, The Amanda Company does not recommend using 0.

# Chapter 7: Automatic Scheduling

## **Overview**

Scheduling records automatically change how Amanda processes calls. You can change:

- The contents of the mailbox's Extension field (the programmable field that specifies what extension to dial and so forth)
- The number of rings before a call is considered unanswered
- The greeting the caller hears when the call is not answered
- The Do Not Disturb option
- The Call Screening option

You can schedule the changes to take place only once or at regular intervals after a specified starting date and time. You also select the days of the week on which Amanda can or cannot execute the records.

For example, you can define a scheduling record for the Company Greeting mailbox (990) that tells Amanda to start playing your company's daytime greeting in the morning on weekdays and another that tells Amanda to start playing your after-hours greeting in the evening on weekdays.

Amanda allows you to create up to ten scheduling records for each mailbox.

There are no templates for scheduling records. However, you can add the records used by most or all users to the mailbox template (by default, mailbox 997). For example, if most employees work from 8 a.m. to 5 p.m., you can create a scheduling record that turns Do Not Disturb on in the evening. Then after-hours callers do not have to wait while the telephone rings the maximum number of times. They hear the user's RNA (Ring No Answer) greeting immediately. A second scheduling record must turn Do Not Disturb off in the morning. If all employees use Greeting 1 as a work hours greeting and Greeting 2 as an after-hours greeting, these same two records can also change the RNA greeting from 1 to 2 and back again.

If you add these records to the mailbox template, every mailbox created from the template afterwards will have these scheduling records.

Amanda executes scheduling records exactly as instructed—whether or not the change makes any sense. However, if the date to repeat a record falls on an invalid day, Amanda waits for a valid day before executing the record. (She does this by adding one day to the execution date until the date finally falls on a valid day.) For example, suppose you schedule a change to occur every 48 hours, but not on weekends. If a 48-hour period ends on a Saturday, Amanda waits a day and tries to execute the record again on Sunday. Because Sunday is also an invalid day, Amanda waits another day and executes the record on Monday. From the execution time on Monday, Amanda starts the next 48-hour period.

Some of the options that a scheduling record controls can be changed by users from their telephones. The user can change his greeting, Call Screening, and Do Not Disturb options (unless you have them locked). Users cannot control the number of rings at their extensions nor the contents of their Extension fields.

For example, users can change their greetings and set their Do Not Disturb options every night as they go home and every morning as they return. However, if they keep regular hours, having scheduling records is much more convenient.

## **Managing Automatic Call-processing Changes**

Scheduling records schedule one or more call-processing changes for a user. Records are created:

- When the mailbox is created (by copying the notification records that already exist in the mailbox on which the new mailbox is based)
- By you, one-by-one, as needed

Managing scheduling records includes:

- Creating and modifying records using the Auto screen
   The next few sections cover the creation, modification, and disabling of scheduling records
- Making the scheduling records needed by most or all users part of the mailbox template (by default mailbox 997).
- Testing scheduling records by enabling them and verifying that the expected callprocessing changes do take place.

When testing a scheduling record, check whether Amanda makes the correct changes by changing the record's effective date and time. Do not adjust the Date/Time option from the Main screen. For example, you can put the record into effect five minutes from now rather than tomorrow morning, then call the user to see if his greeting (or whatever) has changed.

**CAUTION:** Amanda ignores locks as she applies scheduling records to mailboxes. The locks block changes made by users via the telephone.

#### The Auto Screen

| Save                         | Esc                               | c/EXIT PgDn/NEXT I  | PgUp/PREV  | Auto                               |
|------------------------------|-----------------------------------|---------------------|------------|------------------------------------|
| Mailbox:                     | Comment:                          | Secu                | rity Code: |                                    |
| Extension: Directory Name 1: |                                   | Directory Name 2    | 2:         |                                    |
| <disabled></disabled>        |                                   |                     |            |                                    |
| <disabled></disabled>        |                                   |                     |            |                                    |
| <disabled></disabled>        |                                   |                     |            |                                    |
| <disabled></disabled>        |                                   |                     |            |                                    |
| <disabled></disabled>        |                                   |                     |            |                                    |
| <disabled></disabled>        |                                   |                     |            |                                    |
| <disabled></disabled>        |                                   |                     |            |                                    |
| <disabled></disabled>        |                                   |                     |            |                                    |
| <disabled></disabled>        |                                   |                     |            |                                    |
| <disabled></disabled>        |                                   |                     |            |                                    |
| Enabled Change On            | : <b>04/10/1996</b> At <b>07:</b> | Restrict To:        | M T W T F  | F S S                              |
| NO And Every                 | : <b>0</b> month(s) <b>0</b> day( | s)                  | YYYY       | $\mathbf{Y} \mathbf{Y} \mathbf{Y}$ |
|                              | 0 hour(s) 0 minu                  | ite(s) Next Change  | : NEVER    |                                    |
| Extension: 132H              |                                   |                     |            |                                    |
| Rings: 0 Do N                | Not Disturb <b>OFF</b>            | Call Screening: OFF | Greeti     | ng #: <b>0</b>                     |

menu bar The rectangle at the top of the screen. The left side displays menu

commands that you can access by pressing Alt plus the first letter of the selection. For example, pressing Alt+S saves a new or modified scheduling record. The right side lists keys on the keyboard and the actions they perform. For example, pressing Esc allows you to exit the

Auto screen and return to the Users screen.

from the Users screen. They identify the mailbox.

Auto-scheduling In the middle of the screen. It displays a one-line description of each enabled automatic scheduling record. The description contains the

enabled automatic scheduling record. The description contains the names of the Mailbox fields to be changed and scheduling information. There are ten records available for each mailbox. To select a

record from the list, press Page Up and Page Down.

Selected Record's At the bottom of the screen. It displays the fields for the scheduling

Fields record selected from the

Scheduling Records List. Use this area to change scheduling records. To move from field to field, press Enter, Tab and Shift+Tab, or Up Ar-

row and Down Arrow.

## **Creating Scheduling Records**

When you create a scheduling record, you specify both what the record does and under what conditions it can be executed.

#### To create a scheduling record:

- 1. From the Users screen, type the number for the mailbox in the Mailbox field, then press Enter.
- 2. Press Alt+A.

The Auto screen appears. The word **Auto** is in the upper right corner of the screen.

3. Press Page Up and Page Down to select an available <Disabled> record.

The Enabled field at the bottom of the screen is automatically selected so you can begin defining the record.

- 4. Use the spacebar to toggle the Enabled field to YES.
- 5. Fill in the month, day, and year on which the automatic schedule should first take place.

(Use all four digits of the year—1996 not just 96.)

- 6. Fill in the time of day (using the 24-hour format) at which the scheduled change should occur. By default the current date and time are in these fields.
- 7. Define how often Amanda should perform the changes indicated by this record by typing a number of months, days, hours, and/or minutes in the And Every fields.

Typically, Amanda performs scheduling records on a daily basis at a specific time (which means the And Every fields specify 0 months, 1 day, 0 hours, and 0 minutes).

For holidays that occur once each year on specific dates (such as Christmas and New Year's Day), use 12 months, 0 days, 0 hours, and 0 minutes. For holidays that occur once each year on specific days of the week (such as the US Thanksgiving which occurs on the last Thursday of November), use 11 months, 29 days, 0 hours, and 0 minutes to compensate for leap years, etc. However, for a holiday like Easter, the scheduling record might need to change each year.

8. If Amanda should perform the changes only certain days of the week, restrict the scheduling record to specific days.

MTWTFSS stands for the days of the week from Monday to Sunday. The Y for Yes underneath each day of the week toggles to N for No when you press the spacebar.

For example, if a particular change should occur only on weekdays (Monday through Friday), set the Restrict To field to the following:

| M | T | $\mathbf{W}$ | T | F | S | S |
|---|---|--------------|---|---|---|---|
| Y | Y | Y            | Y | Y | N | N |

9. Define the changes you want to take place by filling in the Extension, Rings, Do Not Disturb, Call Screening, and/or Greeting # fields.

If you leave the Extension, Rings, or Greeting # field blank, Amanda leaves that field unchanged in the mailbox. Do Not Disturb and Call Screening cannot be left blank. Press the spacebar to toggle between ON and OFF. Type in the other fields.

10. To save the scheduling record, press Alt+S, then Y.

The record appears in the Scheduled Records list box for this mailbox. Amanda continually sorts the records in the most imminent order. For example, the record to be performed next is first; the record whose next execution date is the farthest into the future is last.

CAUTION: Amanda's automatic scheduling takes place even if the fields are locked. (Locks affect changes made via the telephone only.)

If you use an invalid greeting number, such as 9, the Current Greeting is changed to 1 instead.

TIP: Any time you return to the Enabled field, the entire screen is refreshed as you make your next move. Use this to start over after a mistake. Otherwise, make sure you save your changes (using Alt+S) before returning to the Enabled field.

## **Modifying Scheduling Records**

When you modify a scheduling record, you can change one or more of the following:

- The starting date
- The interval between executions and the days on which execution is allowed
- What the record does. You can change:
  - The mailbox's Call Screening option
  - Its Do Not Disturb option
  - The contents of its Extension field
  - The greeting used when there is no answer
  - The number of rings that occur before Amanda decides no one will answer

#### To modify a scheduling record:

- 1. From the Users screen, type the number for the mailbox in the Mailbox field, then press Enter.
- 2. Press Alt+A.

The Auto screen appears. The word **Auto** is in the upper right corner of the screen.

- 3. Press Page Up and Page Down to select the record to be modified, then press Enter.
- 4. Change any of the fields described in the table named Scheduling Record Fields on page 70.
- 5. To save the scheduling record, press Alt+S.
- 6. When prompted to overwrite the current record, press Y.

## **Scheduling Record Fields**

| Field                   | Description                                                                                                    |
|-------------------------|----------------------------------------------------------------------------------------------------|
| Enabled                 | Determines whether a specific scheduling record is active. To toggle between YES and NO, press the spacebar.                                                                     |
| Change On               | Defines the starting date for the scheduling record using the MM/DD/YYYY format. Type your changes.                                                                              |
| At                      | Defines the starting time for scheduling record using a 24-hour format (00:00 to 23:59). For example, 5:30 p.m. is 17:30. Type your changes.                                     |
| AndEvery                | Defines the number of months, days, hours, and/or minutes Amanda waits before repeating this scheduling record. Type your changes, pressing Tab to move from field to field.     |
| Restrict To:<br>MTWTFSS | Defines what days of the week Amanda performs the scheduled changes. MTWTFSS stands for Monday through Sunday. To toggle between Y (for Yes) and N (for No), press the spacebar. |
| Next Change             | Specifies the date and time that Amanda next performs the scheduled changes. This field is automatically updated by Amanda and is display-only.                                  |
| Extension               | Specifies the new contents for the mailbox's Extension field. Edit this field using Right Arrow and Left Arrow to move the cursor. Type in any changes.                          |
| Rings                   | Defines the number of rings Amanda listens to before determining that the call is unanswered.                                                                                    |
| Do Not Disturb          | Specifies whether Do Not Disturb should be on or off. Press the spacebar to toggle between ON and OFF.                                                                           |
| Call Screening          | Specifies whether Screen Calls? should be on or off. Press the spacebar to toggle between ON and OFF.                                                                            |
| Greeting                | Specifies the number of the greeting to be played when the call is unanswered. 0 stands for the system greeting.                                                                 |

## **Testing a Scheduling Record**

When testing a scheduling record, do not adjust the Date/Time option available from the Main screen. For example, you can put the record into effect five minutes from now rather than tomorrow morning, then call the user to see if his greeting and so forth has changed.

## **Disabling a Scheduling Record**

You can disable a scheduling record temporarily or permanently. For example, if a user takes a leave of absence or a vacation, you can disable all his scheduling records. Amanda keeps the original information so you can reactivate the record later.

#### To disable a scheduling record:

- 1. From the Users screen, type the number for the mailbox in the Mailbox field, then press Enter.
- 2. Press Alt+A.

The Auto screen appears. The first record in the Scheduling Records List is selected.

- 3. Press Page Down until the record to be disabled is selected.
- 4. The cursor is positioned at the Enabled field at the bottom of the screen.
- 5. Press spacebar to change the Enabled field from YES to NO.
- 6. To save your change, press Alt+S.

You are prompted:

OVERWRITE Auto Record? [NY]

Press Y to change the current scheduling record or press N to cancel.

## **Example: Changing User's Greetings**

This example assumes the following:

- You are changing a user's greeting after hours. In this case, the business-hours
  greeting recorded by the user is greeting 1 and the after-hours greeting is greeting
  2.
- The after-hours callers should go directly to the greeting without having to listen to the telephone ring. (That means that Do Not Disturb is ON.)

For more examples, see "Sample Scheduling Records for Mailbox 990" on page 23 and "Sample Instructions for Mailbox 991" on page 29.

| Record | Auto Screen<br>Field | Auto Screen Setting                          |
|--------|----------------------|----------------------------------------------|
| 1      | Enabled:             | YES                                          |
|        | Change On:           | 08/22/95 At: 08:00                           |
|        | And Every:           | 0 month(s) 1 day(s)<br>0 hour(s) 0 minute(s) |
|        | Restrict To:         | MTWTFSS<br>YYYYNN                            |
|        | Extension:           | (blank)                                      |
|        | Rings:               | 0                                            |
|        | Do Not Disturb:      | OFF                                          |
|        | Call Screening:      | ON or OFF (depending on the user's needs)    |
|        | Greeting #:          | 1                                            |

| Record | Auto Screen<br>Field | Auto Screen Setting                          |
|--------|----------------------|----------------------------------------------|
| 2      | Enabled              | YES                                          |
|        | Change On:           | 08/22/95 At: 18:00                           |
|        | And Every:           | 0 month(s) 1 day(s)<br>0 hour(s) 0 minute(s) |
|        | Restrict To:         | MTWTFSS<br>YYYYYNN                           |
|        | Extension:           | (blank)                                      |
|        | Rings:               | 0                                            |
|        | Do Not Disturb:      | ON                                           |
|        | Call Screening:      | OFF                                          |
|        | Greeting #:          | 2                                            |

# Chapter 8: Generating Reports

#### Overview

You can create, view, and print customized reports about Amanda. You can also save the report as a text file, which can be imported into other applications, such as word processors and spreadsheet applications. There you can add other information to the report, reformat it, and so forth. Here are some examples of how to use reports.

- To find out who is storing vast numbers of messages, create a report that lists mailboxes and their message statistics.
- To review the contents of the employee directory, you can create a report that lists mailboxes and the directory names associated with them.
- To monitor use of the Amanda system, create a report that lists mailboxes and their numbers of calls, logins, notifications, and transfers.
- When doing a lot of token programming, create a report that lists mailboxes and the contents of their Extension fields.

For reports that you routinely generate, you can create report templates to be used whenever you want to regenerate the reports they define.

A report consists of rows and columns of mailbox information and statistics. There is one row for each mailbox on your Amanda system and a column for each field of information that you decide to include in the report. The rows are sorted numerically based on the mailbox.

In the upper left corner of the printed report is the page number. The Example Report consists of only one page, which is labeled page 1. If there had been more rows than would fit on a page, there would have been additional pages.

Depending on the number of columns selected and the widths of those columns, more than one printed page might be needed to show all the columns in a row. For example, the printed report might have pages 1A, 1B, and 1C to accommodate all the columns in each row and pages 2A, 2B, and 2C to accommodate the number of rows.

You use the Report screen to create reports.

## **Example Report**

| page 1  | Amanda Administrato |           | eport      | Fri Apr 2 | 6 14:32:41 1996 |
|---------|---------------------|-----------|------------|-----------|-----------------|
|         |                     | Directory | Directory  | Total     | New             |
| Mailbox | Extension           | Name 1    | Name 2     | Messages  | Messages        |
| 0       | @G(201)             |           |            | 168       | 0               |
| 2       | @M(G6,2,20          |           |            | 7306      | 5               |
| 111     | 111                 | John      | Slaughter  | 1987      | 3               |
| 112     | 112                 | Tom       | Fernandez  | 1303      | 14              |
| 113     | 113                 | Pam       | Slaughter  | 313       | 6               |
| 114     | 114                 | Stephanie | Young      | 1745      | 0               |
| 115     | 115                 | Cory      | Crocker    | 581       | 0               |
| 116     | 116                 | Richard   | Nelson     | 453       | 7               |
| 117     | 117                 | Peter     | Friend     | 1882      | 12              |
| 118     | 118                 | Kevin     | Ebrahimzad | 573       | 1               |
| 170     | @G(175)             |           |            | 4         | 0               |

## **Managing Reports and Report Templates**

Managing reports includes:

- Deciding what reports to create and when
- Creating templates for reports that will be generated more than once
- Making decisions about disk space, users, and so forth based on the information in the reports

The next few sections explain how to create reports and report templates. It also explains how to print reports and save them as text files.

## **Creating Reports and Report Templates**

This section explains how to create a report. After reviewing a report, you can return to the Report Template dialog box or the Reports screen to adjust column order or column width and to save the definition as a template for later use.

Amanda stores report templates in the C:\AMANDA\RPT.DB directory. She adds .RPT as the file extension to the name you give each report template.

#### To create a report:

- 1. From the Main screen, press Alt+R. The password dialog box appears.
- 2. Type in the password. (The default is AMandA with only the first two and the last letter capitalized.)
- 3. Press Enter.

The Reports screen appears. It is almost identical to the Users screen, but it has the word **Reports** in the upper right corner.

4. From the Reports screen, type a number in each field that you want to appear in the report. Number the fields in the order they are to appear in the report.

For example, placing a 1 in the Mailbox field in the Reports screen makes the Mailbox field the first column of data in the report. Placing a 2 in the Extension field, a 3 in Dir Name 1 field, a 4 in Dir Name 2 field, a 5 in Total field, and a 6 in front of "new" in the Current field defines the second through sixth columns. See the Example Report on page 74.

By default each column is wide enough for one more character than its header. But you can control the column width. After you type a number in the field, type a colon and then the width of the column. For example, 2:50 makes the second column 50 characters wide.

5. After defining the report, press Alt+R to run or generate the report.

A mailbox range dialog box appears.

- 6. Type the first mailbox to be included in the report in the First Mailbox text box then press Enter.
- 7. Type the last mailbox to be included in the report in the Last Mailbox text box then press Enter.

**NOTE:** To include all mailboxes, leave both the First Mailbox and Last Mailbox fields blank.

8. (Optional.) To reset the statistics for these mailboxes, press the spacebar to toggle the Reset Statistics When Done? field from NO to YES.

For example, the number of calls would return to zero and the Statistics Started field would contain the current date and time.

**CAUTION:**If you reset the statistics and create the report, there is no way to retrieve the old statistical values.

- 9. Press Enter.
- 10. To view the report, press Alt+V.

The report appears on your screen. If the report is too wide for your screen, Amanda eliminates the columns that do not fit. These columns are in the report but not on the screen.

- 11. Use Page Up, Page Down, Up Arrow, and Down Arrow to view additional rows of the report.
- 12. To return to the Reports screen to adjust the columns or save the report definition as a template, press Esc.

### The Reports Screen

| Load Save Run View Print File |           |       | E          | Esc/EXIT | Reports    |          |    |
|-------------------------------|-----------|-------|------------|----------|------------|----------|----|
| Mailbox: Comment: Extension:  |           | Secu  | rity Code: |          |            |          |    |
| Dir Name 1:                   |           |       | Dir N      | Vame 2:  |            |          |    |
| Basic Options                 |           |       |            |          | Chains     |          |    |
| Maximun                       | _         |       |            |          | Done:      |          |    |
| Do Not                        | 2 1000101 |       |            |          | RNA:       |          |    |
| 50100                         | n Calls?  |       |            |          | Busy:      |          |    |
| Store Me                      | -         | ]     | Max:       | sec      | Delay:     |          |    |
| Copy Message                  |           |       |            |          | Menus      |          |    |
| Message '                     |           | (     | Guests:    |          | 1:         | 2:       | 3: |
| Current G                     | _         | ]     | Max:       | sec      | 4:         | 5:       | 6: |
| Busy M                        | lessage?  | ]     | Max:       | sec      | 7:         | 8:       | 9: |
| ID Call?                      | D/T?      | 1     | Name/E     | xt?      |            | 0:       |    |
| Created:                      | NEVER     | Con   | n Secs:    |          | Statistics | Started: |    |
| Saved:                        | NEVER     | Use   | er Secs:   |          | Calls:     | Last:    |    |
| Messages                      |           |       |            |          | Transfers: | Last:    |    |
| Current:                      | ,         | new ( | sec)       |          | Logins:    | Last:    |    |
| Maximum:                      | T         | otal: | ]          | Fax:     | Notifies:  | Last:    |    |
|                               |           |       |            |          |            |          |    |

menu bar The rectangle at the top of the Reports screen. The left side displays

menu commands that you can access by pressing Alt plus the first letter of the selection. For example, pressing Alt+S saves a new or modified report. The right side lists keys on the keyboard and the actions they perform. For example, pressing Esc allows you to exit the Re-

ports screen and return to the Main screen.

User Information 
Just below the menu bar. These fields provide the minimum informa-

tion Amanda requires for defining a mailbox. See "Mailbox Field Ref-

erence" on page 44 for more details.

fields define the options for the mailbox. For example, to screen calls, the Screen Calls? Field must be set to ON. See "Mailbox Field Refer-

ence" on page 44 for more details.

> site Basic Options. These fields control what happens to the caller if the user does not answer the telephone. See "Mailbox Field Refer-

ence" on page 44 for more details.

Statistics The bottom rectangle on the screen contains statistical information

collected by Amanda about the mailbox. This information can be used in generating reports. See "Mailbox Field Reference" on page 44 for

more details.

Status bar The bottom line of the screen (not shown in the figure) contains a one-

line description of the selected field.

#### To save the report definition as a template:

1. From the Reports screen, press Alt+S.

The Save As dialog box appears.

2. Type the name for the report template (for example, USERINFO) then press Enter.

## **Creating Reports from Templates**

You can create a report from an existing template. First you load the template then generate the report. You specify what mailboxes to use for the report and whether statistical fields should be reset to zero. For example, if you reset these fields, Amanda starts counting messages from zero instead of the current message total.

#### To create a report from an existing template:

- 1. Access the Reports screen. (From the Main screen, press Alt+R and enter the password.)
- 2. Press Alt+L to load a report.

The Load Which Report dialog box appears.

- 3. Select a report template:
  - a. Press F2 to see a list of the report templates that have been saved.
  - b. Use Up Arrow and Down Arrow to select a report (the name shows the .RPT extension).
  - c. Then press Enter.

The name of the selected report appears in the Load Which Report dialog box.

**NOTE:** You can type the name of a report template that has been saved directly into the Load Which Report dialog box. You don't need to type the RPT extension.

d. Press Enter again.

The name of the selected report appears in the Load Which Report dialog box.

4. Press Alt+R to run the report.

A mailbox range dialog box appears.

- 5. Type the first mailbox to be included in the report in the First Mailbox text box then press Enter.
- 6. Type the last mailbox to be included in the report in the Last Mailbox text box then press Enter.

**NOTE:** To include all mailboxes, leave both the First Mailbox and Last Mailbox fields blank.

7. (Optional.) To reset the statistics for these mailboxes, press the spacebar to toggle the Reset Statistics When Done? field from NO to YES.

For example, the number of calls would return to zero and the Statistics Started field would contain the current date and time.

**CAUTION:** If you reset the statistics and create the report, there is no way to retrieve the old statistical values.

While Amanda runs the report, mailbox numbers appear in the bottom left of the range dialog box. When Amanda completes the report, the dialog box disappears, and you return to the Reports screen.

8. To view the report, press Alt+V.

The report appears on your screen. If the report is too wide for your screen, Amanda eliminates the columns that do not fit. These columns are in the report but not on the screen.

9. Use Page Up, Page Down, Up Arrow, and Down Arrow to view additional rows of the report.

## **Printing Reports**

Printed reports can have a variety of uses. You can post the results, make copies for a meeting, or file them for later reference.

#### To print the report:

• From the Reports screen, press Alt+P for Print.

**NOTE:** To print reports, the configuration option lpt\_port must be set correctly (by default, it is set to 1). The printer must also be online and have paper.

## Saving Reports as Files

Saving a report as a text file allows you to use that file in a word processor, spread sheet, database, or file comparison application.

#### To save the report as a file:

1. From the Reports screen, press Alt+F.

The Copy Report To dialog box appears.

2. Type the name of a file in which to store the report template.

Report names can be up to 8 letters long and consist of the letters A to Z and the digits 0 to 9. Report names are *not* case sensitive. "LISTING", "Listing", and "listing" all refer to the same file.

Amanda stores the report as text in the C:\AMANDA directory unless you specify the path to another directory. Amanda adds no extension to the file name (unless you provided one).

The file is a text file with the numbers in each row separated by a series of spaces. The rows are separated by carriage return/linefeeds.

For example, you might copy the report to a diskette:

A:\REPORT496.TXT

If you decide to use the saved report in another application, do not run that application on the Amanda computer. Use DOS to copy your report to a floppy disk. Import or read the report on another computer. (Use floppy disks that are preformatted for PC use.)

# **Chapter 9: Using the Administrator Mailbox**

## **Administering Amanda by Telephone**

You, as system administrator, have a System Administrator mailbox (999) in addition to your personal mailbox. You access it by telephone or from the Users screen on the computer.

You log into Amanda using the System Administrator mailbox to perform the following duties:

- Record system-wide announcements
- · Record busy hold music
- Create system-wide mailing lists
- · Lock, unlock, and reset mailboxes
- Listen to system status information

When you dial Amanda's extension and identify yourself as this mailbox, your top level menu has one additional choice ( ) for System Administration. The System Administration menu is as follows:

- 1 to record the system announcement
- 2 to delete the system announcement
- 3 to record the busy-hold music
- 4 to manage users
- 5 to shut down the system
- to review system status
- 9 to return to the previous menu

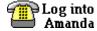

When you see this symbol in this chapter, use one of the methods of logging into Amanda and identifying yourself. See *Using Amanda @ Work. Place* for more information.

## **Managing System Announcements**

The system announcement gives out system-wide information. When recorded, it is played automatically to users when they log on to their mailboxes. A user can interrupt the announcement by pressing any DTMF digit, but the announcement plays every time that user logs on until he hears it once in its entirety.

#### After any recording:

To Dial
Review the recording 1
Rerecord 2
Add to the end of the recording 3
Cancel the recording 4
Save the recording 9

#### To record a system announcement:

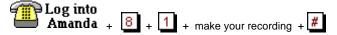

#### To delete a system announcement:

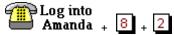

## **Changing the Busy Hold Music**

The busy-hold music is heard by callers when they hold for a busy extension by pressing \*. Currently it plays approximately 30 seconds of custom music. You can replace this music with a recording that gives information about your company products and services. However, we strongly recommend that you prepare a professional recording for this.

#### To change the busy hold music:

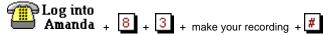

The busy hold music is stored in a file named HOLD.VOX in the C:\AMANDA directory.

If you create HOLD0.VOX, HOLD1.VOX, etc. Amanda plays them after HOLD.VOX if the extension remains busy. Each one is created as HOLD.VOX, and must be changed to HOLDx.VOX with a DOS command:

COPY HOLD.VOX HOLDX.VOX

Do the recording for the real HOLD.VOX (the first music/message the caller hears) last.

## **Locking and Unlocking Mailboxes**

You can lock a mailbox so that the user cannot access the mailbox. That means he cannot listen to his messages, record greetings, create mailing lists, and so forth. To allow him to access his mailbox again, you can unlock it.

#### To lock or unlock a mailbox:

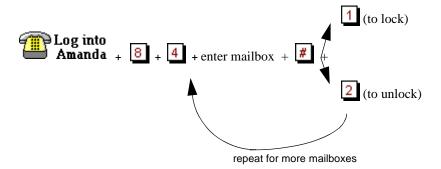

#### To exit:

- 1. Re-enter the last mailbox then press #
- 2. Press g to return to a previous menu.

## **Resetting Mailboxes**

Resetting a mailbox reinitializes it to its default settings. Amanda copies all the field information from the mailbox template (usually mailbox 997) to the specified mailbox and the statistics for the mailbox are reset to zero. See "Using a Template" on page 36 for more information.

If the mailbox is for a user, that user can change some of the settings over the telephone. For more information about what the user can change, see the guide *Using Amanda@Work.Place*.

**NOTE:** You cannot reset a mailbox that is read-only.

#### To reset a mailbox:

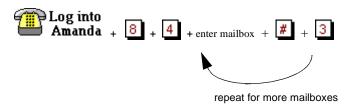

#### To exit:

- 1. Re-enter the last mailbox then press

## **Shutting Amanda Down**

Amanda must always be shut down before she is turned off. Also, whenever you shut Amanda down, you should turn off the computer (or off and immediately back on).

To shut down Amanda:

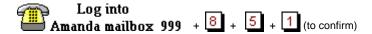

## **Listening to System Status**

The system status option informs you about Amanda's status. It includes the amount of disk space, port usage, and the date and time.

#### To hear system status:

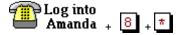

## **Creating System-wide Mailing Lists**

A system-wide mailing list is one that everyone can use when sending or forwarding messages. For example, you would usually create an all-employee mailing list and perhaps an all-managers list so that there would be only one of each of these lists on the system.

Each list, 1-3, in mailbox 999 is available to all users and can be accessed as a user sends or forwards a message to a list. Users must enter \* followed by the system list number to use the list with a message.

#### To create a system-wide mailing list:

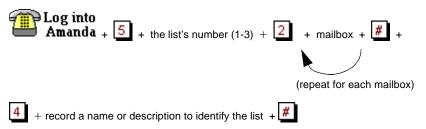

#### To send a message using a system-wide mailing list:

2 (to record) + 9 (to save the recording) + 3 (to send)

Amanda processes messages sent to lists as a low priority task. This means that she might take several minutes to send the message to everyone on a large list, especially if the system is busy. By making this a low priority task, Amanda can maintain high system performance for tasks such as answering calls and notifying users. It also means that the sender does not have to wait to exit until all the messages have been sent.

## **Resetting the Date and Time**

Sometimes Amanda's system date and time become inaccurate. For example, a time change between daylight savings and standard time might have occurred or Amanda's clock might be slightly off.

#### To reset Amanda's date and time:

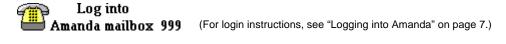

Enter the date as month-day-year. Use 1 or 2 digits for the month, 2 digits for the day, and 2 or 4 digits for the year.

Enter the time as hour-minutes. Use 1 or 2 digits for the hour and 2 digits for the minutes.

If you use 13 through 23 for the hours after noon, you are not asked whether you meant AM or PM. Otherwise, Amanda prompts for a 1 (for A.M.) or a 2 (for P.M.).

For example, to change the date and time to March 4, 1999, at 9:05 A.M., use:

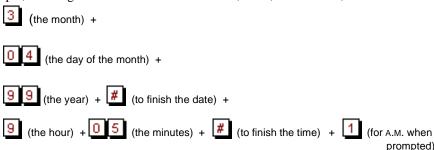

# Setting Up the Administrator Mailbox from the Computer

Amanda@Work.Place is shipped with mailbox 999 as shown in the following figures. It has two functions: it is the System Administrator mailbox and it provides an automatic hang up.

For example, you can use G(999), which translates from the Token Programming Language as "Go to mailbox 999 and process it." Because mailbox 999 has H (for hangup) in its Extension field and both Do Not Disturb and Screen Calls? locked OFF, G(999) results in a disconnection. For more information about the G() command, see "Programming Amanda" in *Installing Amanda@Work.Place* 

The only recommended change to mailbox 999 is the addition of one or more notification records with DISK as their type. In this way, Amanda notifies you when disk space falls below a predefined level (the default is 20%). For example, you can be paged or have a voice mail message left for you at your personal mailbox. For information about creating a notification record, see "Creating a Notification Record and a Notification Template" on page 52 and "Creating a Notification Record from an Existing Template" on page 54. See

*Installing Amanda@Work.Place* for more information about setting the diskwarn configuration option or contact your Amanda Marketing Partner or Solution Provider.

## Mailbox 999

| Save Auto Delete Notify Table Copy Esc/EXIT                                                                                                    | Γ PgDn/NEXT PgUp/PREV                        | Users    |  |  |
|----------------------------------------------------------------------------------------------------|----------------------------------------------|----------|--|--|
| Mailbox: 999 Comment: SYSTEM ADMIN Security Code: 999 Extension: H Dir Name 1: Dir Name 2:                                                                                                  |                                              |          |  |  |
| Basic Options  Maximum Rings: 0 (default is 4)  Do Not Disturb: OFF Lock: ON  Screen Calls? OFF Lock: ON  Store Messages? YES Max: 180 sec  Copy Messages To:  Message Volume: 0 Guests: -1 | Chains Done: RNA: Busy: Delay: 0 Menus 1: 2: | 3:       |  |  |
| Current Greeting: 0 Max: 45 sec Busy Message? SYS Max: 45 sec                                                                                                    | 4: 5:<br>7: 8:                               | 6:<br>9: |  |  |
| ID Call? NO D/T? YES Name/Ext? YES                                                                                                    | 0:                                           |          |  |  |

STATISTICS AREA OMITTED FROM THIS FIGURE

# Chapter 10: Using Utilities

## **Backing Up and Restoring Files**

The BackRest utility backs up and restores the database, the greetings, and the incoming messages of an Amanda system. BackRest automatically detects the number of floppy drives in the computer and allows you to use either the A: or B: drive. The number of floppies as well as the number of bytes needed for the requested backup is estimated after you insert the first floppy. You can add a note (comment) that is displayed when you restore files from the floppy disks.

**NOTE:** This process can require several floppy disks and can take a long time to execute.

Syntax: backrest

#### To back up or restore files:

• At the C:\AMANDA> prompt, type:

backrest

The computer displays:

Amanda Backup and Restore Utility Version 1.6

- a. Backup Database to drive A:
- b. Backup Greeting to drive A:
- c. Backup Messages to drive A:
- d. Backup All to drive A:
- e. Restore from drive A:
- f. Quit Backrest

Use the arrow keys to make a selection and press Enter to start the backup or restore operation.

## **Deleting Mailboxes and Mailing Lists**

The Amanda Company provides utilities that delete mailboxes and personal mailing lists.

## **Deleting Mailboxes**

The DelUsers utility simplifies the deletion of mailboxes. Use it to delete a single mailbox or a range of mailboxes.

Syntax: delusers mailbox\_list

#### To delete one or more users:

• At the C:\AMANDA> prompt, type:

```
delusers mailbox_list
```

where *mailbox\_list* specifies individual mailboxes, a range of mailboxes, or both. Use a hyphen (-) to separate the first and last mailboxes in a range. Use a space to separate entries in the list. For example:

```
1000-2000 990-991 3000
```

## **Deleting Personal Mailing Lists**

The List Del utility deletes the specified personal mailing list from the specified mailbox. (System mailing lists are the personal mailing lists for mailbox 999.)

```
Syntax: list_del mailbox list_number
```

For example, deletes List 7 from mailbox 212, type the following at the C:\AMANDA> prompt:

```
list_del 212 7
```

## **Displaying Message Information**

The MsgList utility displays the quantity, date, time, and type of messages stored for all the mailboxes or the specified mailboxes.

```
Syntax: msglist [-e] [mailbox_list]
```

The -e is optional. Use it to print the dates in European format (20/04/95) rather than the US format (04/20/95).

The *mailbox\_list* specifies individual mailboxes, a range of mailboxes, or both. Use a hyphen (-) to separate the first and last mailboxes in a range. Use a space to separate entries in the list. For example:

```
1000-2000 990-991 3000
```

#### To report on all mailboxes:

• Type the following at the C:\AMANDA> prompt:

```
msglist
```

#### To store the information in a file:

• Type:

```
msglist > output_filename
```

where *output\_filename* is the name or path to another file.

#### To use the Less utility and display 20 lines at a time:

• Type:

```
msglist | less
```

#### To print the results rather than display or store them:

Type:

msglist > prn

#### To display the information for mailbox 200 through mailbox 231:

Type:

msglist 200-231

#### To display message information in the European format:

(for mailboxes in the range 200–231 and in the range 300–320)

Type

msglist -e 200-231 300-320

## **Validating Notification Templates**

The VMBEdit utility checks that:

- Notification templates are valid.
- No two templates are identical except for Title. If it finds duplicates, it keeps the
  first template (unless it has no title) and deletes the duplicate. VMBEdit updates
  the mailboxes that used the deleted template so that they use the template that was
  kept.
- If a template is not being used by any mailbox, VMBEdit asks you whether the template should be deleted, listed, or kept as-is.

VMBEdit makes a back up of VMB.DAT (named VMB.BAK) before it checks the templates.

NOTE: Do not run VMBEdit from a batch file because it can ask questions and

will wait for responses to be input from the keyboard.

Syntax: vmbedit

## **Managing Text Files**

Amanda provides utilities that allow you to search, edit, and display text files.

## **Searching Text Files**

The Grep utility searches the specified file from beginning to end for the specified string of characters. The search is case sensitive, which means that it differentiates between upper and lower case letters within the file. Therefore, the *searchstring* must be typed exactly as it appears in the file. The Grep utility displays the lines of the file that contain those characters. This is useful when viewing trace files.

Syntax: grep searchstring filename

#### To display the results of the search on the screen:

Type the following at the C:\AMANDA> prompt:

grep searchstring filename

#### To store the results in a file:

• Type (on one line):

```
grep search_string input_filename > output_filename where output_filename is the name or path to another file.
```

#### To print the results rather than display or store them:

• Type:

```
grep searchstring filename > prn
```

For additional information on GREP.EXE, read C:\AMANDA\GREP.MAN. See also the Less utility, "Displaying Text Files (20 Lines at a Time)" on page 90.

## **Editing a Text File**

The JOVE utility allows you to edit any text file on your Amanda system. For example, you might want to edit INSTALL.CFG, TRACE.OUT, AMANDA.LOG, 1001.PBX, CONFIG.SYS, and AUTOEXEC.BAT.

Syntax: jove filename

#### **Examples**

The following examples show common uses of the JOVE utility.

#### To change your Amanda password using JOVE:

1. At the C:\AMANDA> prompt, type:

```
JOVE INSTALL.CFG
```

2. To perform a search for the Password configuration option, press Ctrl+S and type the first few letters of the word "password".

```
set off_dly 50
set partial_q_ok false
set password 'AMandA'
PBX 1 1001
PBX 2 2001
```

- 3. Use the Right Arrow key to move the cursor to the password to be replaced.
- 4. Type the new password and delete any extra letters.

**NOTE:** Passwords are case sensitive. Also, the new password must be in single quotes.

- 5. Save your change by pressing Ctrl+X then Ctrl+S.
- 6. Exit JOVE by pressing Ctrl+X then Ctrl+C

#### To activate the HOST program:

1. At the C:\ prompt, type:

```
JOVE AUTOEXEC.BAT
```

2. To perform a search, press Ctrl+S and type the first few letters of the word "HOST". Look for one of the following lines in the AUTOEXEC.BAT:

```
rem LH HOST /2 /f /n >> %LOGN%
rem LH HOST /4 >> %LOGN%
```

**NOTE:** The /2 is for COM2 and the /4 is for COM4. Use COM2 when connecting directly via a null modem cable. Use COM4 when connecting via a modem.

The /f is for "fast" to use 14400 bps. You can add /f to the second line if your modem is fast.

%LOGN% refers to the environment variable LOGN, which is set in the AUTOEXEC.BAT file as:

SET LOGN = C:\BOOTLOG

and logs information in the BOOTLOG file in the root directory. If you prefer to log information on screen, put a "rem" in front of the above line and remove the "rem" from the following line:

REM SET LOGN = CON:

- 3. Use the arrow keys to position the cursor.
- 4. Press the Delete key to delete the letters "rem" from the beginning of one of the lines.
- 5. Save your change by pressing Ctrl+X then Ctrl+S
- 6. Exit JOVE by pressing Ctrl+X then Ctrl+C

#### **JOVE Commands**

The following is a list of JOVE commands:

#### **JOVE Commands**

| Action                                               | Command                                               |
|------------------------------------------------------|-------------------------------------------------------|
| To move around                                       | Use the arrow keys, Home, End, Page Up, and Page Down |
| To search the file forward for a string (or word)    | Ctrl+S and the first few letters of the string        |
| To search the file backward for a string (or word)   | Ctrl+R and the first few letters of the string        |
| To insert characters                                 | Place the cursor at the insertion point and type them |
| To delete the character above the cursor             | Use the Delete key                                    |
| To delete an entire line                             | Ctrl+K                                                |
| To restore a deleted line                            | Ctrl+Y                                                |
| To move to the beginning of the file                 | Ctrl+Home                                             |
| To move to the end of the file                       | Ctrl+End                                              |
| To move text around, first delete using Ctrl+K, then | Ctrl+Y                                                |

## **JOVE Commands (Continued)**

| Action                                     | Command              |
|--------------------------------------------|----------------------|
| To edit a new file                         | Ctrl+X Ctrl+F        |
| To create a new file                       | Ctrl+X Ctrl+F        |
| To scroll the screen up one line           | Ctrl+Z               |
| To scroll the screen down one line         | Esc Z                |
| To switch between edit buffers (two files) | Ctrl+X B, then Enter |
| To split the screen into two buffers       | Ctrl+X 2             |
| To return the screen to one buffer         | Ctrl+X 1             |
| To save the file with the same file name   | Ctrl+X Ctrl+S        |
| To write the file to a different file name | Ctrl+X Ctrl+W        |
| To exit                                    | Ctrl+X Ctrl+C        |

## Displaying Text Files (20 Lines at a Time)

The Less utility displays a text file on the screen, 20 lines at a time. This utility is similar to the MORE command in DOS, but with many additional features.

Syntax: less filename

You can move around in the file:

- Use Page Up and Page Down to scroll through the file
- Use Up Arrow and Down Arrow to move from line to line
- To view an additional line, press Enter
- To view the next 20 lines, press the spacebar or Page Down
- To search forward for a string of characters, type /string
- To search backward for a string of characters, type ?string
- For Help, press H
- · To Quit, press Q

The Less utility is often used with the Grep utility. For instance, if you have a very large TRACE.OUT file, and you are interested in only the activity on Port 1, you could *filter* the TRACE file with Grep and then page through the results with Less.

```
At the C:\AMANDA> prompt, type:
```

```
grep "ichan_01" trace.out | less
```

To view a file that you are not grepping, such as GREP.MAN, which explains how to use the Grep utility, type the following at the C:\AMANDA> prompt:

```
less grep.man
```

## Displaying the Last n Lines of Text Files

The Tail utility displays the last n lines in a text file, with a default of 10 lines.

```
Syntax: tail [-n] filename
```

#### To display the last 20 lines of a file:

 Type the following at the C:\AMANDA> prompt: tail -20 filename

## **Performing Operations at Shutdown**

As Amanda performs an automatic shutdown, she runs the SHUTDOWN.BAT file. For a new installation, this file is composed of commented-out DOS commands and does nothing. Change it to fit any customized operations, such as defragmenting or backing up the hard drive, that you do routinely. SHUTDOWN.BAT contains the following lines:

```
@ECHO OFF
rem
rem Put your own customized operations for automatic shutdown here.
rem You may run backup jobs, disk defragmentation jobs or other tasks
rem of your own choosing.
rem
rem You may call other batch files from here, but you MUST USE THE CALL
rem command to invoke all other additional batch files, or ELSE YOU WILL
rem NEVER RETURN AND DO THE RESTART.
rem
rem Below are some sample operations to give you ideas.
rem
rem SCANDISK C: /CUSTOM
rem DEFRAG C: /F
rem
rem SCANDISK D: /AUTOFIX /NOSUMMARY
rem XCOPY C:\*.* D:\
rem CD \TAPE
rem TAPE ERASE /Q/N="AMandA"
rem TAPE BACKUP /F="C:\AMANDA\AMANDA.TAG" /-C/-P/R/W
```

## **Reviewing Installation History**

You can review an Amanda system's installation history to find out what versions have been installed or uninstalled. It shows each Amanda version (starting with 5.45) and its installation history on the computer.

```
Syntax: history
```

#### To display the history of the search using the Less utility:

• Type the following at any prompt:

```
history | less
```

Output from the utility looks like the following example. The output ranges from most recent to least recent version.

EXAMPLE HISTORY DISPLAY

\*\*\*\*\*\*\*\*\*\*\*\*\*\*\*\*\*\*

The currently installed system is: Amanda@Work.Place Version 2.11 Voice platform: BI-SONIC Continue, or Quit[C,Q]?C

Pressing C to continue will display information about previous updates/upgrades as well as uninstalls—if there are any.

# **Appendix A: Setup Sheets**

## **Company Greeting Example**

#### Mailbox 990 Preassigned

| Greeting | The caller will hear:                                                                    | The greeting will play:                                                                  |
|----------|------------------------------------------------------------------------------------------|------------------------------------------------------------------------------------------|
| 1        | Thank you for calling Company Name                                                       | 8:00 A.M. to 5:30 P.M.                                                                   |
|          |                                                                                          | Monday through Friday                                                                    |
| 2        | Thank you for calling  Company Name                                                      | 5:30 P.M. to 8:00 A.M.                                                                   |
|          | Our office is now closed.                                                                | Monday through Friday                                                                    |
|          |                                                                                          | 8:00 A.M. Saturday<br>through<br>8:00 A.M. Monday                                        |
| 3        | Thank you for calling Company Name                                                       | 8 A.M. to 8 P.M. on the holiday                                                          |
|          | You have reached us on a company holiday. Our staff wishes you a safe and happy holiday. | If the holiday is a three-<br>day weekend: 8 A.M. Sat-<br>urday through 8 P.M.<br>Monday |

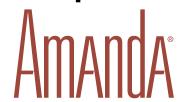

## **Caller Instructions Example**

#### Mailbox 991 Preassigned

Because of the seamless transfer from 990 to 991, the caller hears these instructions immediately following the main greeting.

| Greeting | The caller will hear:                                                                                                    | The greeting will play:                                                                              |
|----------|----------------------------------------------------------------------------------------------------|----------------------------------------------------------------------------------------------------|
| 1        | For Sales, please press 1; for Service, press 2; for Administration, press 3; for Office Hours, press 4. If you know your party's extension, you may enter it at any time or remain on the line for the operator. | 8:00 A.M. to 5:30 P.M.<br>Monday through Friday                                                      |
| 2        | If you know your party's extension you may enter it at any time. Our hours are  Press 411 for an employee directory or remain on the line to leave a message or request information.                              | 5:30 P.M. to 8:00 A.M.<br>Monday through Friday<br>8:00 A.M. Saturday<br>through<br>8:00 A.M. Monday |

#### Mailboxes assigned to menu choices:

| If Caller Presses | Mailbox | Comments                                                                                                    |  |
|-------------------|---------|----------------------------------------------------------------------------------------------------|--|
| 0 Transfers to (  | 0       | Operator: Rings operator's telephone.                                                                                               |  |
| 1 Transfers to (  | 1001    | Sales: Rings Sales telephone.                                                                                                    |  |
| 2 Transfers to (  | 1002    | Service: Rings Service telephone.                                                                                                   |  |
| 3 Transfers to (  | 1003    | Administration: Rings Administration telephone.                                                                                     |  |
| 4 Transfers to (  | 1004    | Office Hours: Information mailbox (with Do Not Disturb On and Store Messages set to No); plays greeting 1 which tells office hours. |  |

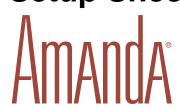

## **Mailbox with Greetings**

| Mailbox Nu | ımber: |  |
|------------|--------|--|
| Comment:   |        |  |

|          | •                     |                 |
|----------|-----------------------|-----------------|
| Greeting | The caller will hear: | Greeting plays: |
| 1        |                       | Time:<br>Days:  |
| 2        |                       | Time:<br>Days:  |
| 3        |                       | Time:<br>Days:  |

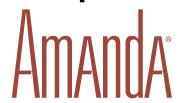

## **Mailbox with Menu**

| <b>Mailbox Number:</b> |  |
|------------------------|--|
| Comment:               |  |

## Mailboxes assigned to menu options:

| If Caller Presses | Mailbox | Comments |
|-------------------|---------|----------|
| 0 transfers to    |         |          |
| 1 transfers to    |         |          |
| 2 transfers to    |         |          |
| 3 transfers to    |         |          |
| 4 transfers to    |         |          |
| 5 transfers to    |         |          |
| 6 transfers to    |         |          |
| 7 transfers to    |         |          |
| 8 transfers to    |         |          |
| 9 transfers to    |         |          |

-Master Copy-

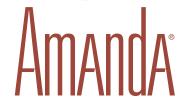

## **General Mailbox Checklist**

| Mailbox | Purpose               |
|---------|-----------------------|
| 0       | Reserved for Operator |
| 1       |                       |
| 2       |                       |
| 3       |                       |
| 4       |                       |
| 5       |                       |
| 6       |                       |
| 7       |                       |
| 8       |                       |
| 9       |                       |
|         |                       |
|         |                       |
|         |                       |
|         |                       |
|         |                       |
|         |                       |
|         |                       |
|         |                       |
|         |                       |
|         |                       |
|         |                       |

| Mailbox | Purpose |
|---------|---------|
|         |         |
|         |         |
|         |         |
|         |         |
|         |         |
|         |         |
|         |         |
|         |         |
|         |         |
|         |         |
|         |         |
|         |         |
|         |         |
|         |         |
|         |         |
|         |         |
|         |         |
|         |         |
|         |         |
|         |         |
|         |         |
|         |         |
|         |         |
|         |         |
|         |         |
|         |         |
|         |         |
|         |         |
|         |         |

—Master Copy—

Make copies of this sheet prior to filling it out.

| Mailbox | Purpose                                |
|---------|----------------------------------------|
|         |                                        |
|         |                                        |
|         |                                        |
|         |                                        |
|         |                                        |
|         |                                        |
|         |                                        |
|         |                                        |
|         |                                        |
|         |                                        |
|         |                                        |
|         |                                        |
|         |                                        |
|         |                                        |
|         |                                        |
|         |                                        |
| 411     | Reserved for Employee Directory        |
| 990     | Reserved for Main Greeting             |
| 991     | Reserved for Caller Instructions       |
| 992     | Reserved                               |
| 993     | Reserved                               |
| 994     | Reserved                               |
| 995     | Reserved for Future Delivery           |
| 996     | Reserved                               |
| 997     | Reserved                               |
| 998     | Reserved for Direct Send to Voice Mail |
| 999     | Reserved for System Administration     |

 $<sup>^{1}</sup>$ Before using mailbox 994, you must create it. Of the preassigned mailboxes, this one is not shipped with Amanda.

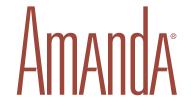

## **Mailbox Settings**

Chain examples:
999 performs a hang-up;
991 returns to Instructions

| Mail-<br>box | Exten-<br>sion | Store<br>Mes-<br>sages<br>Yes/No | Do Not<br>Disturb<br>On/Off | Call<br>Screen-<br>ing<br>Yes/No | First Name | Last Name | RNA<br>Chain | Busy<br>Chain | Done<br>Chain |
|--------------|----------------|----------------------------------|-----------------------------|----------------------------------|------------|-----------|--------------|---------------|---------------|
|              |                |                                  |                             |                                  |            |           |              |               |               |
|              |                |                                  |                             |                                  |            |           |              |               |               |
|              |                |                                  |                             |                                  |            |           |              |               |               |
|              |                |                                  |                             |                                  |            |           |              |               |               |
|              |                |                                  |                             |                                  |            |           |              |               |               |
|              |                |                                  |                             |                                  |            |           |              |               |               |
|              |                |                                  |                             |                                  |            |           |              |               |               |
|              |                |                                  |                             |                                  |            |           |              |               |               |
|              |                |                                  |                             |                                  |            |           |              |               |               |
|              |                |                                  |                             |                                  |            |           |              |               |               |
|              |                |                                  |                             |                                  |            |           |              |               |               |
|              |                |                                  |                             |                                  |            |           |              |               |               |
|              |                |                                  |                             |                                  |            |           |              |               |               |
|              |                |                                  |                             |                                  |            |           |              |               |               |
|              |                |                                  |                             |                                  |            |           |              |               |               |
|              |                |                                  |                             |                                  |            |           |              |               |               |
|              |                |                                  |                             |                                  |            |           |              |               |               |
|              |                |                                  |                             |                                  |            |           |              |               |               |

-Master Copy-

Make copies of this sheet prior to filling it out.

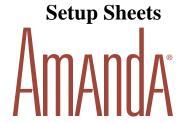

### **Notification Records**

System actions to notify users of calls or messages in addition to ringing their extensions.

NOTE: What do you dial to get an outside line?

| Name    | Mailbox        | Notify Method                                                                  | Notification Number<br>(Variable)                                      |
|---------|----------------|--------------------------------------------------------------------------------|------------------------------------------------------------------------|
|         | (Mail-<br>box) | How will the user be notified?<br>Voice, Message Lights, Pager,<br>Relay, etc. | Number or instructions<br>for notification<br>(Pager, Extension, etc.) |
| Mary W. | 130            | Pager: 9, %V W(3,P)-% U#                                                       | 18005551212                                                            |
|         |                |                                                                                |                                                                        |
|         |                |                                                                                |                                                                        |
|         |                |                                                                                |                                                                        |
|         |                |                                                                                |                                                                        |
|         |                |                                                                                |                                                                        |
|         |                |                                                                                |                                                                        |
|         |                |                                                                                |                                                                        |
|         |                |                                                                                |                                                                        |

# Appendix B: Glossary

Telephony terms, such as station side, CO, single-line, hunt group, pilot number, pickup group, coverage path, hookflash, call forward ring-no-answer, call forward busy, DTMF, and tone patterns.

**RJ-XX** Registered Jacks. Telephone and data plugs that are registered with the

Federal Communications Commission (FCC).

**RJ-11** Telephone jack (or plug) commonly used to connect telephones, mo-

dems, and fax machines. The red and green pair carry the conversation for one line. The black and white pair might light buttons, send sig-

nals, or go unused.

RJ-14 Telephone jack (or plug) commonly used to connect telephones, mo-

dems, and fax machines. The red and green pair carry the conversation for one line. The black and yellow pair carry the conversation for the

second line.

**class of service** A grouping of privileges and features assigned to a telephone in a sys-

tem. Each mailbox in an Amanda system can be given all or any subset of the available privileges and features. There are no classes of ser-

vice.

alphanumeric character A letter from the alphabet (A–Z, a–z), a space, or a digit (0–9).

**analog telephone** Single line telephone or 2500 set (as opposed to digital), the type of

telephone most often seen in residential units. In a commercial setting, analog phones must be connected to analog (single line) ports (jacks) which can be limited or unavailable. All telephone ports must be connected to analog (single line) ports off the telephone switching system.

ANI Automatic Number Identification T1 line

**ASCII** American Standard Code for Information Interchange—a standard

used by the computer industry to encode all characters (alphabetic, numeric, etc.) as integers. This code represents 256 characters as integers 0 through 255. For example, A is encoded as 65 and a is encoded as 97.

**audiotext** The ability to play information (instructions) to the caller such as di-

rections to the office or the instructions recorded in mailbox 991. In Amanda, this is done by having the Do Not Disturb field set to ON.

automated attendant A computer loaded with software (such as Amanda) capable of an-

swering incoming lines and transferring calls to extensions based on

DTMF entered by the caller.

back-door attendant An automated attendant answering specific incoming CO lines dedi-

cated to calls from those callers who do not wish to go through the live

attendant (receptionist or operator).

blind transfer (unsupervised transfer)

The execution of an H token (to accomplish a hangup) after dialing an extension. This, in effect, releases the call to the extension and is usually done to make the telephone port available for the next call more

quickly. (Also, see **supervised call transfer**.)

Do not use Call Screening with an unsupervised transfer. If you do, the

caller is screened, but the user never hears that recording.

**cadence** A repeating cycle of ON and OFF tones such as ring, busy, fast busy.

**call accounting** Also called SMDR. A system used to record information about tele-

phone calls, organize that information, and create reports. The information gathered usually includes what extension the call is coming from, what circuit is used for the call, when the call started, how long it lasted, and the purpose of the call (usually what client or project should be billed). Requires a computer, a disk for storing data, and some software set up to monitor the telephone calls made. A serial port

must be dedicated to it.

**Caller ID** Automatically identifies the caller Trunk line.

**case-sensitive** The act of differentiating between lowercase (a–z) and uppercase (A–

Z) characters. Amanda uses case-sensitive passwords. AMANDA, Amanda, AMandA, or amanda are all different passwords. On the other hand, if you type these words at the DOS prompt, DOS treats them

as the same command.

**Channel (port)** Amanda software supports systems as small as 2 channels and as large

as 24 channels.

**character** A single symbol including letters from the alphabet, digits 0–9, or spe-

cial ones. For example:  $! @ # $ \% ^ & * () - + <> [] { } //? : " | ~ `_,$ 

**c-like escape sequence** Any sequence of characters within a string which starts with a \. This

refers to the C programming language developed at Bell Labs.

CO Telephone Company Central Office

**component** Every message contains one or more components. *Components* "de-

fine" a message. For example, if a message is forwarded from another mailbox with a Message Prefix attached, that message contains two components. Similarly, if that message is then forwarded to another mailbox with another Message Prefix attached, that message contains

three components.

**compose** To build a message that consists of components.

**data corruption** When the contents of some memory location or portions of a file re-

siding on a disk or diskette is damaged and lost. This can occur due to power fluctuations, faulty hardware such as motherboard or memory

chips, or software bugs.

**dB level** Decibel level. Used to measure the volume of sound or noise.

**DBF file** A file which is in dBase format. Amanda tokens can work with dBase

format as well as ASCII files. A dBase format file must have a DBF

extension if used with Amanda tokens.

**dead/phantom call** The situation where the outside caller hangs up before the extension is

answered by the user. This might result in the user hearing a fast busy (reorder tone) or just silence, depending on the telephone switching

system and the CO.

#### dedicated notification

When the first port of Amanda is set aside for notification only. It is displayed as 1/N (as opposed to 1/A) on the Main Screen.

The extension connected to port 1 of Amanda must have outside access so that pager notification can be successful. You must make sure that no incoming calls are routed to port 1 and instead port 2 is designated as the first answer port. This is useful in eliminating notify collisions (glare condition). To achieve a dedicated notify, set the  $n\_ochan$  parameter in the System Configuration Options file to 1 instead of 0.

default values

The values of parameters, variables, and user settings in Amanda when the system is first installed. The installer, the system administrator, or the user can change the default values using the keyboard (or DTMF from the telephone).

defaults box

Mailbox 997 is set up with reasonable default values for each Mailbox field. When creating a new mailbox, Amanda accesses the defaults box for basic mailbox settings. If you want to change the defaults, modify mailbox 997 and Save.

dial codes

A set of codes that enable Amanda and the telephone switching system to communicate. These are set using Setup option 1 or by editing the ASCII file C:\AMANDA\PBX.DB\1001.PBX.

direct call

Dialing Amanda internally by calling one of her ports from an extension within the telephone switching system.

direct message code

A mailbox (usually mailbox 998) which functions as a code to skip the transfer to a user extension and go directly to the current greeting for that user. For example, entering 998#185# causes the caller to hear the current greeting for mailbox 185. The caller can then press # twice to skip the greeting and go directly to the recording mode. Additionally, if you set the *short\_direct\_send* parameter in the System Configuration Options to true (its default is false) then using the direct message code mailbox causes the caller to hear the Name/Extension recording instead of the current greeting.

direct message mailbox

A mailbox that allows you to record a message for another mailbox without having to execute the Extension field and/or hear the mailbox's greeting. This is particularly useful for an operator transferring callers directly to a user's voice mail.

disconnect (hangup) supervision The ability of the telephone switching system to inform Amanda that a hangup has occurred on the line. This is normally accomplished by the voice board driver monitoring the loop current and informing Amanda of loop current OFF or loop current DROP events. This is because the default value for the <code>hangup\_supervision</code> parameter in the System Configuration Options is true. If this parameter is set to false, Amanda ignores these events.

disk notification

A type of notification used to warn the system administrator (mailbox 999) that the hard disk space has fallen below a predefined threshold. This is set in Setup, Option 4, set *diskwarn xx*. The default is 20, meaning the Disk notify activates when free disk space is less than 20 percent of total disk space.

**Done Chain** Afte

After Amanda is finished processing a mailbox, she continues processing the call by going to the mailbox specified in the Done Chain. If this field is blank, Amanda uses the Done Chain of the Company Greeting, or starting greeting mailbox (generally 990). Usually, the Done Chain of 990 is set to 991. Therefore, the default Done Chain is usually mailbox 991 (The Caller Instructions).

**DTMF** 

Dual Tone Multi Frequency (Touch Tone) tones generated by most phones when you dial a telephone number. However, the fact that a telephone has a dial pad with 12 keys (0–9,\*,#), does not guarantee that it can generate DTMF.

edit block

A solid colored, or reversed video block seen on the screen (selecting the field or the line you are editing) within Amanda or the Setup utility.

employee directory mailbox

If you designate a mailbox using the box\_idx configuration option, Amanda builds an employee directory which lists all the users based on the contents of the Directory Name 1 and Directory Name 2 fields. This allows callers to use their telephones to spell the names of the users they want to reach. Digits 7 and 9 should be used for letters Q and Z respectively.

empty string

A string containing no characters at all. To represent an empty string you can use "" when using tokens.

execution error

A fault which can cause a program to crash and shutdown or produce an incorrect result. The error might be due to a logical error in the software, faulty hardware, or corruption of memory location caused by other programs.

exit code or errorlevel

Before the completion of a program (e.g., RAMANDA.EXE), an integer code can be generated (default is 0) by that program. This code can be used by another program or the batch file (e.g., AMANDA.BAT) which started that program in order to determine what to do next. This is used by the Auto Shutdown mechanism of Amanda. When an Auto Shutdown occurs (by default every Tuesday at 1:30 AM), RAMANDA.EXE exits (completes execution) with errorlevel 3 which when passed on to AMANDA.BAT, causes control to be transferred to the section labeled: AUTO

flash time

The amount of time Amanda must remain on-hook while performing a hookflash usually set to 55 (0.55 seconds).

flash-hook

See hookflash.

floppy disk drive

A storage device, typically referred to as the A or B drive, capable of reading and writing information to diskettes (3.5-inch or 5.25-inch). Amanda and its associated utilities are distributed on 3.5-inch 1.44 MB diskettes only. Therefore, the PC designated for Amanda must have at least one 3.5-inch 1.44 MB floppy disk drive (A or B).

general protection fault

A fault that can cause a program to crash or produce an incorrect result. The error might be due to a logical error in the software, faulty hardware, or corruption of memory location caused by other programs.

glare

The collisions between incoming calls and notifications. For example, a port might try to execute a notification record and accept an incoming call simultaneously.

#### hard drive/hard disk

A long-term storage device, typically referred to as the C drive, on which Amanda is installed. The Amanda Company recommends using IDE hard drives with a 12ms access time or faster to insure optimal processing of calls. Consider large capacity hard disks if a high volume of outgoing and incoming messages is expected. A 540 MB hard disk is estimated to provide 33 hours of messages.

#### hookflash

A momentary on-hook condition which lasts anywhere from 0.25 seconds to 0.85 seconds (usually set to 0.55 seconds.) which is normally required to put a caller on hold before Amanda can transfer to an extension. This is also used when Amanda determines a Ring No Answer or Busy extension. A second hookflash (or hook-flash) makes Amanda able to get the caller back and play the current greeting or Busy message for that user.

#### inband signaling

The telephone switching system's ability to send DTMF tones to a telephone port as soon as it answers (goes off-hook), informing Amanda of the nature of the call as well as the extension or CO line which is calling. This helps Amanda make the correct decision in processing the call (i.e., play a Busy message, play the current greeting, enter the log on mode, or play the company greeting by processing mailbox 990). This is useful in conjunction with a blind transfer when the call volume is very heavy and you wish to make telephone ports available for handling the next call as quickly as possible.

#### informational mailbox

A mailbox which usually does not accept messages from callers; instead, its greeting is played to callers to provide them with various pieces of information. To accomplish this in Amanda, the Do Not Disturb field must be ON.

#### integer

A whole number with no decimal point or fractions. For example, 24,-32768,1,8,-30,32767,-1 are integers.

#### **Integration Helper**

A program accessed by selecting option 3 within the Setup utility and pressing the F1 key. This program can assist an installer in determining the DTMF coming from a telephone switching system using inband signaling. An alternative is using an Amanda trace file (either C:\AMANDA\TRACE.OUT or C:\AMANDA\SCREEN.OUT).

#### integration timeout

The pause after Amanda goes off-hook to allow for the arrival of DTMF sent by the telephone switching system using inband signaling. It also serves as an inter-digit timer after the arrival of the first digit. You can set this timer by modifying the first line of the screen accessed by selecting option 3 of Setup. The default is 0 which means inband signaling is disabled. Use 10 to specify 1.0 second, 15 for 1.5 seconds and so on.

## **Interactive Voice Response** (IVR)

A way in which callers can obtain information from a computer database through the use of DTMF. This is common in the banking industry. For example, if you want to know your account balance, you enter your account number and your personal identification number when prompted. The system you are communicating with confirms your account number and security code and accesses a database to retrieve your account balance.

#### jumper pins

Pins found on a voice board and used to set the correct address for the board.

#### **List Comment**

A comment describing a mailing list that is recorded by the user who creates the list. The comment should help you distinguish one list from another and remember whose extensions are on the list.

**Logins** The total number of times the mailbox was accessed by a user by

pressing the \* key.

long pause Using ',' within a token string causes Amanda to pause for 2 seconds.

mailbox The user options, messages, mailing lists, and other data identified by

a mailbox.

menu bar Lists a program's choices. It is found at the top of the screen of any

Amanda screen or Windows application.

MF Multi-frequency. An inband address signaling method which uses ten

decimal digits and five auxiliary signals are each represented by selecting two frequencies and combining them into one sound.

monitored transfer Same as supervised transfer.

**non-empty string** A string containing 1 or more characters.

**notification template** A general notification action which can be used for any number of no-

tification records belonging to any number of mailboxes. For example, message waiting light ON and message waiting light OFF

notification actions should be saved as templates.

**null** Empty string or empty value.

on-hook When a port or extension is ready to take a call. When off-hook, a port

or extension is not available to accept calls.

PCPM Programmed Call Progress Monitoring. See supervised call transfer.

port (channel) A hardware device in the computer or telephone switching system

where data can be accessed. When not prefaced by COM, serial, or parallel, this guide refers to a port created by connecting a telephone port to a voice board. Amanda supports from 2 to 24 ports. See also

COM port, RS-232 port, serial port, and parallel port.

**prompt file** The Amanda file containing all system prompts (prerecorded words,

sentences, or questions) that are included within the Amanda software. The default prompt file is C:\AMANDA\ENGLISH.IDX or ENGLISH.BDX (depending on whether your computer is a Rhetorex voice board or an Amanda Company voice board for Norstar KSUs). The Spanish and French versions of the system prompts are also avail-

able from The Amanda Company.

reorder tone A fast busy or busy tone heard when you dial an invalid extension or

when no intercom path is available.

ring voltage A ring signal provided by the Central Office. It is generally 70 to 90

volts at 17 Hz to 20 Hz.

sampling rate An indication of the method used for digitizing sound which is re-

quired before you can save prompts, greetings, and messages onto the

hard disk.

SMDI Simplified Message Desk Interface, a Bellcore standard, is a data line

from the central office that sends information and instructions (about the caller and called party) to your on-site voice mail box. For example, if you call yourself, Amanda assumes you want to listen to your

messages.

SMDR Station Message Desk Reporting. See call accounting.

status bar Area at the bottom of the screen or window that describes actions cur-

rently being performed within the program.

string A sequence of 0 or more characters. The length of a string is the num-

ber of characters in the sequence. A space counts as one character when it appears anywhere within the sequence. A string of length 0 is

null or empty.

substring A portion of a string. For example, "EN" is a substring of "MEN" as

well as "WOMEN", or "TENTH".

supervised transfer A type of call transfer in which Amanda stays on the line and listens

to telephone switching system tone patterns after putting the caller on transfer hold. If what is heard does not match a Ring, Busy, or Reorder tone, the voice board driver reports an answer to Amanda. To complete the transfer, Amanda hangs up. (See also **blind transfer**.)

**system integration patterns** The patterns expected from the telephone switching system when

Amanda is integrated with the telephone switching system. These patterns can be defined using Setup option 3 or editing the same ASCII

file that

contains the dial codes (C:\AMANDA\PBX.DB\ 1001.PBX). The Integration Helper can assist in defining the correct patterns, or you can

use the trace facility within Amanda.

taskbar A tool used in Windows 95 that helps you track the programs you are

currently running and gives you easy access to those you are not. This is typically located at the bottom of the screen and includes the **Start** 

button.

timed break recall Using '~' token to make Amanda pulse dial the digit 1 to effect a timed

break recall.

token A command in the Token Programming Language that cause Amanda

to perform some action. For example, the P() token causes Amanda to play messages and so forth. Tokens usually appear in the Extension fields of mailboxes and in the Method fields of notification records.

tone patterns The Ring, Busy, Reorder, and Hangup tones that Amanda uses to su-

pervise transferred calls.

toolbar A bar of buttons which represent common tasks of the program you

are using.

trace A facility within the Amanda software which logs all activity on tele-

phone ports into a file named

C:\AMANDA\TRACE.OUT. This file can be viewed using any

ASCII editor such as MS-DOS EDIT or JOVE (supplied by The

Amanda Company).

The TRACE.EXE utility allows you to review Amanda's activities. When testing token programming, use the following command to start

Amanda with trace turned on:

C:\AMANDA /t /s 1300

This command also limits the size of the trace file to 1.3 MB so it can fit on a 3.5-inch floppy disk. The trace can be left on indefinitely and will retain only the last 1.3 MB of data. The /t turns on trace mode and

the /s limits the size to the specified number of bytes.

transfer dial tone

The solid (continuous) tone which must be heard by Amanda after a hookflash is performed and before DTMF digits representing the extension to connect to are dialed. If one second of continuous dial tone is not detected by Amanda, a second hookflash is performed in order to get back to the caller. The absence of transfer dial tone is usually due to the fact that the telephone switching system does not have an available intercom path or DTMF receiver at the time. A non blocking telephone switching system is one that can guarantee transfer dial tone for all telephone ports by allocating one DTMF receiver per port.

turnkey system

A system that comes ready to use.

mailbox

A unique number chosen to identify an Amanda voice mailbox. Any number from 0 to 99,999,999 is acceptable as a mailbox.

unsupervised transfer

Same as blind transfer.

voice board

The audioboard which communicates with Amanda software and enables it to process incoming calls and/or make outbound calls.

voice form

Voice response to a series of questions that constitute a form. For example, Amanda might ask a caller for his name, address, and other pertinent information for a mailing label. Using the Q() command in the Token Programming Language, all the caller's answers can be stored as a message.

voice notification

Dialing an extension or an outside number and playing the mailbox's Name and Extension recording and saying the total number of messages and how many of them are unheard. This is useful when message waiting lights cannot be lit by a single line port or when users wish to be notified at home after hours.

## Index

| Symbols                    | announcing                            | BACKREST.EXE 85                |
|----------------------------|---------------------------------------|--------------------------------|
| %R 53                      | called party 46                       | Basic Options                  |
| %V 57                      | ANSWER 16                             | Users screen 34                |
|                            |                                       |                                |
| /I                         | ASCII defined 103                     | beepers 40                     |
| command-line options 11    |                                       | see pagers 49                  |
| /P                         | At                                    | blind transfer                 |
| command-line options 12    | scheduling fields 70                  | defined 104                    |
| /S                         | attendant                             | BUSY 16                        |
| command-line options 12    | automated 1                           | Busy Chain 47                  |
| /T                         | off-duty 1                            | busy hold music                |
| command-line options 12    | primary 1                             | changing 80                    |
| Numerics                   | secondary 1                           | busy message                   |
| 411 31, 39, 44             | audiotext                             | custom 46                      |
| 990 2, 22, 93              | defined 103                           | locking 46                     |
| sample greetings 23        | Auto screen                           | maximum length 46              |
| 991 3, 28, 94              | And Every 70                          | system 46                      |
| sample greetings 29        | At 70                                 | Busy Message? 46               |
| 997 36                     | Auto-scheduling Records List          | C                              |
| Norstar 36                 | 67                                    | cadence                        |
| 999                        | Call Screening 70                     | defined 104                    |
| computer use of 83         | Change On 70                          | call accounting                |
| recording system announce- | displaying 67                         | defined 104                    |
| ments 79                   | Do Not Disturb 70                     | Call Processing diagram 5      |
| telephone use of 79        | Enabled 70                            | Call Screening                 |
| A                          | Extension 70                          | scheduling field 70            |
| accessing                  | Greeting 70                           | called party                   |
| Amanda 11                  | menu bar 67                           | identifying 46                 |
| Main screen 11             | MTWTFSS 70                            | Caller ID                      |
| Users screen 33            | Next Change 70                        | defined 104                    |
| activating                 | Restrict To 70                        | Caller Instructions 28         |
| notification records 57    | Rings 70                              | caller instructions            |
| scheduling records 70      | scheduling record fields 70           | setup sheets 95                |
| alphanumeric               | Selected Record's Fields 67           | Caller Instructions mailbox 94 |
| defined 103                | User Information 67                   |                                |
| Amanda                     |                                       | calling<br>Amanda 21           |
|                            | autocreating mailboxes 40             | home 62                        |
| calling 21                 | · · · · · · · · · · · · · · · · · · · |                                |
| Main screen 15             | automated attendant 1                 | pager 60, 61                   |
| password 13, 33            | defined 103                           | Calls 16, 17, 48               |
| shutting down 12, 81       | Auto-scheduling Records List          | calls                          |
| starting 11                | Auto screen 67                        | processing 4                   |
| version 16                 | В                                     | case-sensitive                 |
| analog telephone           | back-door attendant                   | defined 104                    |
| defined 103                | defined 103                           | center                         |
| ANI                        | backing up                            | voice messaging 1              |
| defined 103                | Amanda files 85                       | CHAIN 16                       |
|                            | BackRest utility 85                   |                                |
|                            |                                       |                                |

| Chains                                          | Created 47                    | delaying                       |
|-------------------------------------------------|-------------------------------|--------------------------------|
| Users screen 34                                 | creating                      | between greeting and next ac   |
| Change On                                       | informational mailboxes 41    | tion 47                        |
| scheduling field 70                             | mailboxes 47                  | deleting                       |
| changing                                        | mailboxes automatically 40    | mailboxes 43, 85               |
| busy hold music 80                              | mailboxes based on another    | mailing lists 86               |
| dates 18                                        | mailbox 42                    | personal mailing lists 86      |
| field settings 35                               | mailboxes from template 38    | system announcements 80        |
| mailboxes 42, 47                                | menu options 47               | DelUsers utility 85            |
| notification record templates                   | notification record templates | DELUSERS.EXE 85                |
| 55                                              | 51, 52                        | diagrams                       |
| notification records 55                         | notification records 51, 52,  | Call Processing 5              |
| pager telephone number for no-                  | 54                            | Mailbox Processing 7           |
| tification 59                                   | report templates 74           | mailbox processing 6           |
| report column order 75                          | reports 74                    | dial 16                        |
| report column widths 75                         | scheduling records 68         | dial codes                     |
| scheduling records 69                           | system announcements 79       | defined 105                    |
| system date 83                                  | system-wide mailing lists 82  | Dir Name 1 44                  |
| system time 83                                  | Current Greeting 46           | Dir Name 2 44                  |
| times 18                                        | locking 46                    | direct call                    |
| Variable field for notification                 | custom                        | defined 105                    |
| 59                                              | busy message 46               | direct message                 |
| channel                                         | customer support 9            | defined 105                    |
| defined 104, 108                                | customizing                   | direct message mailbox         |
| character                                       | reports 73                    | defined 105                    |
| defined 104                                     | D                             | directories                    |
| class of service                                | D/T 46                        | employee 31, 44                |
| defined 103                                     | data corruption               | disabling                      |
| c-like escape sequence                          | defined 104                   | notification records 57, 58    |
| defined 104                                     | dates                         | scheduling records 70          |
| CO                                              | message 46                    | disconnect supervision         |
| defined 104                                     | resetting 18                  | defined 105                    |
| columns                                         | resetting system 83           | disk                           |
| changing widths in reports 75                   | scheduling 70                 | notification 54                |
| order in reports 75                             | days of week                  | disk notification defined 105  |
| command-line options 11 Comment 44              | notification 57               |                                |
|                                                 | scheduling 70                 | disk space notification 54, 83 |
| notification records 57                         | dB level defined 104          |                                |
| Company Greeting 22                             | DBF file                      | displaying  Auto screen 67     |
| Company Greeting 22 Company Greeting mailbox 93 | defined 104                   | files 90, 91                   |
| company greetings 93                            | deactivating                  | mailboxes 43                   |
| component                                       | notification records 57       | message statistics 86          |
| defined 104                                     | scheduling records 70         | Notify screen 51               |
| compose                                         | dead call                     | Users screen 34                |
| defined 104                                     | defined 104                   | distribution sales 9           |
| Conn Secs 48                                    | dealer sales 9                | Do Not Disturb 45              |
| connection time                                 | dedicated notification 49     | locking 45                     |
| total 48                                        | defined 105                   | scheduling field 70            |
| Continue Every                                  | default box                   | Done Chain 29, 47              |
| notification record field 57                    | defined 105                   | defined 106                    |
| conventions iii                                 | default values                | DTMF 3                         |
| Copy Messages To 45                             | defined 105                   | defined 106                    |
| copying                                         | defining                      | E                              |
| files 19                                        | mailboxes 44                  | edit block                     |
| mailboxes 42                                    | Delay 47                      | defined 106                    |
| copyright ii                                    | •                             |                                |

| scheduling 70  Guests 46  H  JOVE utility 88  JOVE.EXE 88  FATAL 17  Hang up Mailbox 22  Jimper pins  defined 107  ksung  faxing  files 19  defined 105  KSU extension table 40  L  Auto screen 70  changing settings 35  Notify screen 57  numbering for reports 75  files  backing up Amanda 85  copying 19  displaying 90, 91  editing 88  Hang up Mailbox 22  Jimper pins  k KSU extension table 40  L  Last 17  Last 17  busy message 46  messages 45  Less utility 90  Less utility 90  Less utility 90  Less utility 90  Less utility 90  Less EXE 90  lights  message 49                                                                                                    | editing                   | tracing 87         | home                    |
|----------------------------------------------------------------------------------------------------|---------------------------|--------------------|-------------------------|
| notification templates 87 VMB.DAT 87 emergency lists notification 64 employee directory 29, 31, 39, 44 employee directory amilbox defined 106 empty strings defined 106 empty strings defined 107 empty strings defined 107 empty strings defined 107 empty scheduling field 70 empty strings defined 107 empty strings defined 107 empty  | files 88                  | viewing 90, 91     | calling 62              |
| MMR.DAT 87                                                                                                    | notification templates 87 |                    | _                       |
| emergency lists notification 64 employee directory 29, 31, 39, 44 employee directory analbox defined 106 empty strings defined 106 empty strings defined 106 floppy disk drive defined 106 notification record field 57 scheduling field 70 general mailbox 45 enabled notification records 52 enabled motification records 57 scheduling records 70 end user support 9 ending times notification 57 ERROR 17 company 22, 93 ending times notification records 59 recordived defined 106 exitoode defined 106 exitoode defined 106 exitoode defined 106 exitoode defined 106 exitoode defined 106 exitoode defined 106 exitoode defined 107 defined 107 flores and place and place and pla |                           | flash time         | defined 107             |
| motification 64 employee directory mailbox defined 106 empty strings defined 106 Enabled notification record field 57 scheduling field 70 Enabled field notification records 52 enabling notification records 57 scheduling records 70 end user support 9 ending times notification 57 ERROR 17 errorlevel defined 106 examples notification records 59 report 74 EXECUTE 17 errorlevel defined 106 examples notification records 59 report 74 EXECUTE 17 exceution error defined 106 Extension scheduling field 70 Extension field 44 scheduling 70 Extension field 44 scheduling 70 FF FATAL 17 FAXES 16 faxing files 19 fields Auto screen 70 changing settings 35 Notify screen 57 numbering for reports 75 files  modification 77 files  flash-hook defined 106 floppy disk drive defined 106 floppy disk drive defined 106 floppy disk drive defined 106 floppy disk drive defined 106 floppy disk drive defined 106 floppy disk drive defined 106 floppy disk drive defined 106 from and T0 notification record field 57 general mailbox 45 general mailbox 45 general mailbox 45 general mailbox 45 general mailbox 45 general mailbox 45 general mailbox 45 general mailbox 45 general mailbox 45 general mailbox 45 general mailbox 45 general mailbox 45 general mailbox 45 general protection fault defined 106 flore defined 106 from and To notification fecords 57 general protection fault defined 106 from and To notification fecords 57 general protection fault defined 106 from and To notification fecords 57 general protection fault defined 106 from and To notification fecords 40 informational suppals defined 107 installation support 9 installation support 9 installation support 9 instructions 94 setup sheets 95 instructions 94 setup sheets 95 instructions 94 setup sheets 95 instructions 94 setup sheets 95 instructions 94 setup sheet 95 instructions 94 setup sheet 97 integration threeut defined 107 Integration timeout defined 107 Integration timeout defined 107 Integration timeout defined 107 Integration timeout defined 107 Integration timeout defined 107 Integration  | emergency lists           |                    |                         |
| employee directory 29, 31, 39, 44 employee directory mailbox defined 106 empty strings defined 106 Enabled notification record field 57 scheduling field 70 enabling notification records 52 enabling notification records 57 scheduling records 70 end user support 9 ending times notification 57 errorlevel defined 106 examples notification records 59 report 74 examples notification records 59 report 74 examples notification records 59 report 74 examples notification records 59 report 74 examples notification feed 106 extension garden and as 5 copying 19 displaying 90, 91 editing 88  edifined 106 from and To notification record field 57  Greating called party 46 identifying called party 46 identifying called party 46 informational mailbox 45 general mailbox 45 general mailbox 45 general mailbox 45 general mailbox 45 general mailbox 45 general protection fault defined 106 GREETING 17 greeting scheduling field 70 greeting caller instructions 28 changing automatically 23, 71 company 22, 93 employee directory 32 loefined 106 GREETING 17 company 22, 93 employee directory 32 loefined 107 informational mailbox defined 107 interactional mailbox defined 107 interactional informational mailbox defined 107 interactional mailbox defined 107 interactive voice Response See IVR defined 107 Interactive Voice Response See IVR defined 107 Interactive Voice Response See IVR defined 107 Interactive Voice Response See IVR defined 107 Interactive Voice Response See IVR defined 107 Interactive Voice Response See IVR defined 107 Interactive Voice Response See IVR defined 107 Interactive Voice Response See IVR defined 107 Interactive Voice Response See IVR defined 107 Interactive Voic | ·                         |                    | I                       |
| employee directory mailbox defined 106 compty strings defined 106 compty strings defined 106 contification record field 57 called anotification record field 57 catebated in field 70 Enabled field notification records 52 enabling notification records 57 scheduling records 70 end user support 9 ending times notification 57 ERROR 17 errorlevel defined 106 examples notification records 59 report 74 Execution error defined 106 camples notification records 59 report 74 Execution error defined 106 defined 106 examples notification records 59 report 74 Execution error defined 106 defined 106 examples notification records 59 report 74 Execution error defined 106 defined 106 examples for mailbox 991 29 scheduling 70 Extension field 44 scheduling 70 Extension field 44 scheduling 70 Extension field 44 scheduling 70 Extension field 44 scheduling 70 Extension field 44 scheduling 70 Extension field 40 scheduling 70 Extension field 41 scheduling 70 Extension field 40 scheduling 70 Extension field 41 scheduling 70 Extension field 44 scheduling 70 Extension field 44 scheduling 70 Extension field 44 scheduling 70 Extension field 44 scheduling 70 Extension field 44 scheduling 70 Extension field 44 scheduling 70 Extension field 45 scheduling 70 Extension field 44 scheduling 70 Extension field 44 scheduling 70 Extension field 44 scheduling 70 Extension field 44 scheduling 70 Extension field 44 scheduling 70 Extension field 44 scheduling 70 Extension field 44 scheduling 70 Extension field 44 scheduling 70 Extension field 45 scheduling 70 Extension field 40 scheduling 70 Extension field 40 scheduling 70 Extension field 40 scheduling 70 Extension field 40 scheduling 70 Extension field 70 Extension field 40 scheduling 70 Extension field 41 schedined 107 Interactive Voice Response See IVR international support 9 IVR defined 107 Interactive Voice Response See IVR international support 9 IVR defined 107  Extension field 70 Extension field 70 Extension field 70 Extension field 70 Extension field 70 Extension field 70 Extension field 70 Exte |                           |                    |                         |
| defined 106 defined 106 provided for the first of the first of the fir |                           |                    |                         |
| empty strings defined 106 Enabled Gonotification record field 57 scheduling field 70 Enabled field notification records 52 enabling notification records 57 scheduling records 70 end user support 9 ending times notification 57 ERROR 17 errorlevel defined 106 examples notification records 59 report 74 employed defined 106 examples notification records 59 report 74 exceution error defined 106 exitcode defined 106 exitcode define |                           |                    |                         |
| defined 106 Enabled notification record field 57 scheduling field 70 Enabled field notification records 52 enabling notification records 57 scheduling records 70 end user support 9 ending times notification 57 ERROR 17 errorlevel defined 106 examples notification records 59 report 74 report 74 recording exception field 106 exited 6 defined 106 exited 6 defined 106 exited 6 defined 106 exited 6 fined 106 exited 6 fined 107 execution error 6 fined 6 fined 6 fined 6 fined 6 fined 6 fined 6 fined 6 fined 6 fined 6 fined 6 fined 6 fined 6 fined 6 fined 6 fined 6 fined 6 fined 6 fined 6 fined 6 fined 6 fined 6 fined 6 fined 6 fined 6 fined 6 fined 6 fined 6 fined 6 fined 6 fi |                           |                    |                         |
| Enabled notification record field 57 scheduling field 70 gare and mailbox 45 general mailbox 45 general protection fault defined 106 glare defined 106 glare defined 106 glare support 9 scheduling records 70 end user support 9 ending times notification 57 contification 57 contification 57 contification 57 contification 57 contification 65 copying 19 displaying 90, 91 editing 88 contification 70 scheduling field 70 greetings caller instructions 28 changing automatically 23, 71 company 22, 93 caller instructions 28 changing automatically 23, 71 company 22, 93 caller instructions 28 changing automatically 23, 71 company 22, 93 caller instructions 94 setup sheets 95 integer defined 106 maximum length 46 recording 22 samples for mailbox 990 23 samples for mailbox 990 23 samples for mailbox 990 29 sold adding filed 70 gree utility 87 groups notification 64 Greep utility 87 groups notification 64 Glefined 107 lntegration timeout defined 107 lntegration timeout de |                           |                    |                         |
| notification record field 57 Enabled field notification records 52 enabling notification records 52 enabling notification records 57 scheduling records 70 end user support 9 ending times notification 57 ERROR 17 errorlevel defined 106 examples notification records 59 report 74 EXECUTE 17 execution error defined 106 exit code defined 106 exit code defined 107 execution error scheduling field 70 extension scheduling 70 Extension field 44 scheduling 70  FATAL 17 FATAL 17 FATAL 17 FARAL 19 FATAL 17 FAX 19 FATAL 17 FAX 20 FA 20 FA 30 FATAL 17 FA 30 FA 30 FA 3 |                           |                    |                         |
| scheduling field 70 Enabled field notification records 52 enabling notification records 57 scheduling records 70 end user support 9 ending times notification 57 ERROR 17 company 22, 93 employee directory 32 locking 46 maximum length 46 recording 22 samples for mailbox 990 23 samples for mailbox 991 29 scheduling 70 exitcode defined 106 exitcode defined 106 exitcode defined 106 Extension scheduling 70 EXTAL 17 Faxes 16 FATAL 17 Faxes 16 facing 19 fields Auto screen 70 changing settings 35 Notify screen 57 numbering for reports 75 files backing up Amanda 85 copying 19 displaying 90, 91 editing 88  general protection fault defined 106 defined 106 GREETING 17 Greeting scheduling field 70 greetings scheduling field 70 exitcode defined 106 Greeting scheduling 70 Greeting scheduling 70 Greeting scheduling 70 Greeting scheduling 70 Greeting scheduling 70 Greeting scheduling 70 Greeting scheduling 70 Greeting scheduling 70 Greeting scheduling 70 Greeting scheduling 40 mailboxes 3, 35, 41 informational smallbox defined 107 installation support 9 installing history 91 installing history 91 installing history 91 installing history 91 installing history 91 instructions 94 setup sheets 95 integer defined 107 Integration Helper defined 107 Integration timeout defined 107 Integration timeout defined 107 Interactive Voice Response See IVR defined 107 Interactive Voice Response See IVR defined 107 Interactive Voice Response See IVR defined 107 Interactive Voice Response See IVR defined 107 Interactive Voice Response See IVR defined 107 Interaction 49 setup sheets 95 integer defined 107 Integration timeout defined 107 Interactive Voice Response See IVR defined 107 Interactive Voice Response See IVR defined 107 Interactive Voice Response See IVR defined 107 Interactive Voice Response See IVR defined 107 Interactive Voice Response See IVR defined 107 Interactive Voice Response See IVR defined 107 Interactive Voice Response See IVR defined 107 Interactive Voice Response See IVR defined 107 Interactive Voice Response See IVR defined  |                           |                    |                         |
| Enabled field notification records 52 enabling notification records 57 scheduling records 70 end user support 9 ending times notification 57 company 22, 93 employed defined 106 examples notification records 59 report 74 sexecution error defined 106 exitted defined 106 exitted defined 107 execution error defined 106 exitted defined 106 exitted defined 107 exitted scheduling 70 extension field 44 scheduling 70 extension field 44 scheduling 70 extension field 44 scheduling 70 extension field 44 scheduling 70 extension field 44 scheduling 70 extension field 45 field 107 exitted defined 107 exitted defined 107 exitted field 70 exitted defined 107 exitted field 70 exitted defined 107 exitted field 70 exitted field 70 exitted defined 107 exitted field 70 exitted field 70 exitted field |                           | •                  | 4                       |
| notification records 52 enabling notification records 57 scheduling records 70 end user support 9 ending times notification 57 ERROR 17 errorlevel defined 106 examples notification records 59 report 74 EXECUTE 17 execution error defined 106 Extension scheduling field 70 greetings scheduling field 70 greetings caller instructions 28 changing automatically 23, 71 company 22, 93 employee directory 32 locking 46 recording 22 samples for mailbox 990 23 samples for mailbox 990 23 samples for mailbox 990 24 setup sheets 95 integer defined 107 Interactive Voice Response See IVR defined 107 |                           |                    |                         |
| enabling notification records 57 scheduling records 70 end user support 9 ending times notification 57 creeting scheduling field 70 greetings caller instructions 28 changing automatically 23, 71 company 22, 93 employee directory 32 locking 46 maximum length 46 recording 22 samples for mailbox 990 23 samples for mailbox 991 29 scheduling 70 scheduling 70 scheduling |                           |                    |                         |
| notification records 57 scheduling records 70 ered user support 9 ending times notification 57 company 22, 93 employee directory 32 locking 46 maximum length 46 recording 22 samples for mailbox 991 29 scheduling field 70 support 9 installation support 9 installing history 91 installing history 91 installing installation support 9 installing history 91 installing history 91 installing nistallario 92 installing history 91 installing history 91 installing nistallario 92 installing history 91 installing history 91 installing n |                           | 10-                |                         |
| scheduling records 70 end user support 9 ending times notification 57 ERROR 17 errorlevel defined 106 examples notification records 59 report 74 EXECUTE 17 extecution error defined 106 exit code defined 106 exit code defined 107 execution error defined 106 exit code defined 106 exit code defined 107 Interactive Voice Response See IVR international sulpop of internation timeout defined 107 Interactive Voice Response See IVR defined 107 Interactive Voice Response See IVR defined 107 Interactive Voice Respons | ~ ~ ~                     |                    |                         |
| end user support 9 ending times notification 57 ERROR 17 errorlevel defined 106 examples notification records 59 report 74 execution error defined 106 Extension scheduling field 70 Extension field 44 scheduling 70 Extension field 44 scheduling 70 Extension field 44 scheduling 70 FATAL 17 FATAL 17 Faxing fiels 19 fields Auto screen 70 changing settings 35 Notify screen 57 numbering for reports 75 files  backing up Amanda 85 copying 19 displaying 90, 91 editing 88  caller instructions 28 caller instructions 28 changing automatically 23, 71 company 22, 93 emplove directory 32 changing automatically 23, 71 instructions 94 setup sheets 95 interger defined 107 Integration Helper defined 107 Integration timeout defined 107 Interactive Voice Response See IVR defined 107 Interactive Voice Response See IVR Kestu extension tables 9 international support 9 IVR defined 107 Integration timeout defined 107 Integration timeout defined 107 Integration timeout defined 107 Integration timeout defined 107 Integration timeout defined 107 Integration timeout defined 107 Integration timeout defined 107 Integration timeout defined 107 Integration timeout defined 107 Integration timeout defined 107 Integration timeout defined 107 Integration timeout Interactive Voice Response See IVR IVR defined 107 Interactive Voice Response See IVR IVR INTERNATION Hamand See IVR INTERNATION Hamand See IVR INTERNATION Hamand See IVR INTERNATION Hamand  |                           |                    |                         |
| support 9 ending times notification 57 ERROR 17 errorlevel defined 106 examples notification records 59 report 74 EXECUTE 17 extraction error defined 106 exitcode defined 106 extension Scheduling field 70 Extension field 44 scheduling 70 Extension field 44 scheduling 70 Extension field 40 scheduling 70 Extension field 41 scheduling 70 Extension field 44 scheduling 70 Extension field 44 scheduling 70 Extension field 40 scheduling 70 Extension field 41 scheduling 70 Faxing files 19 files 19 files 20 Last 17 length busy message 46 messages 45 Less utility 90 LESS.EXE 90 lights message 49                                                                                                    | _                         |                    | •                       |
| ending times notification 57 ERROR 17 company 22, 93 errorlevel defined 106 examples notification records 59 report 74 EXECUTE 17 execution error defined 106 exit code defined 106 exit code defined 107 execution error scheduling 70 exit code defined 107 execution error scheduling field 70 exit code defined 107 extension field 44 scheduling 70 exit code for company 22, 93 exit code defined 107 exit code defined 106 exit code defined 106 exit code defined 106 exit code defined 106 exit code defined 106 exit code defined 106 exit code defined 106 exit code defined 107 execution error scheduling 70 execution error defined 106 exit code defined 106 exit code defined 107 execution error scheduling 70 execution error scheduling 70 execution error samples for mailbox 990 23 integration timeout defined 107 Interactive Voice Response See  IVR screar 35 politity 87  FVR defined 107  J SOVE utility 88 JOVE EXE 88 jumper pins defined 107 Execution error defined 107 Execution error defined 107 Execution field exit code integration timeout defined 107 Interactive Voice Response See  IVR Execution error defined 107  Extension field 44 scheduling 70  FVR Execution error defined 107  Extension field 44 scheduling 70  Extension field 44 scheduling 70  Extensi |                           |                    |                         |
| changing automatically 23, 71 company 22, 93 employee directory 32 defined 106 examples notification records 59 report 74 EXECUTE 17 execution error defined 106  Extension Scheduling 70 Extension Scheduling 70 Extension Scheduling 70 Extension Scheduling 70 Extension Scheduling 70 Extension Scheduling 70 Extension Scheduling 70 Extension Grep utility 87 FATAL 17 Faxes 16 FATAL 17 Faxes 16 Auto screen 70 changing settings 35 Notify screen 57 numbering for reports 75 files  Backing up Amanda 85 Copying 19 displaying 90, 91 editing 88  condania support  changing automatically 23, 71 company 22, 93 setup sheets 95 integer defined 107 Integration Helper defined 107 Integration itmeout defined 107 Interactive Voice Response See IVR international sales 9 international slaes 9 international slaes 9 international ales 9 international ales 9 international ales 9 international ales 9 international slaes 9 integration Helper defined 107 Integration timeout defined 107 Interactive Voice Response See IVR international slaes 9 international slaes 9 international slaes 9 integration Helper defined 107 Integration timeout defined 107 Interactive Voice Response See IVR international slaes 9 international slaes 9 international slae |                           |                    |                         |
| ERROR 17 errorlevel defined 106 examples notification records 59 report 74 EXECUTE 17 execution error defined 106 exitcode defined 106 exitcode defined 106 exitcode defined 106 Extension scheduling field 70 Extension field 44 scheduling 70 Extension field 44 scheduling 70 FATAL 17 Faxes 16 faxing files 19 fields Auto screen 70 changing settings 35 Notify screen 57 numbering for reports 75 files backing up Amanda 85 copying 19 displaying 90, 91 editing 88  employee directory 32 integration thelper defined 107 Integration Helper defined 107 Integration timeout defined 107 Interactive Voice Response See IVR defined 107 Interactive Voice Response See JVR defined 107 Interactive Voice Response See international support 9 IVR defined 107 Interactive Voice Response See IVR international support 9 IVR defined 107 Interactive Voice Response See IVR international support 9 IVR defined 107 Interactive Voice Response See IVR international support 9 IVR defined 107 Interactive Voice Response See IVR international support 9 IVR defined 107  Interactive Voice Response See IVR international support 9 IVR defined 107 Interactive Voice Response See IVR international support 9 IVR defined 107  Interactive Voice Response See IVR international support 9 IVR INTERNATIONAL SEA IVR INTERNATIONAL SEA IVR INTERNATIONAL SEA IVR INTERNATIONAL SEA INTERNATIONAL SEA INT |                           |                    |                         |
| errorlevel defined 106 examples notification records 59 report 74 EXECUTE 17 execution error defined 106 Exitcode defined 106 Extension scheduling field 70 Extension field 44 scheduling 70 Extension files 19 FATAL 17 Faxes 16 Auto screen 70 changing settings 35 Notify screen 57 numbering for reports 75 files  backing up Amanda 85 copying 19 displaying 90, 91 eviticote defined 107 maximum length 46 recording 22 samples for mailbox 990 23 samples for mailbox 991 29 scheduling 70 Grep utility 87 Grep utility 87 Integration Helper defined 107 Integration timeout defined 107 Interactive Voice Response See IVR defined 107 Interactive Voice Response See IVR defined 107 Interactive  |                           |                    |                         |
| defined 106 examples notification records 59 report 74 EXECUTE 17 execution error defined 106 defined 106 exitcode defined 106 Extension scheduling field 70 Extension field 44 scheduling 70 Extension field 44 scheduling 70 Extension field 44 scheduling 70 Extension field 44 scheduling 70  Extension field 44 scheduling 70  Extension field 44 scheduling 70  Extension field 44 scheduling 70  Extension field 40 scheduling 70  Extension field 41 scheduling 70  Extension field 42 scheduling 70  Extension field 43 scheduling 70  Extension field 44 scheduling 70  Extension field 45 scheduling 70  Extension field 46 scheduling 70  Extension field 47 scheduling 70  Extension field 48 scheduling 70  Extension field 49 scheduling 70  Extension field 40 scheduling 70  Extension field 41 scheduling 70  Extension field 42 scheduling 70  Extension field 44 scheduling 70  Extension field 45 scheduling 70  Extension field 40 scheduling 70  Extension field 41 scheduling 70  Extension field 42 scheduling 70  Extension field 44 scheduling 70  Extension field 45 scheduling 70  Extension field 107  Extension field 107  Extension field 40 scheduling 70  Extension field 107  Faxes 16 Hang up Mailbox 22 jumper pins defined 107  K  KSU extension table 40  L Last 17 length busy message 46 messages 45 Less utility 90 Less.Extension fieln 40  Extension field 107  Interactive Voice Response See  IVR international sales 9 international sales 9 international support 9 IVR defined 107  IT to effined 107 IT to effined 107 IT to effined 107 IT to effined 107 IT to effined 107 IT to effined 107 IT to effined 107 IT to effined 107 IT to effined 107 IT to effine 107 IT to effined 10 |                           |                    | <u> </u>                |
| maximum length 46 recording 22 samples for mailbox 990 23 samples for mailbox 990 23 samples for mailbox 990 23 samples for mailbox 990 23 samples for mailbox 991 29 scheduling 70 scheduling 70 sexecution error scheduling 70 sexitode defined 106 grep utility 87 groups scheduling field 70 scheduling field 70 scheduling field 44 scheduling 70 scheduling 70 scheduling 70 scheduling 64 scheduling 70 scheduling 70 scheduling 64 scheduling 70 scheduling 70 scheduling 70 scheduling 70 scheduling 70 scheduling 64 scheduling 70 scheduling 70 scheduling 70 scheduling 64 scheduling 70 scheduling 70 scheduling 64 scheduling 70 scheduling 64 scheduling 70 scheduling 64 scheduling 70 scheduling 64 scheduling 70 scheduling 64 scheduling 70 scheduling 64 scheduling 70 scheduling 64 scheduling 70 scheduling 64 scheduling 70 scheduling 70 schedulin |                           |                    |                         |
| recording 22 samples for mailbox 990 23 samples for mailbox 990 23 samples for mailbox 990 23 samples for mailbox 991 29 samples for mailbox 991 29 samples  |                           |                    |                         |
| report 74 EXECUTE 17 execution error defined 106 exitcode defined 106 Extension scheduling 70 Extension field 44 scheduling 70 Extension field 44 scheduling 70 Extension field 44 scheduling 70 Extension field 44 scheduling 70  FATAL 17 Faxes 16 false 19 fields Auto screen 70 changing settings 35 Notify screen 57 numbering for reports 75 files backing up Amanda 85 backing up Amanda 85 backing up Amanda 85 copying 19 displaying 90, 91 editing 88  scheduling 70  scheduling 70 Grep utility 87 Grep trility 87 Interactive Voice Response See IVR for Interactive Voice Response See IVR defined 107 Interactive Voice Response See IVR defined 107 Interactive Voice Response See IVR defined 107 Interactive Voice Response See IVR Store IVR defined 107 J JOVE utility 88 JOVE.EXE 88 jumper pins defined 107 KSU extension table 40 L Last 17 length busy message 46 messages 45 Less utility 90 Less.EXE 90 lights message 49                                                                                                    |                           |                    |                         |
| execution error defined 106 exitcode defined 106 exitcode defined 106 Extension scheduling 70 Extension field 44 scheduling 70 Extension field 44 scheduling 70  Extension field 44 scheduling 70  Extension field 44 scheduling 70  Extension field 44 scheduling 70  Extension field 44 scheduling 70  Extension field 44 scheduling 70  Extension field 45 scheduling 70  Extension field 44 scheduling 70  Extension field 44 scheduling 70  Extension field 44 scheduling 70  Extension field 45 scheduling 70  Extension field 44 scheduling 70  Extension field 45 scheduling 70  Extension field 44 scheduling 70  Extension field 44 scheduling 70  Extension field 44 scheduling 70  Extension field 44 scheduling 70  Extension field 44 scheduling 70  Extension field 44 scheduling 70  Extension field 45  Hang up Mailbox 22 jumper pins defined 107 kSU extension table 40  Extension table 40  Extens |                           |                    |                         |
| execution error defined 106 Grep utility 87 Extension Scheduling 70 Extension field 44 Scheduling 70 FATAL 17 Faxes 16 Files 19 fields Auto screen 70 changing settings 35 Notify screen 57 Notify screen 57 Notif | report /4                 |                    |                         |
| defined 106 exitcode defined 106 Grep utility 87 GREP.EXE 87 international sales 9 international sales 9 international support 9 Extension Scheduling field 70 Extension field 44 Scheduling 70 Guests 46 FATAL 17 Hang up Mailbox 22 Jumper pins Faxes 16 HANGUP 17 Faxes 16 HANGUP 17 Faxing files 19 fields Auto screen 70 changing settings 35 Notify screen 57 numbering for reports 75 backing up Amanda 85 files backing up Amanda 85 copying 19 displaying 90, 91 editing 88 Grep utility 87 international sales 9 international sales 9 international support 9 IVR international support 9 international support 9 IVR international support 9 IVR international support 9 IVR international support 9 IVR international sales 9 international support 9 IVR international support 9 Iva defined 107 Iva defined 107 Last 17 Last 17 Length busy message 46 messages 45 Less utility 90 Less EXE 90 lights installation 91 message 49                                                                                                    |                           | ~                  |                         |
| exitcode defined 106 GREP.EXE 87 defined 106 Groups  Extension scheduling field 70 Extension field 44 scheduling 70 FATAL 17 Faxes 16 files 19 fields Auto screen 70 changing settings 35 Notify screen 57 numbering for reports 75 files backing up Amanda 85 copying 19 displaying 90, 91 defined 107 Groups International sales 9 international sales 9 international support 9  IVR  defined 107  J SUVE utility 88 JOVE.EXE 88 FATAL 17                                                                                                    |                           |                    |                         |
| defined 106 Extension Scheduling field 70 Extension field 44 Scheduling 70 Extension field 44 Scheduling 70  Extension field 44 Scheduling 70  Extension field 44 Scheduling 70  Extension field 44 Scheduling 70  Extension field 44 Scheduling 70  Extension field 44 Scheduling 70  Extension field 44 Scheduling 70  Extension field 44 Scheduling 70  Extension field 44 Scheduling 70  Extension field 44 Scheduling 70  Extension field 44 Scheduling 70  Extension field 44 Scheduling 70  Extension field 44 Scheduling 70  Extension field 45  Hang up Mailbox 22 Jove Extension field 107 Schedined 107 Scheduling 85  Extension field 107 Extension field 107 Scheduling 85  Extension field 107 Scheduling 85  Extension field 107 Scheduling 85  Extension field 107 Scheduling 86  Extension field 107 Scheduling 86  Extension field 107 Scheduling 88  Extension field 107 Scheduling 88  Extension field 107 Scheduling 107 Scheduling 107 Schedu |                           |                    |                         |
| Extension Scheduling field 70 Scheduling field 44 Scheduling 70 Scheduling 70 Scheduling 70 Scheduling 70 Scheduling 70 Scheduling 70 Suests 46 Scheduling 70 Suests 46 Scheduling 88 Scheduling 88 Scheduling 85 Scheduling 85 Scheduling 85 Scheduling 85 Scheduling 86 Scheduling 85 Scheduling 86 Scheduling 86 Scheduling 86 Scheduling 86 Scheduling 86 Scheduling 86 Scheduling 86 Scheduling 86 Scheduling 86 Scheduling 86 Scheduling 86 Scheduling 64 Scheduling 88 Scheduling 86 Scheduling 86 Scheduling 64 Scheduling 88 Scheduling 86 Scheduling 64 Scheduling 88 Scheduling 64 Scheduling 88 Scheduling 64 Scheduling 88 Scheduling 64 Scheduling 88 Scheduling 64 Scheduling 88 Scheduling 64 Scheduling 88 Scheduling 64 Scheduling 64 Scheduling 88 Scheduling 64 Scheduling 64 Schedu |                           | GREP.EXE 87        | _                       |
| scheduling field 70 Extension field 44 scheduling 70 Guests 46 FATAL 17 Faxes 16 files 19 fields Auto screen 70 changing settings 35 Notify screen 57 numbering for reports 75 files backing up Amanda 85 copying 19 displaying 90, 91 editing 88  Guests 46 Guests 46 JOVE utility 88 JOVE.EXE 88 JOVE.EXE 88 JOV |                           |                    | international support 9 |
| Extension field 44 scheduling 70 Guests 46 F H JOVE utility 88 FATAL 17 Hang up Mailbox 22 jumper pins defined 107 faxing files 19 fields Auto screen 70 changing settings 35 Notify screen 57 numbering for reports 75 files backing up Amanda 85 copying 19 displaying 90, 91 editing 88  R H JOVE utility 88 JOVE utility 88 JOVE EXE 88 jumper pins defined 107 K KSU extension table 40 L Last 17 Last 17 length busy message 46 messages 45 Less utility 90 LESS.EXE 90 lights message 49                                                                                                    |                           | Users screen 35    |                         |
| scheduling 70  Guests 46  H  JOVE utility 88  JOVE.EXE 88  FATAL 17  Hang up Mailbox 22  jumper pins defined 107  faxing files 19  fields  Auto screen 70  changing settings 35  Notify screen 57  numbering for reports 75  files  backing up Amanda 85  copying 19 displaying 90, 91 editing 88  Hang up Mailbox 22  jumper pins defined 107  KSU extension table 40  Last 17  Last 17  busy message 46  messages 45  Less utility 90  LESS.EXE 90  lights message 49                                                                                                    | scheduling field 70       | groups             |                         |
| FATAL 17  Faxes 16  Faxes 16  Faxes 19  fields  Auto screen 70  changing settings 35  Notify screen 57  numbering for reports 75  files  backing up Amanda 85  copying 19  displaying 90, 91 editing 88  Hang up Mailbox 22  Hang up Mailbox 22  jumper pins  defined 107  KSU extension table 40  KSU extension table 40  L  Last 17  length  busy message 46  greetings 46  messages 45  Less utility 90  LESS.EXE 90  lights  message 49                                                                                                    | Extension field 44        |                    |                         |
| FATAL 17  Faxes 16  Faxes 16  Faxes 19  fields  Auto screen 70  changing settings 35  Notify screen 57  numbering for reports 75  files  backing up Amanda 85  copying 19  displaying 90, 91  editing 88  Hang up Mailbox 22  HANGUP 17  Hang up Mailbox 22  jumper pins  defined 107  K  KSU extension table 40  L  Last 17  length  busy message 46  greetings 46  messages 45  Less utility 90  LESS.EXE 90  lights  message 49                                                                                                    | scheduling 70             | Guests 46          |                         |
| Faxes 16 faxing files 19 fields Auto screen 70 changing settings 35 Notify screen 57 numbering for reports 75 files backing up Amanda 85 copying 19 displaying 90, 91 editing 88  HANGUP 17 defined 105 KSU extension table 40 L Last 17 Last 17 busy message 46 greetings 46 messages 45 Less utility 90 LESS.EXE 90 lights message 49                                                                                                    | F                         | H                  | JOVE.EXE 88             |
| faxing hangup supervision defined 105 KSU extension table 40 hard disk L L Auto screen 70 defined 107 Last 17 changing settings 35 hard drive length Notify screen 57 defined 107 busy message 46 numbering for reports 75 hearing greetings 46 messages 45 less utility 90 LESS.EXE 90 displaying 90, 91 displaying 90, 91 editing 88 installation 91 message 49                                                                                                    |                           |                    | jumper pins             |
| files 19 defined 105 KSU extension table 40 L Auto screen 70 changing settings 35 Notify screen 57 numbering for reports 75 files backing up Amanda 85 copying 19 displaying 90, 91 editing 88  defined 107 defined 107 Last 17 length busy message 46 greetings 46 messages 45 Less utility 90 LESS.EXE 90 lights message 49                                                                                                    | Faxes 16                  | HANGUP 17          | defined 107             |
| fields hard disk defined 107 Last 17 changing settings 35 hard drive length Notify screen 57 defined 107 busy message 46 numbering for reports 75 hearing greetings 46 files system status 82 messages 45 backing up Amanda 85 Help Less utility 90 copying 19 F1 35 LESS.EXE 90 displaying 90, 91 history lights editing 88 installation 91 message 49                                                                                                    | faxing                    | hangup supervision | K                       |
| Auto screen 70 defined 107 Last 17 changing settings 35 hard drive length Notify screen 57 defined 107 busy message 46 numbering for reports 75 hearing greetings 46 files system status 82 messages 45 backing up Amanda 85 Help Less utility 90 copying 19 F1 35 LESS.EXE 90 displaying 90, 91 history lights editing 88 installation 91 message 49                                                                                                    | files 19                  | defined 105        | KSU extension table 40  |
| changing settings 35 hard drive defined 107 busy message 46 numbering for reports 75 hearing greetings 46 messages 45 backing up Amanda 85 Help Less utility 90 copying 19 F1 35 LESS.EXE 90 displaying 90, 91 history editing 88 installation 91 message 49                                                                                                    | fields                    | hard disk          | L                       |
| Notify screen 57 defined 107 busy message 46 numbering for reports 75 hearing greetings 46 files system status 82 messages 45 backing up Amanda 85 Help Less utility 90 copying 19 F1 35 LESS.EXE 90 displaying 90, 91 history editing 88 installation 91 message 49                                                                                                    | Auto screen 70            | defined 107        | Last 17                 |
| Notify screen 57 defined 107 busy message 46 numbering for reports 75 hearing greetings 46 files system status 82 messages 45 backing up Amanda 85 Help Less utility 90 copying 19 F1 35 LESS.EXE 90 displaying 90, 91 history editing 88 installation 91 message 49                                                                                                    | changing settings 35      | hard drive         | length                  |
| numbering for reports 75 hearing greetings 46 messages 45 hacking up Amanda 85 help Less utility 90 copying 19 F1 35 LESS.EXE 90 displaying 90, 91 history editing 88 installation 91 message 49                                                                                                    |                           | defined 107        |                         |
| files system status 82 messages 45 backing up Amanda 85 Help Less utility 90 copying 19 F1 35 LESS.EXE 90 displaying 90, 91 history lights editing 88 installation 91 message 49                                                                                                    | numbering for reports 75  | hearing            |                         |
| backing up Amanda 85 copying 19 displaying 90, 91 editing 88 Help F1 35 LESS utility 90 LESS.EXE 90 lights installation 91 message 49                                                                                                    | files                     |                    | messages 45             |
| copying 19 F1 35 LESS.EXE 90 displaying 90, 91 history lights editing 88 installation 91 message 49                                                                                                    | backing up Amanda 85      | •                  |                         |
| displaying 90, 91 history lights editing 88 installation 91 message 49                                                                                                    |                           |                    |                         |
| editing 88 installation 91 message 49                                                                                                    | ** •                      |                    | lights                  |
|                                                                                                    |                           |                    |                         |
| faxing 19 HISTORY.BAT 91 List Comment                                                                                                    | faxing 19                 | HISTORY.BAT 91     | List Comment            |
| restoring Amanda 85 HOLD 17 defined 107                                                                                                    |                           |                    |                         |
| searching for strings 87 holidays List Del utility 86                                                                                                    |                           |                    | _                       |
| scheduling greetings 28 LIST_DEL.EXE 86                                                                                                    | <i>5 6</i>                |                    |                         |

| listening                       | process control 2            | MENU                            |
|---------------------------------|------------------------------|---------------------------------|
| system status 82                | processing 6, 29             | 1-8 17                          |
| locking                         | read-only 81                 | TOP 17                          |
| busy message 46                 | resetting 81                 | menu bar                        |
| Do Not Disturb 45               | setup sheets 100             | Auto screen 67                  |
| greetings 46                    | statistical information 35   | defined 108                     |
| mailboxes 80                    | statistics 48                | Main screen 15                  |
| Screen Calls? 45                | table 43                     | Reports screen 76               |
| User fields 45                  | template for 36              | Users Screen 34                 |
| LOGIN 17                        | total logins 48              | menu options                    |
| login time                      | total notifies 48            | creating 47                     |
| total 48                        | total times processed 48     | Menus 47                        |
| Logins 48                       | total transfers 48           | Users screen 34                 |
| defined 108                     | unlocking 80                 | menus                           |
| logins                          | mailing lists                | setup sheets 96                 |
| totals 48                       | deleting 86                  | system administrator 79         |
| Logons                          | system-wide 82               | message lights 49, 59           |
| defined 108                     | Main screen                  | notification 54                 |
| long pause                      | accessing 11                 | Message Volume 45               |
| defined 108                     | Amanda 15                    | messages                        |
| M                               | Calls 16                     | dates and times 46              |
| MAIL 17                         | CPU usage 16                 | displaying mailbox statistics   |
| Mailbox 16                      | Faxes 16                     | 86                              |
| mailbox                         | general information 16       | maximum at one time 47          |
| defined 108                     | Mailbox 16                   | maximum length 45               |
| general 45                      | menu bar 15                  | reporting mailbox statistics 86 |
| mailbox 999 22                  | Notify 16                    | storing 45                      |
| computer use of 83              | Port 16                      | total since creations 47        |
| telephone use of 79             | port status 16               | volume 45                       |
| mailbox checklist 97            |                              |                                 |
|                                 | security 17                  | Messages Current 47             |
| Mailbox Processing diagram 7    | Shutdown 16                  | Messages Maximum 47             |
| mailboxes<br>411 31, 39, 44     | Space 16                     | Messages Total 47               |
|                                 | Started 16                   | messaging center 1              |
| 990 2, 22, 23, 93               | Time 16                      | Method                          |
| 991 3, 28, 29, 94               | Users 16                     | notification record field 57    |
| 997 36                          | version 16                   | MF                              |
| 997 and Norstar 36              | making active                | defined 108                     |
| copying 42                      | notification records 57      | minutes                         |
| creating automatically 40       | scheduling records 70        | before notification 57          |
| creating from another mailbox   | making inactive              | between notification 57         |
| 42                              | notification records 57      | between scheduled changes 70    |
| creating from template 38       | scheduling records 70        | modified_call_screening 45      |
| creation date and time 47       | managing                     | modifying                       |
| default values 36               | reports 74                   | mailboxes 42, 47                |
| defined 110                     | Max Times                    | notification record templates   |
| deleting 43, 85                 | notification record field 57 | 55                              |
| description 2                   | maximum                      | notification records 55         |
| displaying 43                   | messages 47                  | pager telephone number for no-  |
| extensions 3                    | time of busy message 46      | tification 59                   |
| fields 44                       | time per greeting 46         | scheduling records 69           |
| informational 3, 41             | time per message 45          | Variable field for notification |
| kinds of 2                      | times notification performed | 59                              |
| locking 80                      | 57                           | monitored transfer              |
| modifying 42                    | Maximum Rings 45             | defined 108                     |
| numbering fields for reports 75 | <del>-</del>                 | MsgList utility 86              |
| nersonal 38                     |                              | MSGLIST EXE 86                  |

| MTWTFSS                                         | templates 52                  | P                                     |
|-------------------------------------------------|-------------------------------|---------------------------------------|
| notification record fields 57                   | testing record 57             | P                                     |
| scheduling fields 70                            | times 57                      | command-line options 12               |
| N                                               | Token Programming Language    | page numbers                          |
| Name and Extension recording 47                 | 57                            | reports 73                            |
| Name/Ext? 47                                    | total successful 48           | pager                                 |
| Next Change                                     | types of 57                   | calling 60, 61                        |
| scheduling field 70                             | urgent 57                     | notification 60                       |
| non-empty strings                               | variable 57                   | notification with telephone           |
| defined 108                                     | Variable 57 Variable field 52 | number 61                             |
| normal                                          | voice 60                      | pagers 49                             |
| notification 53                                 | notification records          | notification 53                       |
| Norstar                                         | example 59                    | password 33                           |
|                                                 |                               | Amanda 13                             |
| mailbox template 36                             | setup sheets 101              | PCPM 17                               |
| notification                                    | notification template         |                                       |
| active 57                                       | defined 108                   | defined 108                           |
| activity 16                                     | notification templates        | personal mailboxes 38                 |
| changing notification record                    | editing 87                    | personal mailing lists                |
| templates 55                                    | Notifies 48                   | deleting 86                           |
| changing notification records                   | notifies                      | phantom call                          |
| 55                                              | total 48                      | defined 104                           |
| changing pager telephone num-                   | NOTIFY 17                     | pickup                                |
| ber 59                                          | Notify 16                     | notification 54                       |
| changing Variable field 59                      | Notify After                  | Port 16                               |
| comments 57                                     | notification record field 57  | ports                                 |
| creating notification record                    | Notify Screen                 | defined 104, 108                      |
| templates 51, 52                                | description 51                | message lights 49                     |
| creating notification records                   | moving around 51              | resetting 17                          |
| 51, 52, 54                                      | Notify screen                 | status 16                             |
| days of week 57                                 | Continue Every 57             | tracing activity 18                   |
| dedicated 49                                    | displaying 51                 | preferences                           |
| disabling 57, 58                                | Enabled 57                    | user 37                               |
| disk 57                                         | From and To 57                | primary attendant 1                   |
| disk space 57, 83                               | Max Times 57                  | process control                       |
| emergency lists 64                              | menu bar 51                   | mailboxes 2                           |
| Enabled field 52                                | Method 57                     | processing                            |
| examples of 59                                  | MTWTFSS 57                    | calls 4                               |
| groups 64                                       | notification record fields 57 | mailboxes 6                           |
| inactive 57                                     | Notify After 57               | prompt files                          |
| message lights 54                               | Title 57                      | defined 108                           |
| minutes before 57                               | Type 57                       | Q                                     |
| minutes between 57                              | Variable 57                   | questionnaire                         |
| normal 57                                       | null                          | user 37                               |
| number of times 57                              | defined 108                   | R                                     |
| pager 60                                        | numbering fields              | read-only                             |
| pager relayed telephone num-                    | reports 75                    | mailboxes 81                          |
| ber 61                                          | 0                             | recording 17                          |
| pickup 57                                       | off-duty attendant 1          | caller instructions 28                |
| records needed 50                               | on-hook                       | company greeting 22                   |
| relay 57                                        | defined 108                   | greeting for employee directory       |
| relay page 61                                   |                               | 32                                    |
| restricted 50                                   | operations                    |                                       |
|                                                 | performed at shutdown 91      | Name and Extension recording 47       |
| roving 49                                       | options, command-line 11      |                                       |
| stopping 57, 58                                 | ordering                      | system announcements 79               |
| system administrator 83 telephone number 53, 57 | columns in reports 75         | records notification setup sheets 101 |
| rerephone number 23, 27                         |                               | nouncation setup speets 101           |

| reference                  | RJ-11                     | searching                   |
|----------------------------|---------------------------|-----------------------------|
| mailbox fields 44          | defined 103               | files 87                    |
| reinstalling               | RJ-14                     | secondary attendant 1       |
| history 91                 | defined 103               | security                    |
| relay                      | RJ-XX                     | Main screen 17              |
| notification 53            | defined 103               | Security Code 44            |
| reorder tone               | RNA 17                    | security code               |
| defined 108                | RNA Chain 47              | default 28                  |
| report templates           | roving notification 49    | Selected Record's Fields    |
| creating 74                | running                   | Auto screen 67              |
| reporting                  | Setup 13                  | SEND 17                     |
| message statistics 86      | S                         | service 9                   |
| Reports                    | S                         | Setup 13                    |
| MSGLIST.EXE 86             | command-line options 12   | setup sheets 95, 100, 101   |
| reports                    | sales                     | menus 96                    |
| changing column order 75   | dealers 9                 | Shutdown 16                 |
| changing column widths 75  | distribution 9            | shutdown 81                 |
| creating 74                | international 9           | shutdown operations 91      |
| customized 73              | sample greetings          | SHUTDOWN.BAT 91             |
| example 74                 | mailbox 990 23            | shutting down               |
| managing 74                | mailbox 990 29            | Amanda 12, 81               |
| numbering fields 75        |                           | operations 91               |
|                            | sampling rate defined 108 | SMDI                        |
| page numbers 73            | Saved 47                  | defined 108                 |
| Reports Screen             |                           | SMDR                        |
| statistical information 47 | saving                    | defined 109                 |
| Reports screen             | mailboxes 47              |                             |
| display 76                 | scheduling                | Space 16                    |
| menu bar 76                | active 70                 | Started 16                  |
| User Information 76        | creating 66               | starting                    |
| reset time                 | creating records 68       | Amanda 11                   |
| totals 48                  | days of week 70           | starting dates              |
| resetting                  | defining 66               | scheduling 70               |
| dates 18                   | description 65            | starting times              |
| mailboxes 81               | disabling 70              | notification 57             |
| ports 17                   | Extension field 70        | scheduling 70               |
| system date 83             | greeting changes 23, 71   | Start-up, system 11         |
| system time 83             | greetings 70              | Statistics                  |
| times 18                   | holiday greetings 28      | Users screen 35             |
| Restarting Amanda 11       | inactive 70               | statistics                  |
| restoring                  | minutes before repeating  | mailboxes 48                |
| Amanda files 85            | changes 70                | Statistics Started 48       |
| Restrict To                | ring no answer 70         | Status 16                   |
| scheduling fields 70       | Screen Calls? 70          | status bar                  |
| restricted notification 50 | starting dates 70         | Users screen 35             |
| reviewing                  | stopping 70               | status bars                 |
| system status 82           | testing record 70         | defined 109                 |
| RING 17                    | testing records 66        | stopping                    |
| ring no answer             | time between changes 70   | notification records 57, 58 |
| scheduling 70              | times 70                  | scheduling records 70       |
| ring voltage               | scheduling records        | Store Messages? 45          |
| defined 108                | changing 69               | storing                     |
| ringing                    | modifying 69              | messages 45                 |
| Ring No Answer 45          | Screen Calls? 45          | strings                     |
| Rings                      | locking 45                | defined 109                 |
| scheduling field 70        | scheduling 70             | searching files 87          |

| substrings                    | between greeting and next ac- | Transfers 48                    |
|-------------------------------|-------------------------------|---------------------------------|
| defined 109                   | tion 47                       | transfers                       |
| supervised transfer           | between notifications 57      | total per mailbox 48            |
| defined 109                   | between scheduled changes 70  | turnkey system                  |
| support 9                     | busy message maximum 46       | defined 110                     |
| end user 9                    | greeting maximum 46           | Type                            |
| installation 9                | last reset of totals 48       | notification record field 57    |
| international 9               | message maximum 45            | U                               |
| system administration 9       | timed break recall            | uninstalling                    |
| Token Programming Language    | defined 109                   | history 91                      |
| 10                            | times                         | unlocking                       |
| system                        | between scheduled changes 70  | mailboxes 80                    |
| busy message 46               | message 46                    | unsupervised transfer           |
| date and time 83              | notification 57               | defined 104                     |
| voice processing 1            | number of notifications 57    | updating                        |
| system administration         | resetting 18                  | mailboxes 42, 47                |
| support 9                     | resetting system 83           | notification record templates   |
| System Administrator          | scheduling 70                 | 55                              |
| deleting lists 86             | Title                         | notification records 55         |
| system administrator          | notification record field 57  | pager telephone number for no   |
| mailbox 999 79, 83            | token                         | tification 59                   |
| menu options 79               | defined 109                   | Variable field for notification |
| notification 83               | Token Programming Language    | 59                              |
| system announcements          | notification 57               | urgent                          |
| deleting 80                   | support 10                    | notification 54                 |
| recording 79                  | Tokens                        | User fields 44                  |
| system integration patterns   | Token Programming Language    | User Information                |
| defined 109                   | 44                            | Auto screen 67                  |
| system status                 | tokens                        | Reports screen 76               |
| listening 82                  | token programming language 3  | Users screen 34                 |
| system-wide                   | tone patterns                 | User Secs 48                    |
| mailing lists 82              | defined 109                   | Users 16                        |
| T                             | toolbars                      | users                           |
| T                             | defined 109                   | preferences 37                  |
| command-line options 12       | totals                        | statistics 48                   |
| Tail utility 91               | connection time 48            | Users Screen                    |
| TAIL.EXE 91                   | current messages 47           | Basic Options 34                |
| taskbar                       | last reset time 48            | Chains 34                       |
| defined 109                   | login time 48                 | Groups 35                       |
| telephone number              | logins 48                     | menu bar 34                     |
| for notification 53, 57       | messages 47                   | Menus 34                        |
| telephones                    | messages at one time 47       | Statistics 35                   |
| number for pager 61           | notification 48               | status bar 35                   |
| templates                     | times mailbox processed 48    | User Information 34             |
| 997 and Norstar 36            | transfers 48                  | Users screen                    |
| creating notification 52      | trace                         | accessing 33                    |
| creating notification records | defined 109                   | Busy Chain 47                   |
| from 54                       | trace files                   | Busy Message? 46                |
| notification records 52       |                               | Calls 48                        |
| _                             | copying 19<br>trace mode 11   | Comment 44                      |
| testing                       |                               |                                 |
| notification records 57       | tracing                       | Conv Massages To 45             |
| scheduling records 66, 70     | files 87                      | Copy Messages To 45             |
| Time 16                       | port activity 18              | Created 47                      |
| time                          | trademarks ii                 | Current Greeting 46             |
| before notifications 57       | transfer dia ltone            | D/T 46                          |
|                               | defined 110                   | Delay 47                        |

| Dir Name 1 44              | uses                         | viewing                       |
|----------------------------|------------------------------|-------------------------------|
| Dir Name 2 44              | fraudulent iii               | files 90, 91                  |
| displaying 34              | information system 1         | VMB.DAT                       |
| Do Not Disturb 45          | off-duty attendant 1         | editing 87                    |
| Done Chain 47              | primary attendant 1          | VMBEdit utility 87            |
| Extension field 44         | secondary attendant 1        | VMBEDIT.EXE 87                |
| field definitions 44       | voice messaging center 1     | voice                         |
| Guests 46                  | utilities                    | notification 60               |
| ID Call? 46                | BACKREST.EXE 85              | voice boards                  |
| Logins 48                  | DELUSERS.EXE 85              | defined 110                   |
| Mailbox 44                 | GREP.EXE 87                  | voice forms                   |
| Maximum Rings 45           | HISTORY.BAT 91               | defined 110                   |
| Menus 47                   | JOVE.EXE 88                  | voice messaging center 1      |
| Message Volume 45          | LESS.EXE 90                  | voice notification            |
| Messages Current 47        | LIST_DEL.EXE 86              | defined 110                   |
| Messages Maximum 47        | MSGLIST.EXE 86               | voice processing system 1     |
| Messages Total 47          | SHUTDOWN.BAT 91              | volume                        |
| Name/Ext? 47               | TAIL.EXE 91                  | messages 45                   |
| Notifies 48                | vmbedit.exe 87               | $\mathbf{W}$                  |
| RNA Chain 47               | V                            | waiting                       |
| Saved 47                   | Variable                     | before notification 57        |
| Screen Calls? 45           | notification record field 57 | between greeting and next ac- |
| Security Code 44           | variable                     | tion 47                       |
| statistical information 35 | notification 57              | between notification 57       |
| Statistics Started 48      | Variable field               | between scheduled changes 70  |
| Store Messages? 45         | notification records 52      | warranty 11                   |
| Transfers 48               | version 16                   | web site 9                    |
| User Secs 48               |                              | widths                        |
|                            |                              | columns in reports 75         |